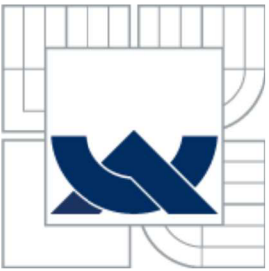

# VYSOKÉ UČENÍ TECHNICKÉ V BRNĚ

BRNO UNIVERSITY OF TECHNOLOGY

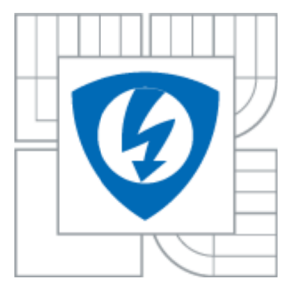

FAKULTA ELEKTROTECHNIKY A KOMUNIKAČNÍCH **TECHNOLOGIÍ** ÚSTAV BIOMEDICÍNSKÉHO INŽENÝRSTVÍ

FACULTY OF ELECTRICAL ENGINEERING AND COMMUNICATION DEPARTMENT OF BIOMEDICAL ENGINEERING

## MODELOVÁNÍ METOD ČÍSLICOVÉHO ZPRACOVÁNI OBRAZU U DIGITÁLNÍ RADIOGRAFIE DIGITAL RADIOGRAPHY - IMAGE PROCESSING SIMULATION

DIPLOMOVÁ PRÁCE **MASTER'S THESIS** 

AUTHOR

AUTOR PRÁCE Bc. MARTIN LAMOŠ

**SUPERVISOR** 

VEDOUCÍ PRÁCE doc. Ing. ALEŠ DRASTICH, CSc.

BRNO 2010

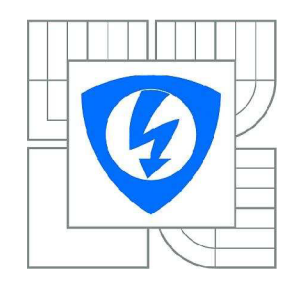

VYSOKÉ UČENÍ TECHNICKÉ V BRNĚ

Fakulta elektrotechniky a komunikačních technologií

Ústav biomedicínského inženýrství

# **Diplomová práce**

magisterský navazující studijní obor Biomedicínské a ekologické inženýrství

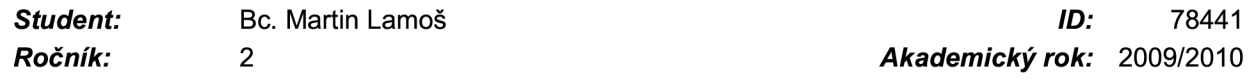

#### NÁZEV TÉMATU:

#### **Modelování metod číslicového zpracování obrazu u digitální radiografie**

#### POKYNY PRO VYPRACOVÁNÍ:

Seznamte se s metodami číslicového zpracování obrazu u systémů DR zejména s ohledem na potlačení šumu a zvýraznění obrazu, které jsou používány při intervenčních aplikacích. Pozornost věnujte také možnostem parametrického zobrazení.

Realizujte uživatelský program- simulátor, který umožní modelovat jednotlivé metody. Simulátor koncipujte jako laboratorní úlohu.

Součástí DP bude i návrh základních úloh simulátoru, vhodných pro laboratorní cvičení, s podrobným popisem jeho ovládání a ukázkou dosažených výsledků.

#### DOPORUČENÁ LITERATURA:

[1] DRASTICH, A. Netelevizní zobrazovací systémy. Skripta FEI VUT v Brně. Brno: MJ Servis, 2000 [2] DRASTICH, A. Tomografické zobrazovací systémy. Skripta FEKT VUT v Brně: MJ Servis, 2004 [3] BUSHBERG, J., at all. The Essential Physics of Medical Imaging. Lippincott Williams and Wilkins, 2002

*Termín zadání:* 12.10.2009 *Termín odevzdání:* 21.5.2010

**Vedoucí práce:** doc. Ing. Aleš Drastich, CSc.

prof. Ing. Jiří Jan, CSc.

*Předseda oborové rady* 

#### UPOZORNĚNÍ:

Autor diplomové práce nesmí při vytváření diplomové práce porušit autorská práva třetích osob, zejména nesmí zasahovat nedovoleným způsobem do cizích autorských práv osobnostních a musí si být plně vědom následků porušení ustanovení § 11 a následujících autorského zákona č. 121/2000 Sb., včetně možných trestněprávních důsledků vyplývajících z ustanovení části druhé, hlavy VI. díl 4 Trestního zákoníku č.40/2009 Sb.

## **LICENČNÍ SMLOUVA POSKYTOVANÁ K VÝKONU PRÁVA UŽÍT ŠKOLNÍ DÍLO**

uzavřená mezi smluvními stranami:

#### **1. Pan/paní**

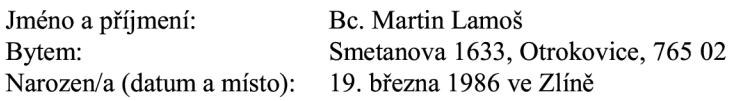

(dále jen "autor")

#### 2. **Vysoké učení technické v Brně**

Fakulta elektrotechniky a komunikačních technologií se sídlem Údolní 53, Brno, 602 00 jejímž jménem jedná na základě písemného pověření děkankou fakulty: prof. Ing. Jiří Jan, CSc, předseda rady oboru Biomedicínské a ekologické inženýrství (dále jen "nabyvatel")

a

#### **ČI. 1**

#### **Specifikace školního díla**

- 1. Předmětem této smlouvy je vysokoškolská kvalifikační práce (VŠKP):
	- $\Box$  disertační práce
	- @ diplomová práce
	- bakalářská práce
	- jiná práce, jejíž druh je specifikován jako (dále jen VŠKP nebo dílo)

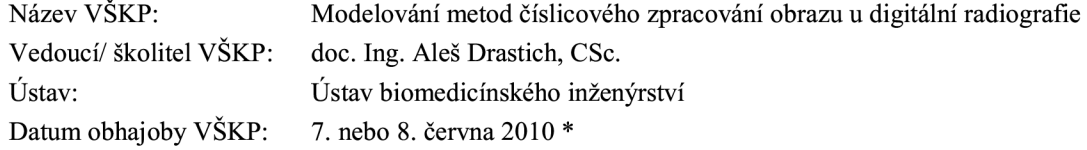

VŠKP odevzdal autor nabyvateli\*:

- $\boxtimes$  v tištěné formě počet exemplářů: 2 E v elektronické formě – počet exemplářů: 2
- 2. Autor prohlašuje, že vytvořil samostatnou vlastní tvůrčí činností dílo shora popsané a specifikované. Autor dále prohlašuje, že při zpracovávání díla se sám nedostal do rozporu s autorským zákonem a předpisy souvisejícími a že je dílo dílem původním.
- 3. Dílo je chráněno jako dílo dle autorského zákona v platném znění.
- 4. Autor potvrzuje, že listinná a elektronická verze díla je identická.

hodící se zaškrtněte

#### **Článek** 2

#### **Udělení licenčního oprávnění**

- 1. Autor touto smlouvou poskytuje nabyvateli oprávnění (licenci) k výkonu práva uvedené dílo nevýdělečně užít, archivovat a zpřístupnit ke studijním, výukovým a výzkumným účelům včetně pořizovaní výpisů, opisů a rozmnoženia
- 2. Licence je poskytována celosvětově, pro celou dobu trvání autorských a majetkových práv k dílu.
- 3. Autor souhlasí se zveřejněním díla v databázi přístupné v mezinárodní síti
	- @ ihned po uzavření této smlouvy
	- $\Box$  1 rok po uzavření této smlouvy
	- $\Box$  3 roky po uzavření této smlouvy
	- $\Box$  5 let po uzavření této smlouvy
	- $\Box$  10 let po uzavření této smlouvy
		- (z důvodu utajení v něm obsažených informací)
- 4. Nevýdělečné zveřejňování díla nabyvatelem v souladu s ustanovením § 47b zákona č. 111/ 1998 Sb., v platném znění, nevyžaduje licenci a nabyvatel je k němu povinen a oprávněn ze zákona.

#### **Článek** 3

#### **Závěrečná ustanovení**

- 1. Smlouva je sepsána ve třech vyhotoveních s platností originálu, přičemž po jednom vyhotovení obdrží autor a nabyvatel, další vyhotovení je vloženo do VSKP.
- 2. Vztahy mezi smluvními stranami vzniklé a neupravené touto smlouvou se řídí autorským zákonem, občanským zákoníkem, vysokoškolským zákonem, zákonem o archivnictví, v platném znění a popř. dalšími právními předpisy.
- 3. Licenční smlouva byla uzavřena na základě svobodné a pravé vůle smluvních stran, s plným porozuměním jejímu textu i důsledkům, nikoliv v tísni a za nápadně nevýhodných podmínek.
- 4. Licenční smlouva nabývá platnosti a účinnosti dnem jejího podpisu oběma smluvními stranami.

V Brně dne: 20. května 2010

Nabyvatel Autor

## **Abstrakt**

Tato práce popisuje aplikaci vytvořenou v programovém prostředí MATLAB, která simuluje složky šumu a metody jejich potlačení u systémů digitální radiografie. Hlavními součástmi simulátoru jsou model scény, procedury pro umělé zatížení obrazových dat šumem a samotné metody zpracování obrazu. Aplikace jednotlivých metod závisí na typu šumu. Pro potlačení strukturálního šumu se využívá subtrakčních metod. Fyzikální šum lze potlačit některou ze tří obsažených kumulačních metod. Algoritmus Pixel Shiftu je možné použít pro redukování pohybových artefaktů, které jsou důsledkem existence pohybového šumu. Superpoziční techniky zvýrazňují oblasti zájmu ve scéně při intervenčních aplikacích. Dále jsou obsaženy pomocné procedury pro chod simulátoru a prezentaci obrazových výsledků. Model a uvedenou uživatelskou aplikaci lze díky její koncepci laboratorní úlohy vhodně využít pro vzdělávací účely jako velmi názornou výukovou pomůcku.

## **Klíčová slova**

Digitální radiografie, strukturální šum, fyzikální šum, pohybový šum, diluční křivka, kumulační metoda, subtrakční metoda, Pixel Shift, superpoziční metoda, simulátor, MATLAB.

## **Abstract**

This paper describes a MATLAB application with the main purpose of the simulation of noise components and noise elimination methods of Digital Radiography. The main parts of simulator are the model of a scene, procedures for loading the noise components to image data and methods for image processing. Various methods are employed depending on the type of noise. Subtraction techniques are used for the elimination of structural noise. The physical noise suppression is obtained using several methods of cumulation and Pixel Shift is used to reduce motion artifacts caused by the existence of moving noise. The techniques of superposition highlight the areas of interest in an image. Included are also auxiliary procedures for simulator running and presentation of final data. The model and the presented application can be used mainly for educational purposes as a powerful didactic tool.

## **Keywords**

Digital radiography, structural noise, physical noise, moving noise, dilution curve, cumulation method, subtraction method, Pixel Shift, superposition method, simulator, MATLAB.

LAMOŠ, M . *Modelování metod číslicového zpracování obrazu u digitální radiogrqfie.* Brno: Vysoké učení technické v Brně, Fakulta elektrotechniky a komunikačních technologií, 2010. 59 s., 11 s. příloh. Diplomová práce. Vedoucí práce: doc. Ing. Aleš Drastich, CSc.

## **Prohlášení**

Prohlašuji, že svou diplomovou práci na téma Modelování metod číslicového zpracování obrazu u digitální radiografie jsem vypracoval samostatně pod vedením vedoucího diplomové práce a s použitím odborné literatury a dalších informačních zdrojů, které jsou všechny citovány v práci a uvedeny v seznamu literatury na konci práce.

Jako autor uvedené diplomové práce dále prohlašuji, že v souvislosti s vytvořením této diplomové práce jsem neporušil autorská práva třetích osob, zejména jsem nezasáhl nedovoleným způsobem do cizích autorských práv osobnostních a jsem si plně vědom následků porušení ustanovení § 11 a následujících autorského zákona č. 121/2000 Sb., včetně možných trestněprávních důsledků vyplývajících z ustanovení § 152 trestního zákona č. 140/1961 Sb.

V Brně dne 20. května 2010

podpis autora

## **Poděkování**

Velmi rád bych poděkoval vedoucímu diplomové práce doc. Ing. Aleši Drastichovi, CSc. za odbornou pomoc, metodické vedení, množství tvůrčích připomínek a další cenné rady při realizaci mé diplomové práce.

V Brně dne 20. května 2010

podpis autora

# **Obsah**

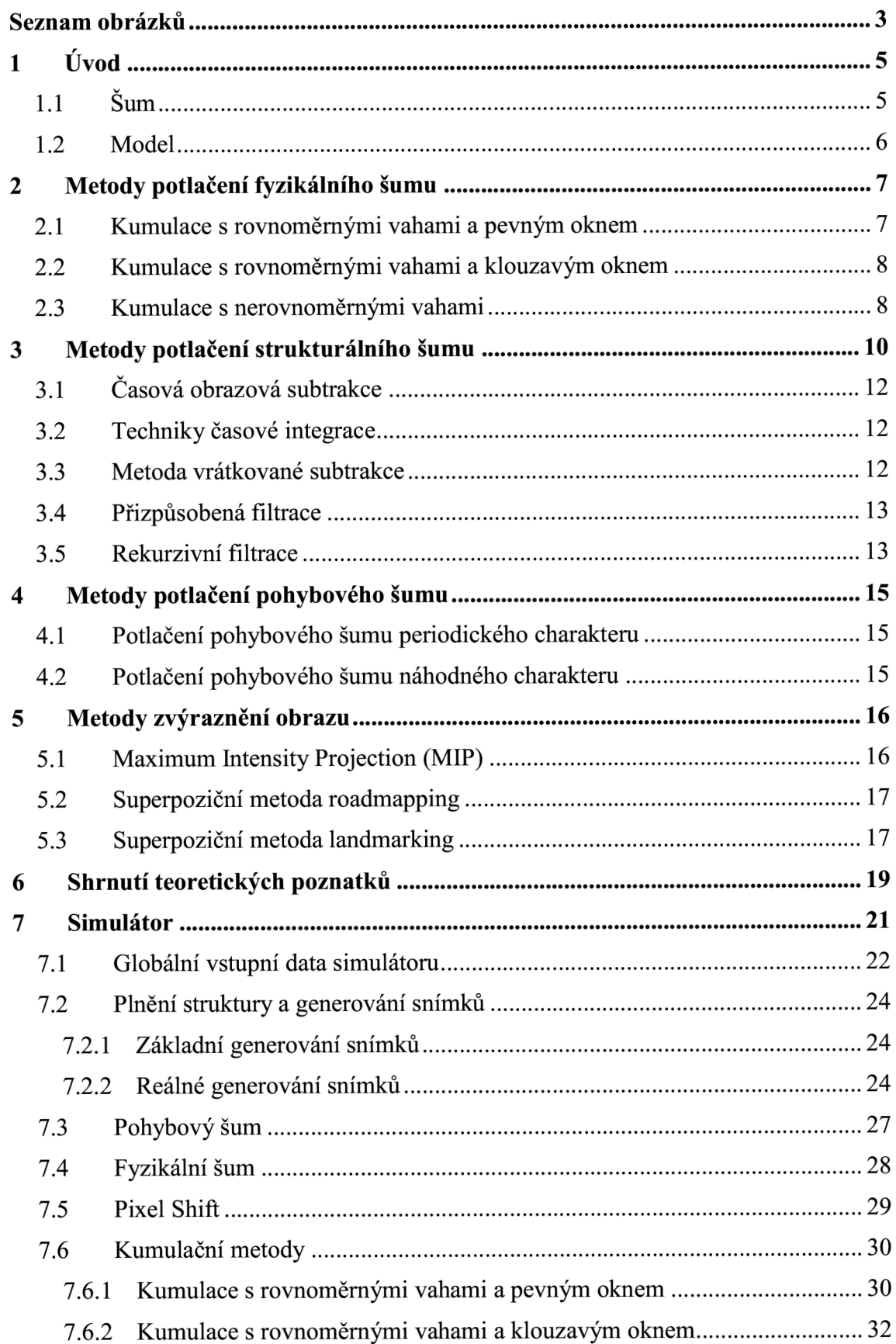

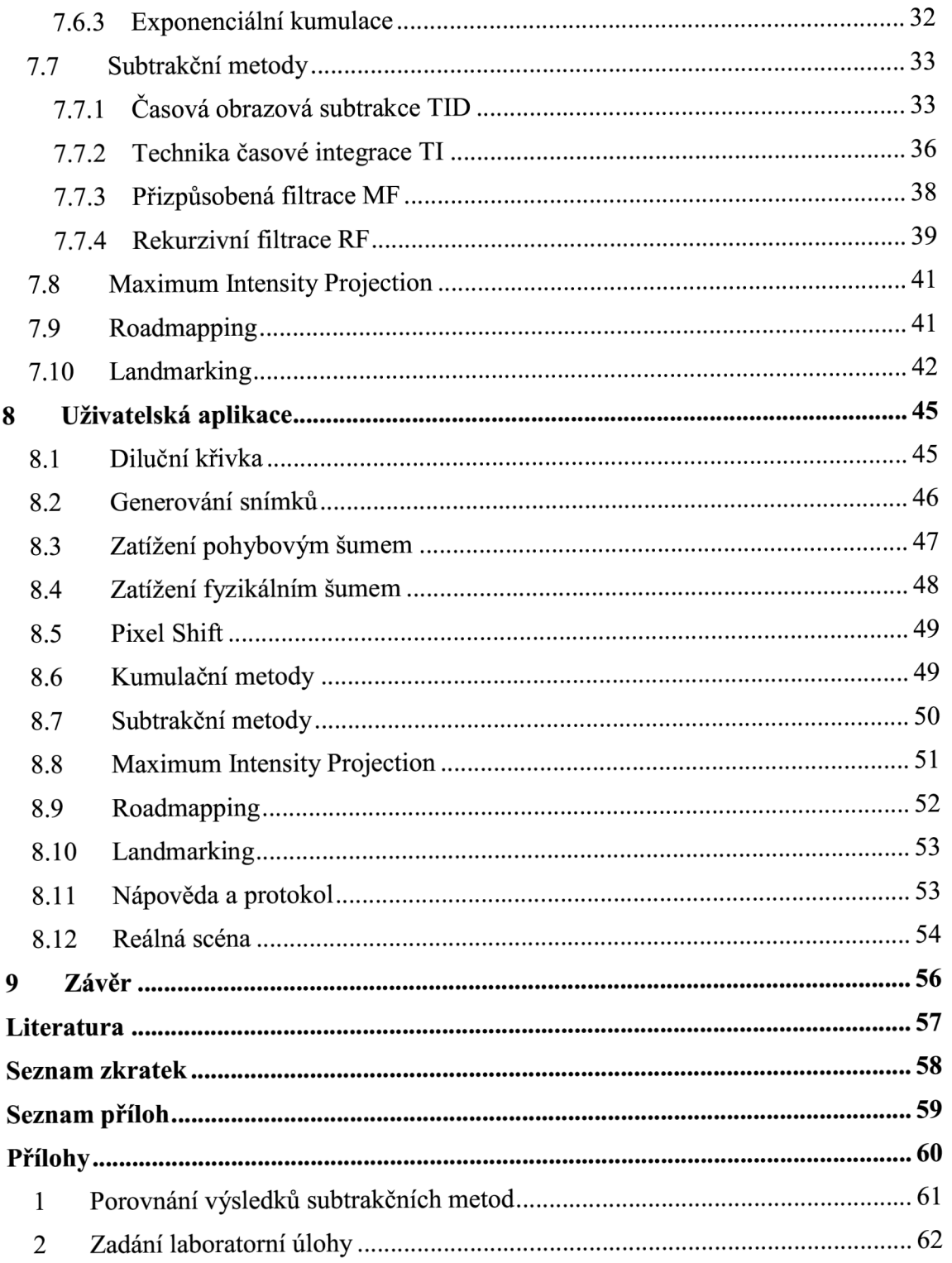

# **Seznam obrázků**

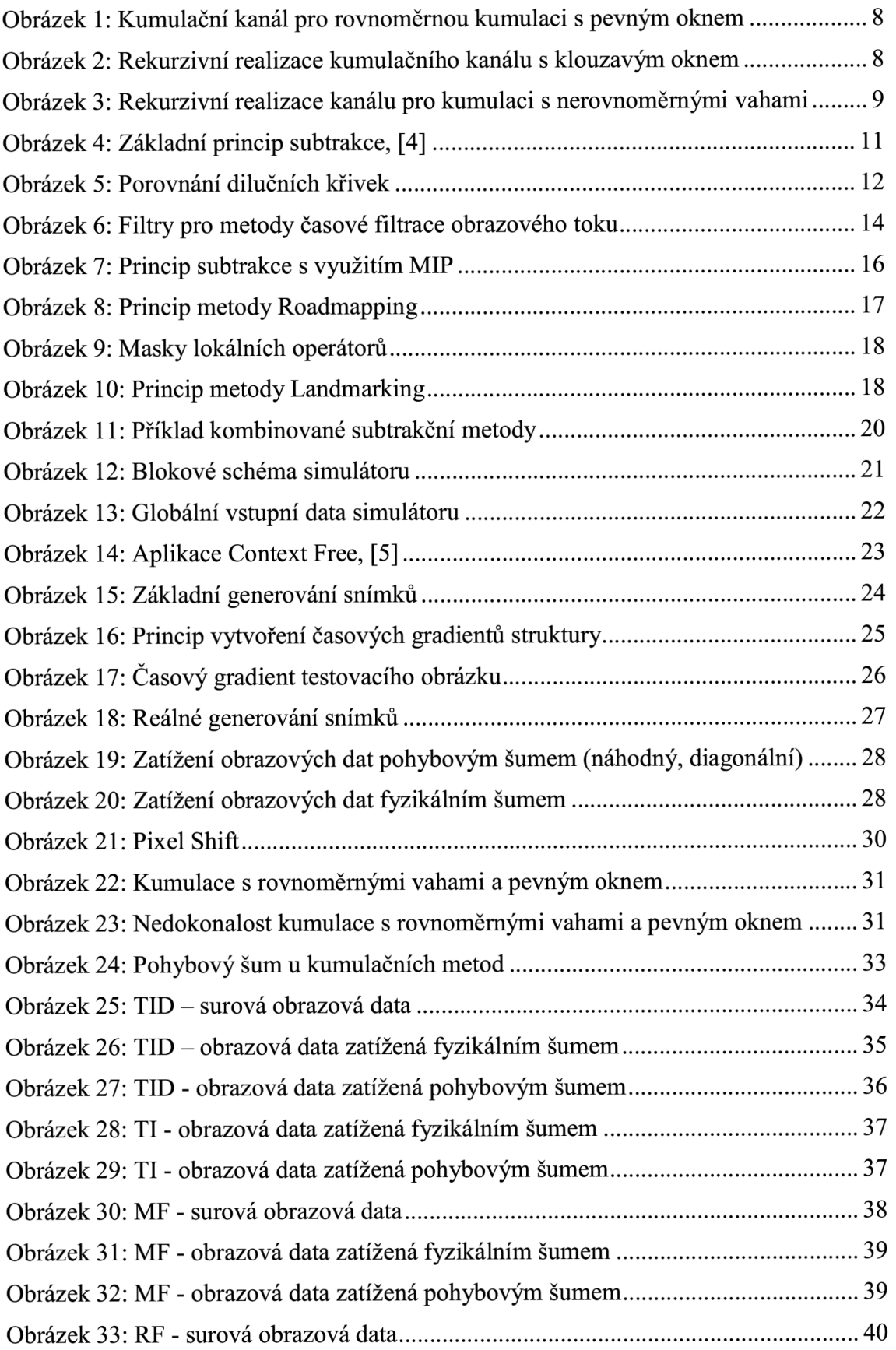

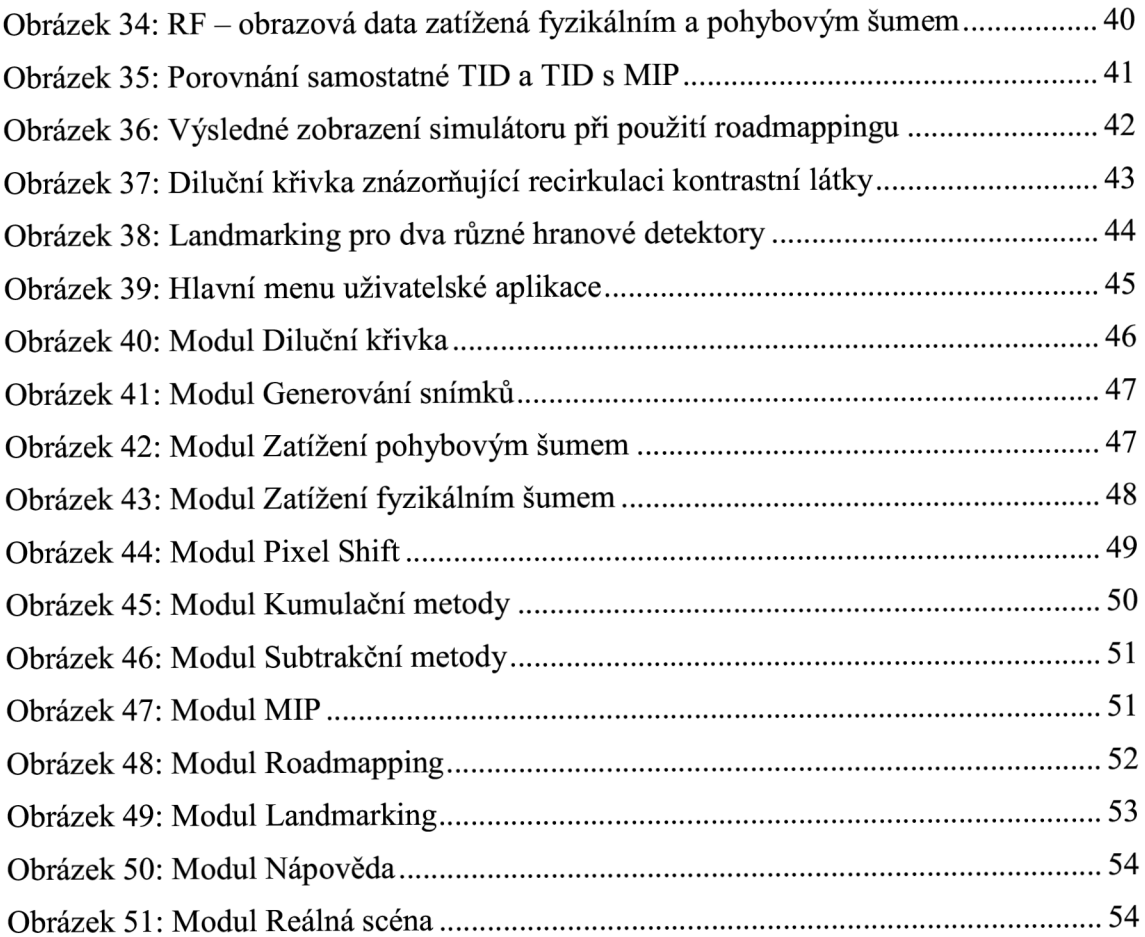

# **1 Úvod**

Rentgenové zobrazovací systémy patří z historického hlediska k nejstarším zobrazovacím systémům používaných k vytváření obrazů fyzikálních veličin, které nejsou spojené s viditelným zářením (světlem). RTG (rentgenové) záření bylo objeveno roku 1895 německým fyzikem Wilhelmem Conradem Röntgenem, který za svůj "objev století" získal Nobelovu cenu v roce 1901. Od té doby ušel vývoj RTG systémů velmi dlouhou cestu. V 70. letech minulého století spatřila světlo světa radiografie digitální. Zpočátku se jednalo pouze o nepřímé systémy. Přímé digitální radiografii patří období od roku 1999.

Výhody digitálního RTG zobrazovacího systému jsou zřejmé z vlastností konvenčního R TG procesu zobrazení, **[2]:** 

- Malá efektivnost využití ionizujícího záření při expozici.
- Nízký poměr SNR, nelinearita přenosu souřadnic, nehomogenita, ...
- Vysoká cena RTG filmu a jeho vyvolání (také časová náročnost).
- Negativní vliv na životní prostředí a velká spotřeba surovin.
- Náročnost na archivaci obrazů a zajištění komplexní pacientské databáze.

Použití digitálních technologií je řešením těchto negativních vlastností a přináší také některé nové možnosti. Obecně lze o technikách digitální radiografie (DR) uvažovat jako o restauračních metodách, jimiž se eliminuje zkreslení vznikající v procesu zobrazení a filtrují se šumové složky v obraze.

## **1.1 Šum**

Informace vyskytující se v obraze jsou následujícího charakteru:

- Relevantní je nutné zachovat, jsou významné.
- Irelevantní lze odstranit, jsou nevýznamné.
- Redundantní lze odstranit, jsou nadbytečné.

Na nadbytečnou a nevýznamnou informaci je možné nahlížet jako na šum. Výběr významné informace tak není nic jiného než filtrace obrazového šumu. Z obecného pohledu RTG signálu může mít šum tři složky, **[2]:** 

- **Fyzikální** složka je způsobena u RTG projekčního zobrazení kvantovým šumem, rozptýleným zářením (fyzikální zdroje), šumem detektoru a analogového kanálu, kvantovacím šumem (elektronické zdroje), atd. Sum má převážně aditivní charakter, Poissonovo pravděpodobnostní rozložení a lze jej do jisté míry potlačit kumulačními metodami.
- **Pohybová** složka vzniká pohybem struktur ve scéně během exponování snímků. Může mít periodický nebo náhodný charakter. Periodický se projeví z důvodu pulsace srdce, změnou objemu plic při dýchání respektive peristaltikou střev a je možné jej potlačit například synchronizací exponování snímků s R vlnou v elektrokardiografickém (EKG) záznamu (metoda vrátkované subtrakce). Náhodný charakter je důsledkem pohybu pacienta a v exponovaných snímcích způsobuje vznik pohybových artefaktů.

Pro potlačení pohybového šumu náhodného charakteru je třeba využít pokročilejších metod slícování exponovaných obrazů.

**• Strukturální** složka je tvořena všemi strukturami ve snímku, které jsou mimo oblast zájmu. Při zobrazení krevního řečiště (angiografické techniky) to jsou například kosti, orgány, měkká tkáň obklopující cévní strom atd. Složky strukturálního šumu lze potlačit subtrakčními metodami.

### **1.2 Model**

Simulátor vytvořený v programu MATLAB je koncipován jako laboratorní úloha k názornému vysvětlení technik zpracování obrazů u systémů DR. Při realizaci se vychází z modelu potlačení strukturálního šumu při projekčním RTG zobrazení [1], který byl doplněn o velké množství funkcí a kompletně přepracované uživatelské rozhraní. V prvé řadě se jedná o nové pokročilejší generování souboru obrazových dat, plnění struktury a zatížení šumem. Šumové složky je možné definovat na základě objektivních (např. střední hodnota a směrodatná odchylka fyzikálního šumu) nebo subjektivních (např. volba struktury a z toho vyplývající strukturální šum) kritérií, a poté tento šum pomocí vybraných metod potlačovat. Obsaženy jsou základní kumulační a subtrakční metody pro potlačení fyzikálního resp. strukturálního šumu, ale také pokročilejší techniky zpracování obrazu. Z oblasti zvýraznění obrazu se jedná o Maximum Intensity Projection (MIP) a superpoziční metody Roadmapping a Landmarking. Pro potlačování pohybového náhodného šumu byla implementována metoda Pixel Shiftu. Funkce zobrazení zadání laboratorní úlohy, generování protokolu a nápověda byly přidány k usnadnění práce uživatele se simulátorem.

## **2 Metody potlačení fyzikálního šumu**

Při procesu zobrazení je obrazový signál zasažen náhodnými procesy, které zvyšují úroveň šumu v signálu. Nejvíce se to projevuje při skiaskopickém zobrazení, kde se ze zdravotních důvodů používá velmi malá energie RTG signálu na jednotlivé obrazy (ochrana pacienta). V takovém případě je nejvýznamnějším šumem fyzikální respektive kvantový šum. Odstranění tohoto šumu je pomocí standardní frekvenční filtrace značně omezené, protože spektrum signálu a spektrum šumu se navzájem překrývají. Je proto nutné zvolit jiný přístup. Vhodným řešením je využít poznatku, že náhodný jev (fyzikální šum) není mezi jednotlivými obrazy korelován na rozdíl od obrazů samotných. Obrazy spolu při snímání stejné scény souvisí a jsou tedy navzájem korelovány, **[2].** 

U přesně repetičního obrazového signálu (signál s omezeným trváním a v čase se vždy po určité době opakující) je v každém z obrazů signálová složka stejná. Je-li tento signál zatížen aditivním šumem, šumová složka bude nabývat pokaždé jiné hodnoty. Bude-li šum generován stacionárním náhodným procesem s nulovou střední hodnotou, bude mít tendenci v následně počítaném průměru z těchto obrazů vymizet. Hodnota užitečného obrazového signálu se výpočtem průměru nezmění. Tímto způsobem, kumulací více obrazů, lze tedy zvyšovat poměr signálu k šumu (SNR) u repetičních obrazových signálů.

#### **2.1 Kumulace s rovnoměrnými vahami a pevným oknem**

Nejjednodušším typem kumulace je zpracování s rovnoměrnými vahami a pevným, předem určeným, počtem *m* repeticí užitečného obrazového signálu, které jsou brány v úvahu. Zpravidla se přitom využívá vah, vedoucích na zachování původní úrovně signálu. Dosaženou redukci šumu kumulací lze kvantitativně vyjádřit směrodatnou odchylkou a, **[2]:** 

$$
\sigma_n = \pm \sqrt{\frac{\Sigma (i_n - \overline{i})^2}{m - 1}} \quad , kde \qquad \overline{i} = \frac{1}{m} \sum_{n=1}^m i_n \quad . \tag{1}
$$

Zde: *m ...* počet obrazů, *i*<sub>n</sub> ... jeden zašuměný obraz.

Pro směrodatnou odchylku výsledného obrazu tvořeného rovnoměrnou kumulací *m* obrazů platí **[2]:** 

$$
\sigma_i = \frac{\sigma_n}{\sqrt{m}} \quad . \tag{2}
$$

V tomto případě je směrodatná odchylka a efektivní hodnota šumu jedna a tatáž výsledná hodnota, a proto je šum v obraze snížen  $\sqrt{m}$  - krát. Je to největší možné zlepšení obrazu při kumulaci *m* repetic. Kumulace s pevným oknem plně vyhovuje, jedná-li se o jednorázové získání očištěného repetičního obrazového signálu. Její možnosti sledování pomalých změn v obraze jsou však omezeny. Repetiční obrazový signál je v plné kvalitě (tedy s potlačením šumu odpovídající zvolenému *m)* k dispozici pouze jednou za *m* repetic. Mezi těmito okamžiky je jak úroveň, tak kvalita obrazového signálu nižší, [3]. Praktická realizace kumulačních technik je obecně založena na bance N paralelních filtrů (kumulačních kanálů), tvořících emulátory pro jednotlivé okamžiky každé repetice. Struktura jednoho kumulačního

kanálu pro rovnoměrnou kumulaci s pevným oknem je na obrázku 1. Prvek *l/M* označuje váhování a člen z<sup>-1</sup> paměť obrazu pro jednu obrazovou periodu.

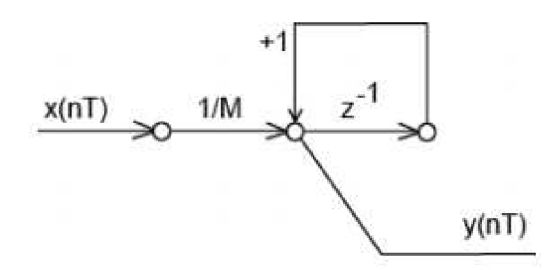

Obrázek 1: Kumulační kanál pro rovnoměrnou kumulaci s pevným oknem

#### **2.2 Kumulace s rovnoměrnými vahami a klouzavým oknem**

Tato metoda odstraňuje nevýhodu přístupu s pevným oknem spočívající v neschopnosti plynule sledovat pomalý vývoj repetičního obrazového signálu. Po přijetí prvních *m* repetic nedojde k nulování registrů kumulačních kanálů. Následně se před zpracováním každé další repetice odečtou ze součtů hodnoty nejstarší z uchovaných repetic, [3]. Strukturu z obrázku 1 je navíc nutné doplnit o celý zpožďovací řetězec s M registry, jak ukazuje obrázek 2.

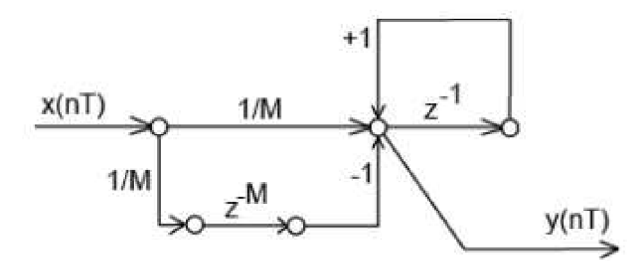

Obrázek 2: Rekurzivní realizace kumulačního kanálu s klouzavým oknem

Prvek *1/M* udává váhování a člen z<sup>-1</sup> paměť obrazu pro jednu obrazovou periodu. Navíc prvek *z'<sup>M</sup>* označuje zpožďovací řetězec s M registry. Co do počtu registrů je struktura složitější. U *N* kumulačních kanálů se v případě pevného okna jedná o *N* registrů. U klouzavého okna to je *(M+1)N* registrů.

### **2.3 Kumulace s nerovnoměrnými vahami**

Při kumulaci s nerovnoměrnými vahami klesají váhové koeficienty směrem do minulosti. Ve výsledku má největší váhu poslední repetice, zatímco význam předchozích repetic je tím menší, čím jsou starší. V předchozí metodě působí příspěvek kterékoliv repetice po dobu *M* repetic plnou vahou a poté je z výsledku vypuštěn. Při kumulaci s nerovnoměrnými vahami dochází k postupnému "zapomínání" starších hodnot. Jedná se také o metodu s klouzavým oknem, to však není pravoúhlé jako v minulém případě, [3]. Realizace kanálu je vidět na obrázku 3. Význam označení je shodný jako v předchozích případech, navíc člen *k-1* udává váhování.

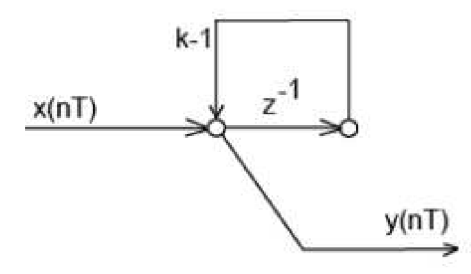

Obrázek 3: Rekurzivní realizace kanálu pro kumulaci s nerovnoměrnými vahami

Z principu kumulačních metod vyplývá, že při změně zobrazované scény dojde ke vzniku pohybové neostrosti. Ta se projeví tím více, čím bude větší stupeň potlačení šumu (závisí na *k).* Je možné ji odstranit použitím detektoru pohybu. V obraze se detekují oblasti s pohybem a nastaví se u nich faktor *k na* přijatelnou úroveň. Omezením této detekční techniky je její využitelnost od určité minimální hodnoty SNR v obraze, **[2].** 

## **3 Metody potlačení strukturálního šumu**

Strukturální šum se nejvíce projevuje u selektivního zobrazení. Například u angiografického vyšetření je potřeba zobrazit pouze cévní strom, ve kterém je v určité koncentraci obsažena kontrastní látka. V takovém případě potom strukturální šum odpovídá stacionárnímu anatomickému pozadí (orgány, kosti, měkká tkáň v okolí cév).

K popisu procesu potlačení strukturálního šumu je možné využít teorie lineární filtrace. Výsledný vyfiltrovaný obraz / lze vyjádřit jako [2]:

$$
I = \sum_{i=1}^{M} k_i I_i
$$
 (3)  
Kde: M ... celkový počet exponovaných obrazů,  
 $I_i$  ... jednotlivé obrazy,  
 $k_i$  ... váhové koeficienty jednotlivých obrazů,

*i ...* pořadí obrazu.

Při potlačení neměnných struktur v obraze (stacionární anatomické pozadí), je nutné, aby přenos filtru na nulové časové frekvenci, která představuje stacionární složku v obrazovém toku, byl nulový. Impulzní charakteristika takového časového filtru TSF (Time Spread Function) musí vyhovovat podmínce, že pro její koeficienty platí [2]:

$$
\sum_{i=1}^{M} k_i = 0
$$
 (4)  
Zde:  $k_i$  ... váhové koeficienty jednotlivých obrazů,  
*M* ... celkový počet exponovaných obrazů,  
*I* ... pořadí obrazu.

Pro potlačení strukturálního šumu lze velmi výhodně využít subtrakčních metod (u angiografického vyšetření známo jako DSA - Digital Subtraction Angiography). Základní princip subtrakce je uveden na obrázku 4.

Snímek scény před aplikací kontrastní látky se označuje jako maska (obrázek 4a). Po aplikaci kontrastní látky a dosažení maximálního kontrastu ve scéně je získán postkontrastní snímek (obrázek 4b). Odečtením masky od postkontrastního snímku vznikne výsledek subtrakce (obrázek 4c). Kontrast ve výsledném snímku může nabývat velmi malých hodnot, a proto je vhodné aplikovat algoritmus na jeho zvýšení (obrázek 4d). Využívá se metod lineárního přeškálování, modifikace histogramu apod. Tento základní princip odpovídá nejjednodušší subtrakční metodě Časové obrazové subtrakce. Kontrastní látka je do vyšetřované oblasti injektována pomocí zavedeného katetru, čímž se výrazně snižuje zátěž organizmu, protože není potřeba aplikovat velké množství kontrastního média.

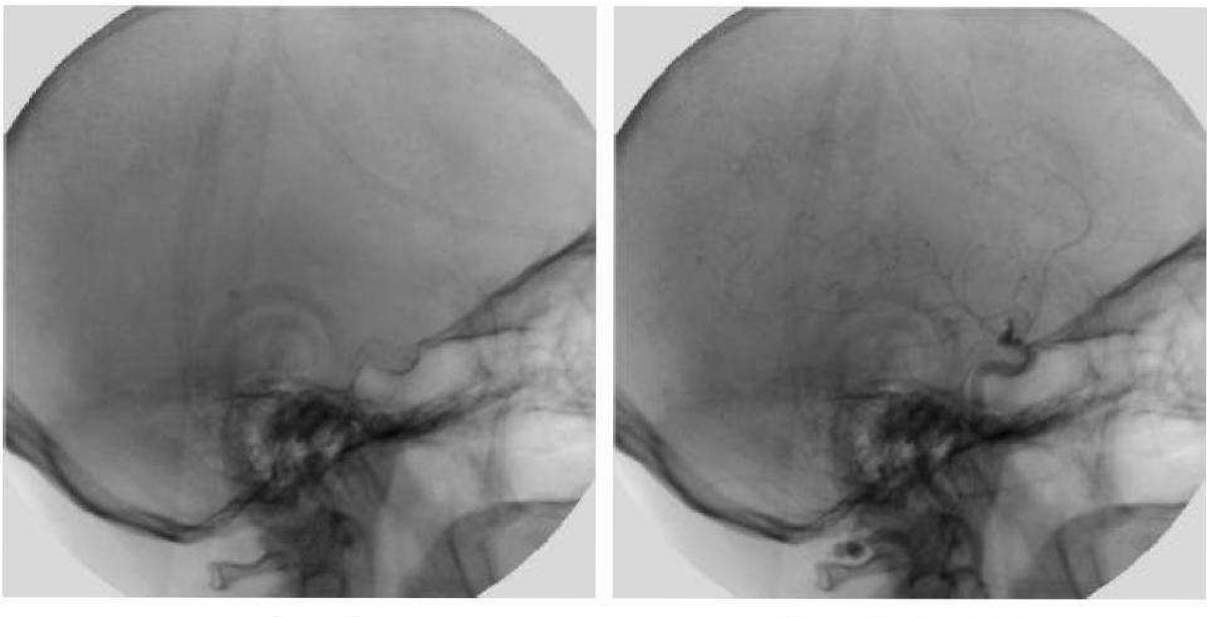

*a) maska b) postkontrastni obraz* 

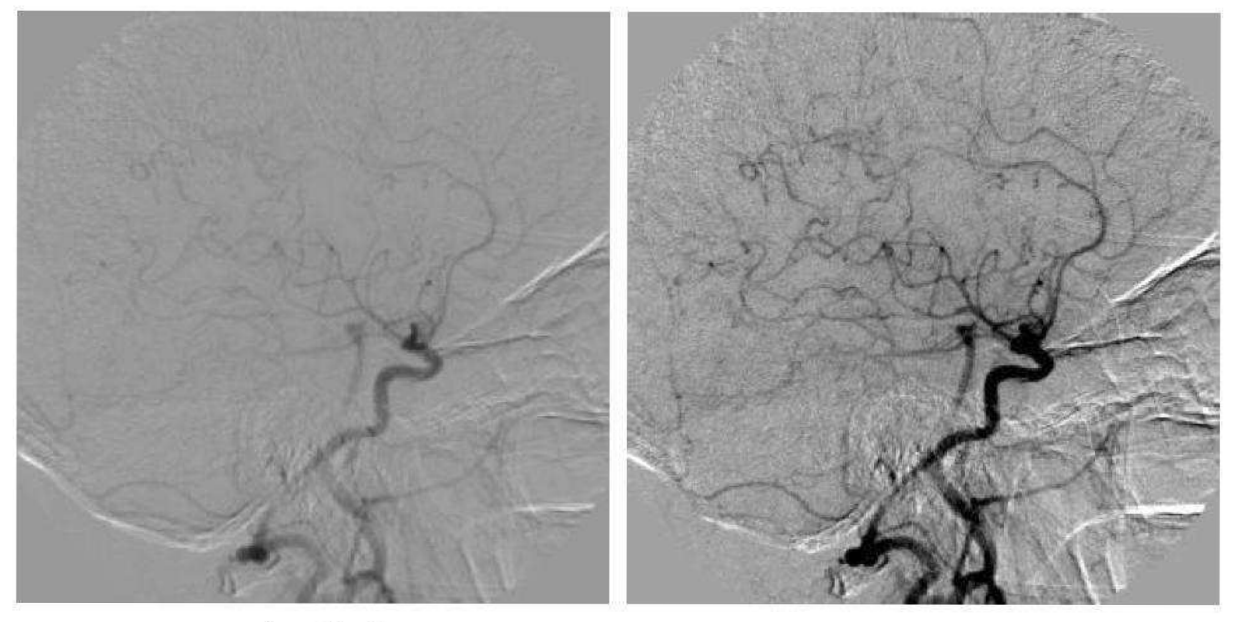

*c) subtrakce d) zvýšení kontrastu* 

Obrázek 4: Základní princip subtrakce, [4]

Časovou změnu koncentrace kontrastní látky v oblasti zájmu je možné aproximativně popsat diluční funkcí, [6]:

$$
C(t) = A \cdot (t - T)^{\alpha} \cdot e^{\frac{-(t - T)}{\beta}}
$$
  
Kde: *A* ... amplitude,  
*T* ... časový posun,  
 $\alpha$  ... náběžná část křivky,  
 $\beta$  ... setupná část křivky.

Diluční křivka je plně definována čtyřmi parametry, jeden obsahuje amplitudovou *(A)* a další tři časovou (T, a,  $\beta$ ) informaci. Reálný průběh křivky je odlišný obsahem složek s vyšší frekvencí a malou amplitudou, což odpovídá roztažnosti cév při srdeční aktivitě apod. Rozdíl mezi reálnou a zjednodušenou diluční křivkou (obrázek 5) není pro vysvětlení a názornou ukázku subtrakčních metod nikterak určující, a proto se ve zbylé části textu vždy uvažuje zjednodušená varianta.

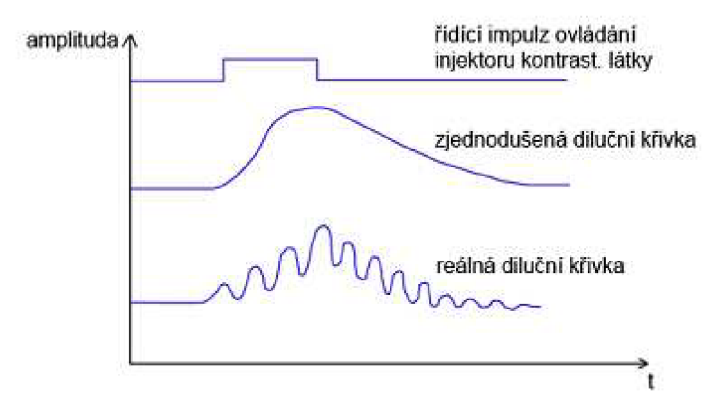

Obrázek 5: Porovnání dilučních křivek

## **3.1 Časová obrazová subtrakce**

Jedná se o nejjednodušší subtrakční metodu označovanou jako TID (Time Interval Difference). Využívá pouze dvou obrazů scény, ve které došlo k určité změně. První obraz je "maska", představuje scénu před změnou. Druhý obraz (postkontrastní snímek) představuje scénu po změně. Po odečtení neboli subtrakci těchto dvou obrazů je získán výsledek, ve kterém je zobrazena pouze změna v prostorové distribuci primárního parametru ve scéně, [2]. Poměr SNR a hloubka modulace ve výsledném obrazu nabývají relativně malých hodnot. Tím je znemožněno využití elektronického zvýšení kontrastu metodami pro zkvalitnění obrazu. Filtr tedy využívá pouze dvou obrazů váhovaných TSF s koeficienty ±1 (obrázek 6c) a používá se pouze v případě zobrazení rychle se pohybujících struktur, jako je například stěna levé komory srdce, kde je téměř jasný vznik pohybového šumu.

### **3.2 Techniky časové integrace**

TI (Time Integration) vychází z metody TID. Použije se stejný filtr jako v předcházejícím případě a vylepší se pomocí TI. Pro masku dochází ke kumulaci několika obrazů svahovými koeficienty -1. Pro postkontrastní snímek se kumuluje několik obrazů s váhovými koeficienty +1 (obrázek 6d). Počet obrazů pro kumulaci masky a postkontrastního snímku musí být shodný, aby byla dodržena podmínka pro potlačení strukturálního šumu definovaná rovnicí (4). Metodou TI se vylepší poměr SNR [1] a lze již využít číslicových technik pro zvýšení kontrastu ve výsledném snímku.

### **3.3 Metoda vrátkované subtrakce**

Při metodě vrátkované subtrakce GS (Gated Subtraction) jsou subtrahovány pouze dva obrazy podobně jako u časové obrazové subtrakce TID. Rozdíl je v exponování jednotlivých snímků, které je synchronizováno například s EKG cyklem. Vyžaduje se tedy současný záznam a uchování jak obrazové informace, tak synchronizačního fyziologického signálu, [2]. Zdravé srdce nebije stále stejnou frekvencí a tuto nepravidelnost je nutné vzít v potaz. Synchronizace EKG signálem vede k použití neekvidistantního vzorkování. Hlavní nevýhodou metody je špatný poměr SNR ve výsledném obraze podobně jako u TID. Vrátkovaná sub trakce je ovšem jedinou subtrakční metodou, kterou je možné odstranit periodický pohybový šum vznikající v důsledku pulzace srdce.

### **3.4 Přizpůsobená filtrace**

Přizpůsobená filtrace MF (Matched Filtration) patří mezi vyšší metody časové filtrace obrazového toku. Lze ji zařadit do kumulačních metod s pevným oknem a nerovnoměrnými vahami. Vychází ze skutečnosti, že impulzní charakteristika filtru, kterým se maximalizuje poměr SNR, je podobná tvaru zpracovávaného signálu, [2]. Zpracovávaným signálem je v tomto případě diluční křivka kontrastní látky. Jednotlivé váhovací koeficienty filtru jsou u každého pacienta počítány retrospektivně, tj. vybere se oblast zájmu a vyhodnotí se lokální diluční křivka. Podle této křivky se poté implementuje MF filtr. Podmínka pro potlačení strukturálního šumu definovaná rovnicí (4) je dodržena, pokud je od průběhu diluční křivky odečtena stejnosměrná složka. Tím dojde k "posunutí" průběhu po svislé ose směrem dolů (obrázek 6e). Výhoda metody je ve využití všech exponovaných obrazů. Nevýhodou je, že se po filtraci získá pouze jediný obraz.

#### **3.5 Rekurzivní filtrace**

Rekurzivní filtrace (RF) odstraňuje nevýhodu předchozí subtrakční metody. Lze ji zařadit do kumulačních technik s klouzavým oknem a nerovnoměrnými vahami. K tvorbě výsledného obrazu slouží takový počet snímků, který je definován délkou impulzní charakteristiky TSF (Time Spread Function). Impulzní charakteristika je zde exponenciála, a tak dochází k jistému "zapomínání" starších hodnot. Obrázek 6f) ukazuje, jak je nutné metodu upravit, aby bylo realizováno jak potlačení fyzikálního, tak potlačení strukturálního šumu. Filtr RF musí být složen ze dvou dílčích filtrů. Ty mívají většinou různou délku odpovídající impulzní charakteristiky. Koeficienty prvního filtru jsou zvoleny kladné a koeficienty druhého filtru záporné. Pro splnění podmínky potlačení strukturálního šumu musí být součet absolutních hodnot koeficientů TSF obou filtrů shodný. Proces rekurzivní filtrace je pak dán kombinací obrazové integrace a subtrakce, [2]

$$
I = \sum_{i=1}^{M} k_i > 0) I_i - \sum_{i=1}^{N} k_i < 0) I_i \quad . \tag{6}
$$

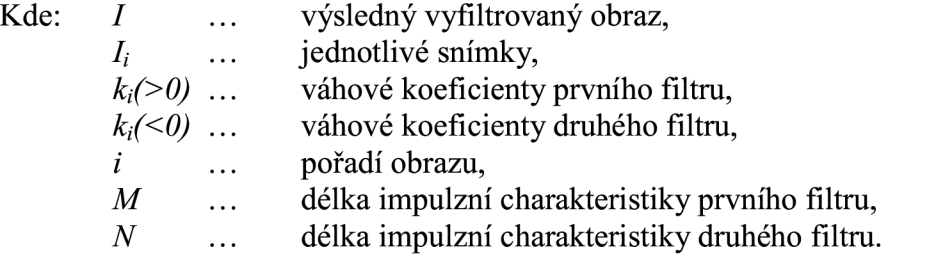

Na obrázku 6a) a 6b) je diluční křivka kontrastní látky a jednotlivé exponované snímky. Ostatní schémata na obrázku 6 představují filtry pro metody časové filtrace obrazového toku (TID, TI, MF, RF).

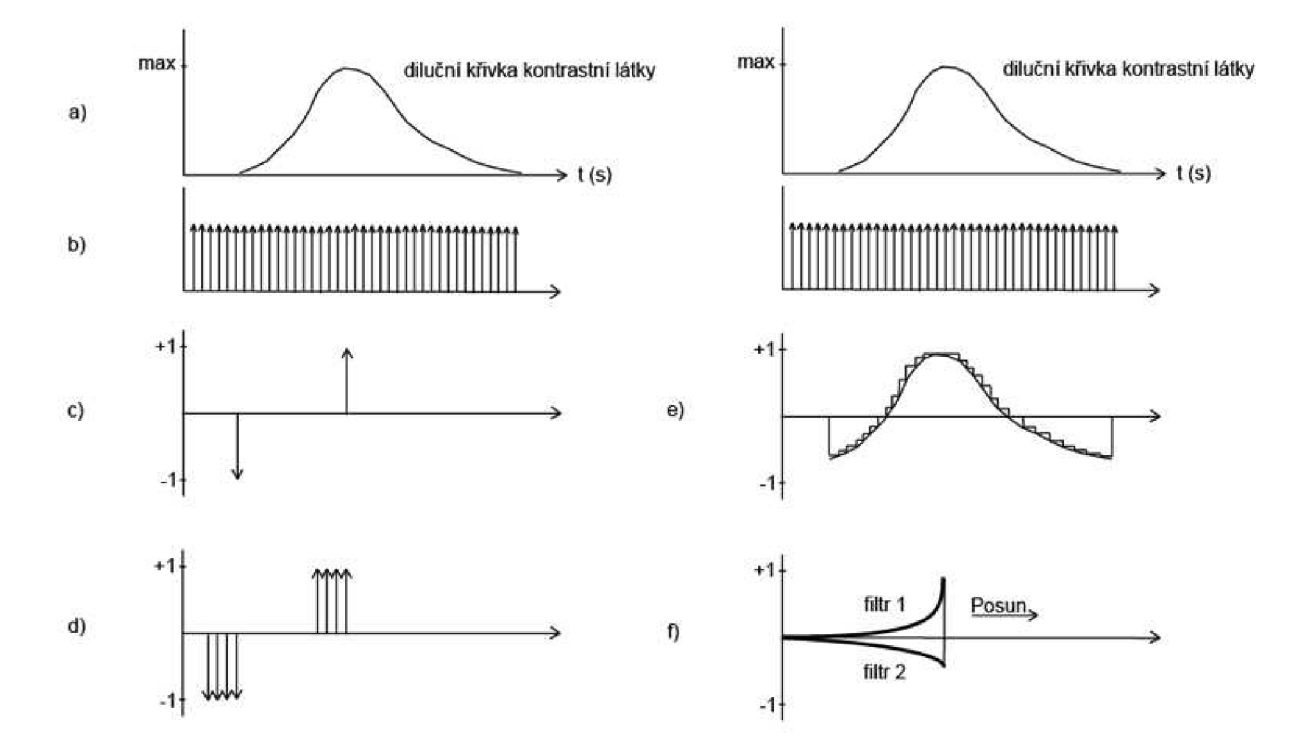

Obrázek 6: Filtry pro metody časové filtrace obrazového toku

# **4 Metody potlačení pohybového šumu**

### **4.1 Potlačení pohybového šumu periodického charakteru**

Pokud jsou exponovaná data zatížena pohybovým šumem, je jasné, že zpracování těchto snímků jakoukoliv základní kumulační nebo subtrakční metodou vede ke tvorbě pohybových artefaktů. Jednodušší způsob jakým lze dosáhnout potlačení pohybového šumu je bezesporu synchronizace exponování obrazových dat se zdrojem šumu tak, aby k expozici docházelo v časových intervalech, kdy jsou podmínky totožné. Mezi metody využívající tento princip je možné zařadit již zmíněnou vrátkovanou subtrakci, **[2].** Pokud je zdrojem šumu srdce, využije se jako synchronizační signál EKG . Expozice pak může být řízena např. R vlnou. V případě, že je zdrojem šumu peristaltika zažívacího traktu lze v omezené míře použít EGG (elektrogastrogram) apod.

#### **4.2 Potlačení pohybového šumu náhodného charakteru**

Všechny dosud uvažované zdroje pohybového šumu generovaly rušivé signály periodického nebo pseudoperiodického charakteru. Komplikace nastává v situaci, kdy pohybový šum odpovídá náhodnému signálu. Příčina může být např. náhodný pohyb pacienta během expozice. V takovém případě není možné použití synchronizačního signálu, a tak se v obrazových datech uplatní pohybový šum náhodného charakteru. Jedinou možností, jak potlačit vznik pohybových artefaktů, je využití vyšších metod zpracování obrazů. Konkrétně se jedná o metodu slícování obrazů, která se také označuje pojmem Pixel Shift. Vlastní realizace procedury může být založena na více přístupech. Každý výrobce zdravotnické techniky využívá svůj algoritmus a chrání ho jako své "know-how", proto nelze s jistotou říci, která metoda je v praxi nejpoužívanější. Zde bude popsán princip jednoho přístupu, který je zároveň obsažen i v modelu.

Použitím této metody dochází ke slícování dvou obrazů, které jsou zatíženy jakýmkoliv translačním náhodným pohybovým šumem. Základní idea algoritmu je následující. V jednom ze snímků jsou vybrány oblasti zájmu ROI (Region Of Interest). Z ROI jsou vytvořeny maskové operátory, které jsou posouvány po druhém z dvojice obrazů a získávají se koeficienty dvourozměrné vzájemné korelace. Z matic koeficientů jsou pro jednotlivé operátory vybrána maxima. Od souřadnic maxim lze již snadno odvodit, kterým směrem a o kolik pixelů je třeba snímek posunout. Více oblastí zájmu slouží ke kontrole a přesnějšímu stanovení posunu.

Tento jednoduchý algoritmus Pixel Shiftu je rychlý na zpracování, má ovšem jednu velkou nevýhodu pro obecné využití. Je totiž možné odstranit pouze pohybový šum translačního charakteru. V případě, že v exponované scéně nastal rotační pohyb, uvedená procedura Pixel Shiftu si s tím není schopna poradit. Stejný problém nastává, pokud některé struktury ve scéně mění tvar a velikost. Jedná se především o pohyb hradního koše, kompresi a expanzi plic apod. Uvedená nevýhoda se ovšem v modelu neprojeví, protože se počítá pouze se zatížením translačním pohybovým šumem.

# **5 Metody zvýraznění obrazu**

Terapeutické intervenční metody jako je PTCA (Percutaneous Transluminal Coronary Angioplasty), PTA (Percutaneous Transluminal Angioplasty) nebo TAE (Transcatheter Arterial Embolization) jsou moderní a elegantní invazivní techniky, které umožňují zobrazit a zároveň léčit např. věnčité tepny srdce (PTCA) nebo tepny obecně (PTA). S rostoucí oblibou těchto metod se stává mimořádně významnou selektivní katetrizace pod skiaskopickým dohledem. Korektní kontinuální sledování pozice katétru v cévním stromu se zajišťuje pomocí superpozičních technik subtrakce "živého" skiaskopického obrazu s obrazem zpracovaným vhodnými metodami, [2].

## **5.1 Maximum Intensity Projection (MIP)**

Vstříknutí kontrastní látky do cévy a následná potřeba zaznamenat vývoj děje ve scéně vede na registraci velmi dynamické studie. Při použití klasických subtrakčních metod jako je TID (Časová obrazová subtrakce) pro zobrazení cévního stromu ovšem získáme obraz, jehož kontrast je v závislosti na poziční souřadnici struktury (cévy) proměnný. Poziční souřadnici maximálního kontrastu mezi cévou a pozadím (lokální oblast) lze odhadnout na základě použitého postkontrastního snímku. Oblast, kde je patrné největší zčernání cévy (největší koncentrace kontrastní látky), udává pozici maximálního kontrastu mezi cévou a pozadím ve výsledném obraze.

Metoda MIP odstraňuje výše uvedenou nevýhodu přístupu klasické subtrakce. Postkontrastní snímek pro samotnou subtrakci je složen z více obrazů následujícím způsobem. Pro každý pixel struktury je na základě všech exponovaných obrazů vyhodnocena lokální diluční křivka. Struktura v postkontrastním snímkuje potom tvořena maximálními hodnotami dilučních křivek jednotlivých pixelů. Princip využití MIP u subtrakčních metod [2] je na obrázku 7.

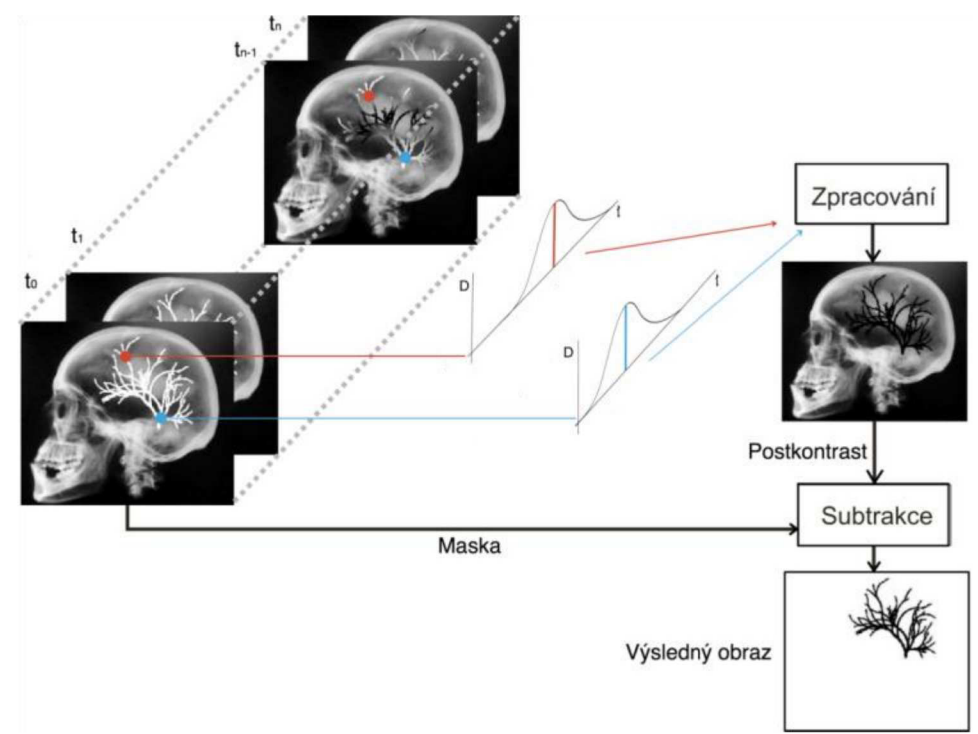

Obrázek 7: Princip subtrakce s využitím MIP

#### **5.2 Superpoziční metoda roadmapping**

Při využití metody roadmappingu je ve skiaskopickém obrazu zobrazena céva (cesta) a zvýrazněný katetr, který je superponovaný do subtrahovaného obrazu. Takového výsledného zobrazení je dosaženo následujícím způsobem. Nejdříve je do vaskulárního řečiště v oblasti zájmu aplikováno malé množství kontrastní látky. Při dosažení maximální koncentrace kontrastní látky v cévě se sejme obraz, který je uložen do paměti jako maska. Poté je maska během zavádění katetru kontinuálně subtrahována od "živého" skiaskopického obrazu, [2]. Princip této metody ukazuje také obrázek 8.

Maximální koncentraci kontrastní látky lze hodnotit z hlediska celého snímku (globálně) nebo podle oblasti zájmu (lokálně). K optimálnímu stanovení maximální koncentrace lze využít diluční křivku v daném bodě pokud se jedná o lokální hodnocení. V případě globálního hodnocení je v jednodušším případě možné obraz masky vybrat ze souboru snímků manuálně. Nej vhodnější je potom ten obraz, ve kterém je větší část struktury zaplněna kontrastní látkou. Pokročilejší globální hodnocení může být realizováno na základě histogramů struktury. Vybrán je tedy ten snímek, jehož histogram struktury má největší četnost hladin jasů odpovídajících obsahu kontrastní látky ve struktuře.

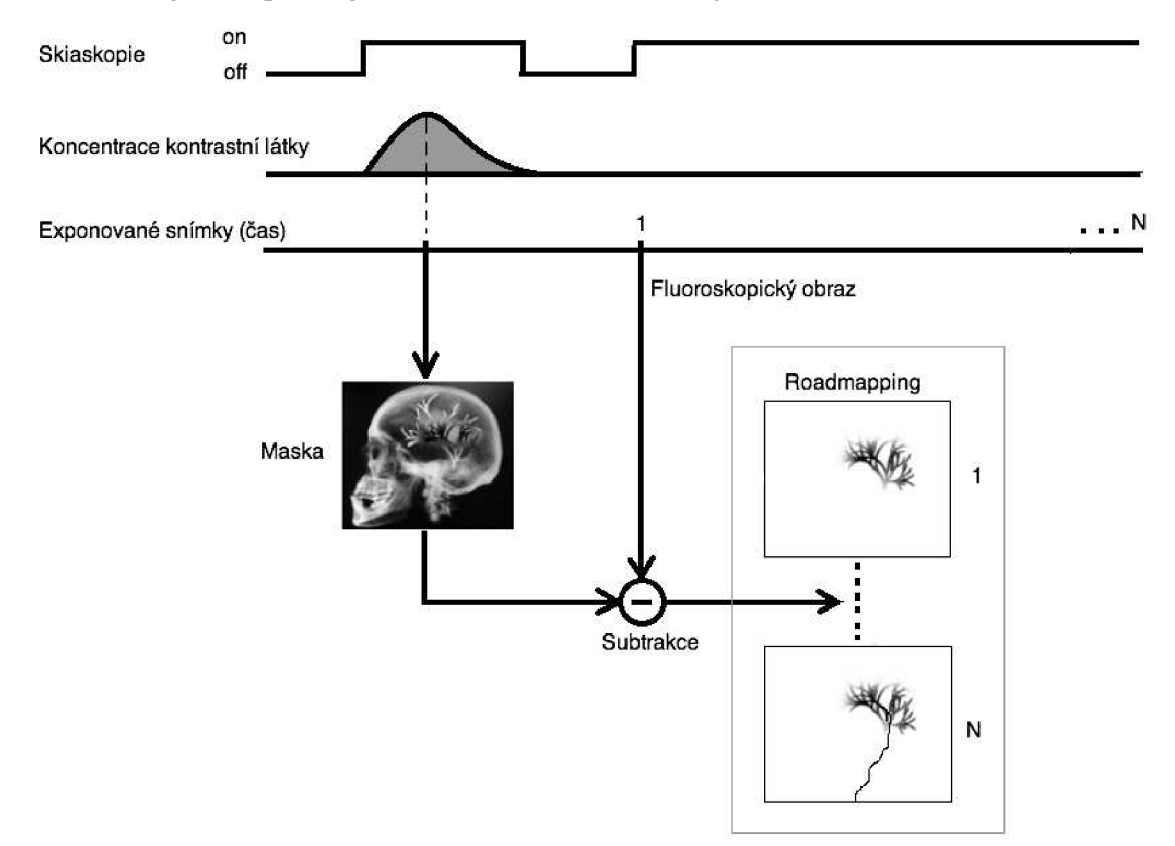

Obrázek 8: Princip metody Roadmapping

#### **5.3 Superpoziční metoda landmarking**

Na rozdíl od klasického roadmappingu, který využívá k získání obrazu cévního stromu (cesty) pouze subtrakčních technik, landmarking vylepšuje dosažený výsledek použitím dalších metod číslicového zpracování obrazu, [2].

Maska je vytvořena v prekontrastní fázi studie. Během aplikace kontrastní látky se sejme soubor obrazů, ze kterého je metodou MIP vytvořen výsledný obraz s maximálním dosažitelným kontrastem (v jednom snímku se zobrazí maximální obsah kontrastní látky v daném místě v libovolném čase studie). Poté se oba snímky odečtou a získá se tím maximální dosažitelný kontrast cévního stromu. K zdůraznění rozhraní cév je možné aplikovat některý základní maskový operátor [3] realizující hranový detektor např. Sobel, Prewitt nebo Kirsch (Obrázek 9a, b, c). Ve výsledku se tento upravený subtrahovaný obraz přičítá k "živému" skiaskopickému obrazu.

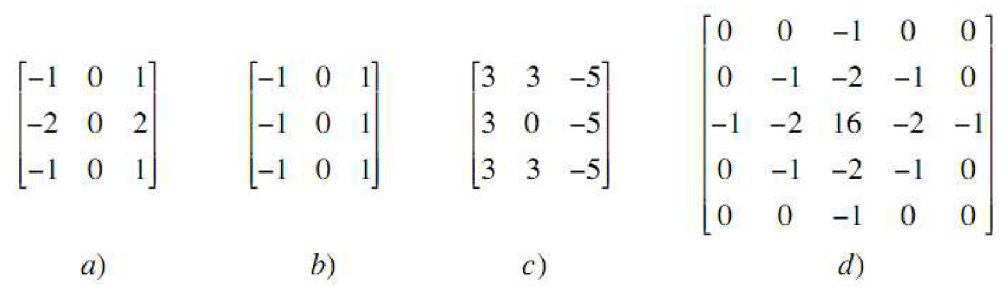

Obrázek 9: Masky lokálních operátorů

V případě, že je subtrahovaný obraz velmi zatížen fyzikálním šumem, je vhodnější využít pokročilejšího maskového operátoru, který kromě detekce hran potlačuje vliv šumu při diferenciaci. Tímto operátorem může být např. LoG - Laplacian of Gaussian (Obrázek 9d). Dále je vhodné poznamenat, že u základních hranových detektorů (Sobel, Prewitt, Kirsch) záleží na směru gradientu v obraze. Jedná se o tzv. kompasové detektory [3]. Pokud tedy chceme pomocí těchto operátorů detekovat hrany všesměrově, je nutné na obraz aplikovat více operátorů (vždy na originál) a z výsledků jednotlivých detekcí složit požadovaný obraz. Masky na obrázku 9a), b), c) detekují vertikální hrany. Pro nalezení horizontálních hran je nutné tyto masky otočit o 90°.

Ve skiaskopickém obrazu jsou viditelné všechny původní struktury. Cévní strom je navíc pomocí metod subtrakce a hranové detekce zvýrazněn a spolu se zaváděným katetrem superponován do výsledného zobrazení (Obrázek 10).

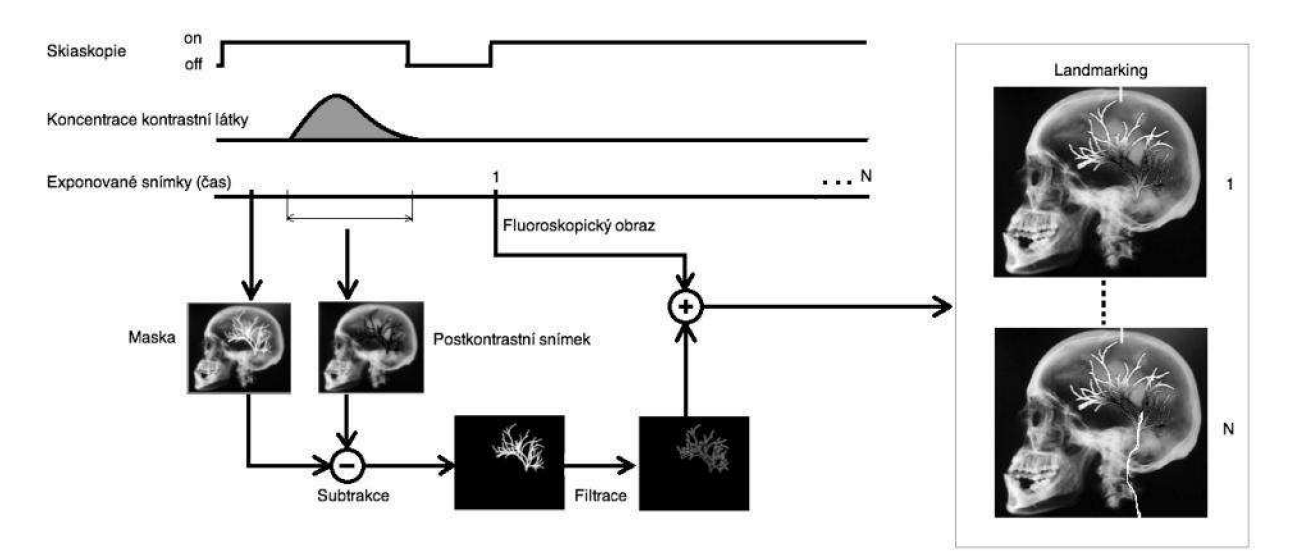

Obrázek 10: Princip metody Landmarking

# **6 Shrnutí teoretických poznatků**

Obecně lze zpracování obrazu rozdělit do několika základních kroků. Ne vždy je třeba využít všechny.

- **Šikování obrazů** potlačení pohybového šumu pomocí Pixel Shiftu.
- **Úzkopásmová filtrace** potlačení fyzikálního šumu kumulačními metodami.
- **Obrazová subtrakce** potlačení strukturálního šumu subtrakčními metodami.
- **Zvýšení kontrastu** lineárním přeškálováním nebo modifikací histogramu.

Existenci pohybové složky šumu (stejně jako ostatních zmíněných složek) se v reálném prostředí nelze vyhnout. Pacient nemůže zadržet dech donekonečna. Stejně tak mu není možné z důvodu vyšetření zastavit srdce nebo peristaltiku střev. V případě náhodného pohybového sumuje třeba si uvědomit, že ne každý pacient dokáže vydržet během vyšetření v klidu. Ne snad z důvodu nekázně, ale může například trpět neovladatelným třesem, záškuby apod. Zpracování exponovaných obrazových dat pomocí subtrakčních a kumulačních metod by mělo za následek vznik pohybových artefaktů. Aby k tomu nedocházelo, je třeba obrazy slícovat.

Při exponování snímků je nutno volit kompromis mezi kvalitou snímku a dávkou, kterou obdrží pacient. Zátěž pacienta by samozřejmě měla být co nejmenší. Při snižování dávky klesá poměr SNR a exponované snímky jsou více zatíženy fyzikálním šumem. Pro potlačení fyzikálního šumu je nejjednodušší a nejúčinnější zde zmíněnou technikou kumulační metoda s rovnoměrnými vahami a pevným oknem. Pomocí ostatních metod není možné dosáhnout takových výsledků, ale lze díky nim plynule sledovat pomalý vývoj děje ve scéně. Vhodné využití nacházejí zejména u skiaskopických zobrazení.

Nejjednodušší způsob, jak redukovat strukturální šum, je aplikovat metodu časové obrazové subtrakce (TID), kdy se využívá pouze obrazu masky a postkontrastního snímku. Po subtrakci má ovšem výsledný snímek velmi špatný poměr SNR, a proto se metoda používá pouze u velmi specifických vyšetření. Spatný poměr SNR navíc znemožňuje nasazení algoritmů pro zvýšení kontrastu. Vylepšením metody TID jsou techniky časové integrace (TI). Kumulační schopnost těchto technik snižuje úroveň fyzikálního šumu, tzn. zvyšuje poměr SNR ve výsledném obraze a je tedy možné nasazení algoritmů zvyšujících kontrast. Pro sledování rychle se měnících struktur je vhodná vrátkovaná subtrakce (GS). Předchází se tak vzniku pohybových artefaktů. Exponování snímků je synchronizováno (pokud je to možné) s pravděpodobným zdrojem pohybového šumu (srdce - EKG, peristaltika - EGG, plíce - dechová křivka,...). Využívá se opět pouze dvou obrazů, a tak je poměr SNR, podobně jako u TID, relativně špatný. Přizpůsobená filtrace (MF) a rekurzivní filtrace (RF) náleží již mezi vyšší metody časové filtrace obrazového toku. Nespornou výhodou MF je použití všech exponovaných snímků (efektivnost aplikované dávky na pacienta vzhledem k získané informační hodnotě). Nevýhoda MF určuje oblast aplikace metody - jediný výsledný obraz pro skiagrafické zobrazení. Rekurzivní filtrace odstraňuje tuto nevýhodu, a proto se hodí i pro skiaskopické zobrazení. Obě metody (MF, RF) mají také kumulační schopnost, potlačují tedy jak strukturální, tak i fyzikální šum.

Výsledkem číslicového zpracování by měl být co nejlépe vyfiltrovaný výsledný obraz. Proto se nabízí možnost kombinace několika základních metod a tím realizace potlačení fyzikálního, strukturálního i pohybového šumu. Příklad takové kombinované subtrakční metody [2] je na obrázku 11.

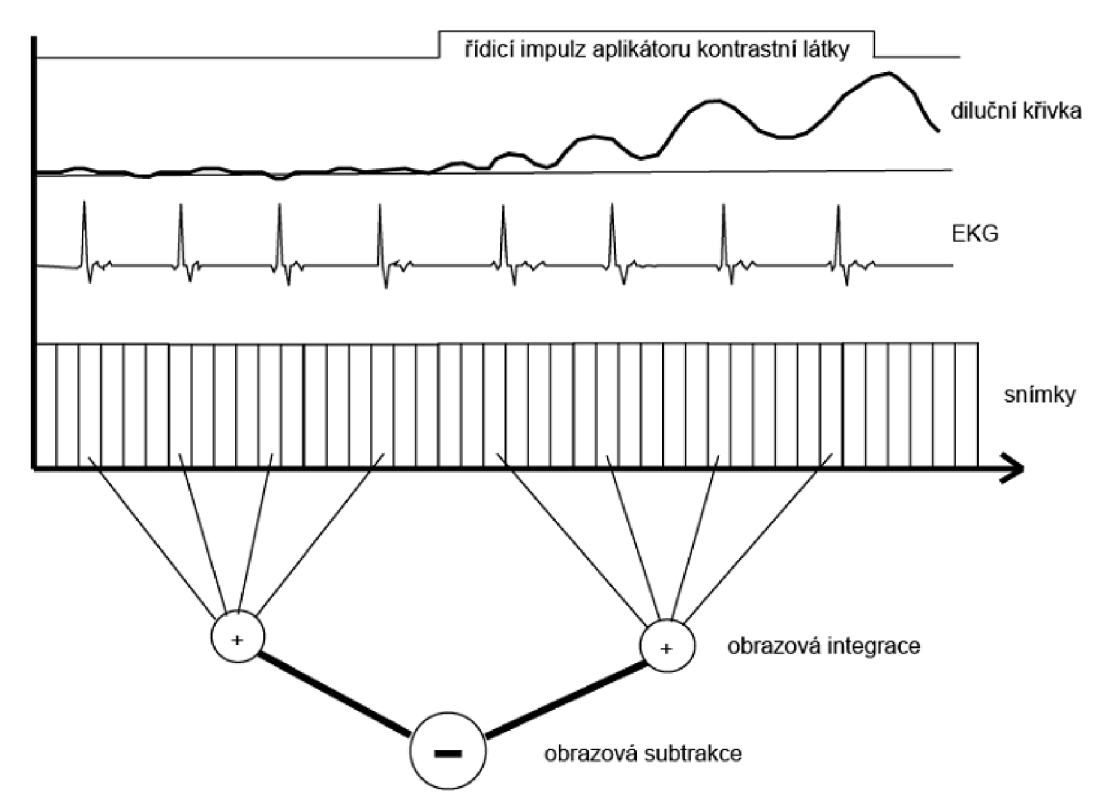

Obrázek 11: Příklad kombinované subtrakční metody

Po provedení subtrakční metody je většinou výsledný snímek velmi málo kontrastní (obrázek 4c). Proto je vhodné aplikovat algoritmy na zvýšení kontrastu (obrázek 4d) jako je lineární přeškálování nebo úprava histogramu. V některých případech se jeví jako výhodné i použití metod zvýraznění obrazu. Například při vyšetření cév může být přínosné zvýraznění hran nebo při terapeutických intervenčních aplikacích jsou neocenitelným pomocníkem superpoziční techniky jako roadmapping a landmarking.

## **7 Simulátor**

K realizaci simulátoru bylo využito programového prostředí MATLAB a také některých nadstavbových toolboxů, převážně Image Processing Toolbox. Model obsahuje kromě metod zpracování obrazu, které jsou popsány v teoretické části tohoto textu, i pomocné procedury, jež jsou nezbytné pro správný chod celého simulátoru. Jedná se především o definování vstupních dat, generování souborů obrazů, umělé zatížení různými složkami šumu, vystavení protokolu, nápovědu pro uživatele apod. Při realizaci se vycházelo z modelu potlačení strukturálního šumu při projekčním RTG zobrazení [1]. Některé základní funkce byly převzaly, i tak ovšem musely být značně upraveny, aby vyhovovaly konceptu tohoto simulátoru. Snazší představu o struktuře modelu lze získat z blokového schématu na obrázku 12.

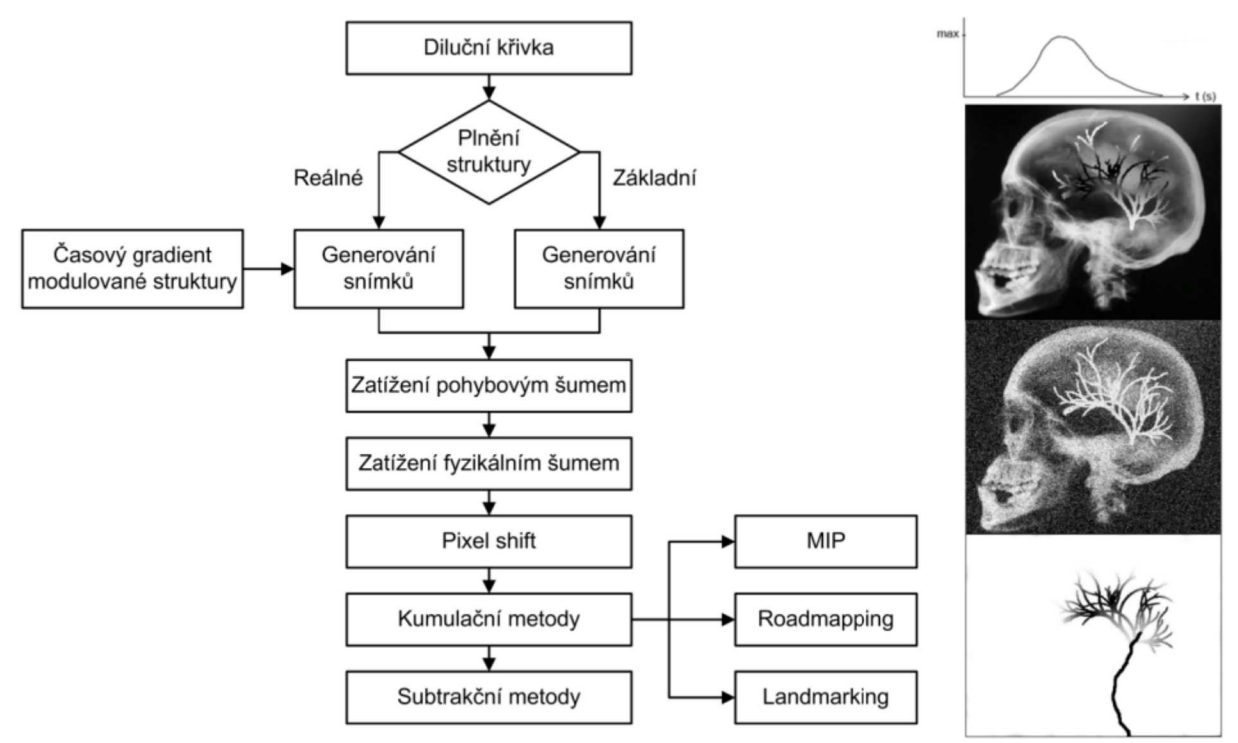

Obrázek 12: Blokové schéma simulátoru

Celý simulátor je možné rozdělit do třech hlavních částí. Nejprve je nutné na základě vstupních parametrů modelu vygenerovat soubor obrazových dat. Globálními vstupními parametry jsou model scény, model modulované struktury a diluční křivka (více v následující kapitole). Generátor snímků je dvojího typu. Základní (stejný jako v [1]) a reálný, který kromě změny koncentrace kontrastní látky ve struktuře zavádí i závislost na poziční souřadnici od místa injekce.

Následně lze obrazová data uměle zatížit pohybovým a fyzikálním šumem. Parametry šumu je možné nastavovat. Vygenerované snímky tak mohou být znehodnoceny mnohem více, než odpovídá reálné situaci. Velmi dobře lze tímto způsobem pozorovat výhody, nevýhody a schopnosti jednotlivých metod zpracování obrazu, které jsou obsaženy v simulátoru.

Poslední a zároveň největší a nejdůležitější částí jsou již samotné metody zpracování obrazu. Pixel Shift pro potlačení pohybového šumu, kumulační metody pro potlačení fyzikálního šumu, subtrakčni metody pro potlačení strukturálního šumu a metody zvýraznění obrazu MIP, roadmapping a landmarking. Techniky zvýraznění obrazu jsou aktivní pouze tehdy, je-li vygenerován soubor obrazových dat pomocí generátoru reálné studie. V případě základního generátoru tyto metody ztrácejí smysl, protože koncentrace kontrastní látky je v celé struktuře stejná. Simulátor obsahuje tři kumulační metody (kumulace s rovnoměrnými vahami a pevným oknem, kumulace s rovnoměrnými vahami a klouzavým okem a exponenciální kumulace) a čtyři subtrakční metody (časová obrazová subtrakce, časová integrace, přizpůsobená filtrace a rekurzivní filtrace). Najednou lze zvolit vždy pouze jednu z více nabízených metod.

Ne vždy je samozřejmě nutné projít všemi dílčími procedurami simulátoru. Pokud má uživatel zájem simulovat pouze subtrakční metody bez ohledu na vliv fyzikálního a pohybového šumu, stačí pouze vygenerovat obrazová data a poté již aplikovat samotné subtrakční techniky. Generování šumu se tak úplně vyhne.

Na závěr lze vygenerovat protokol, který obsahuje parametry nastavení jednotlivých aktivovaných procedur a jim odpovídající obrazové výsledky.

Některá simulační data zůstávají uložena na disku počítače i po ukončení aplikace simulátoru. Patří mezi ně hlavně vygenerované snímky od jednotlivých procedur (generátor snímků, zatížení šumem, ...) a parametry nastavení jednotlivých funkcí. Pokud nejsou tato data smazána z prostředí operačního systému nebo programu MATLAB, při dalším spuštění simulátoru jsou postupně přepisována.

V této kapitole budou blíže vysvětleny jednotlivé procedury simulátoru.

#### **7.1 Globální vstupní data simulátoru**

K vygenerování počátečního souboru obrazových dat jsou potřeba tři hlavní globální proměnné (parametry). Jedná se o model scény (obrázek 13a), model modulované struktury (obrázek 13b) a diluční křivku (obrázek 13c).

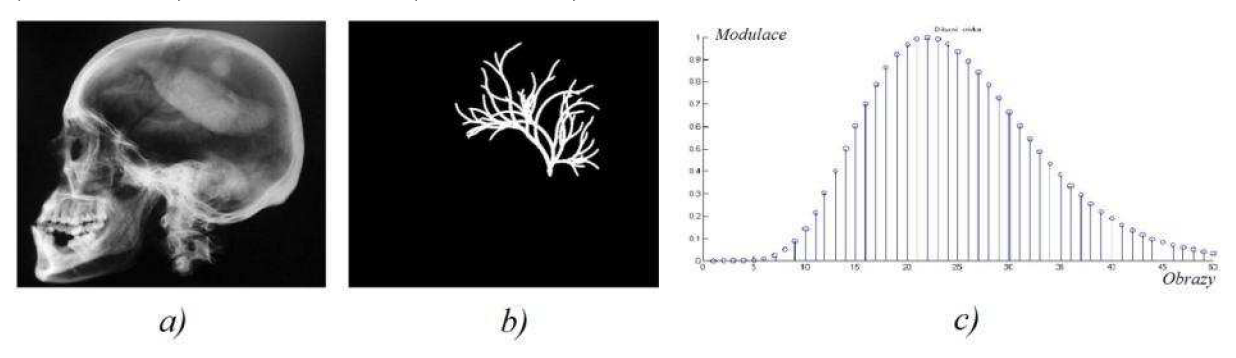

Obrázek 13: Globální vstupní data simulátoru

Jako model scény poslouží jakýkoliv obraz ve formátu JPEG (Joint Photographic Experts Group). Pokud je obraz v barevném provedení (RGB - Red, Green, Blue), dojde po jeho načtení k převodu na šedotónový. S modelem scény se tak pracuje jako s maticí. Hodnoty v matici jsou normované do intervalu <0,1> a vyjadřují jas v obraze. Pro svižný chod simulátoru na běžných PC je doporučeno maximální rozlišení modelu scény přibližně 500 x 500 pixelů.

Model modulované struktury simuluje cévní strom, do kterého je injektována kontrastní látka, jejíž koncentrace odpovídá hodnotám diluční křivky. Oblast modulace je označena bílou barvou na černém pozadí (matice naplněná nulami a jedničkami v oblasti modulace). Formát obrazu musí být šedotónový JPEG. Dále je třeba, aby rozlišení snímku odpovídalo

modelu scény. Předpřipravený obraz struktury byl vytvořen pomocí aplikace Context Free, [5]. Aplikace je schopna generovat obrazy podle instrukcí tzv. bezkontextové gramatiky. Během několika sekund je možné vytvořit obraz (obrázek 14) obsahující složité struktury s obrovským množstvím tvarů. Vytvořenou strukturu lze z aplikace vyexportovat ve formátu JPEG a poté pomocí programu MATLAB upravit, aby vyhovovala požadavkům simulátoru. Provede se změna rozměrů, převedení do škály šedi, prahování, převedení na negativ a posunutí struktury na požadované místo v obraze.

Diluční křivka je definována diluční funkcí podle rovnice (5). Parametry časového posunu *T,* náběžné části křivky *a* a sestupné části křivky /? lze nastavovat a měnit tím tvar a průběh křivky. Amplituda *A* je vždy váhována, aby modulace ležela v intervalu <0,1> a přímo určovala úroveň jasu v modulované struktuře. Poslední volitelnou proměnnou pro diluční funkci lze nastavit počet vzorků, které budou vygenerovány. V základním generátoru snímků (více v kap. 7.2.1) odpovídá počet vzorků počtu vygenerovaných snímků. Čas je zde tedy vyjádřen nepřímo, protože časová osa je nahrazena osou udávající exponované snímky. Z hlediska názornosti se jedná o vhodnější řešení, protože doba expozice obrazu je nastavitelnou individuální hodnotou a v simulátoru nehraje žádnou roli. Vygenerovaná diluční křivka je zobrazena v grafu jako závislost modulace na exponovaných snímcích a poté uložena do souboru *DilKrivka,* protože se jedná o parametr, který vyžaduje většina procedur simulátoru.

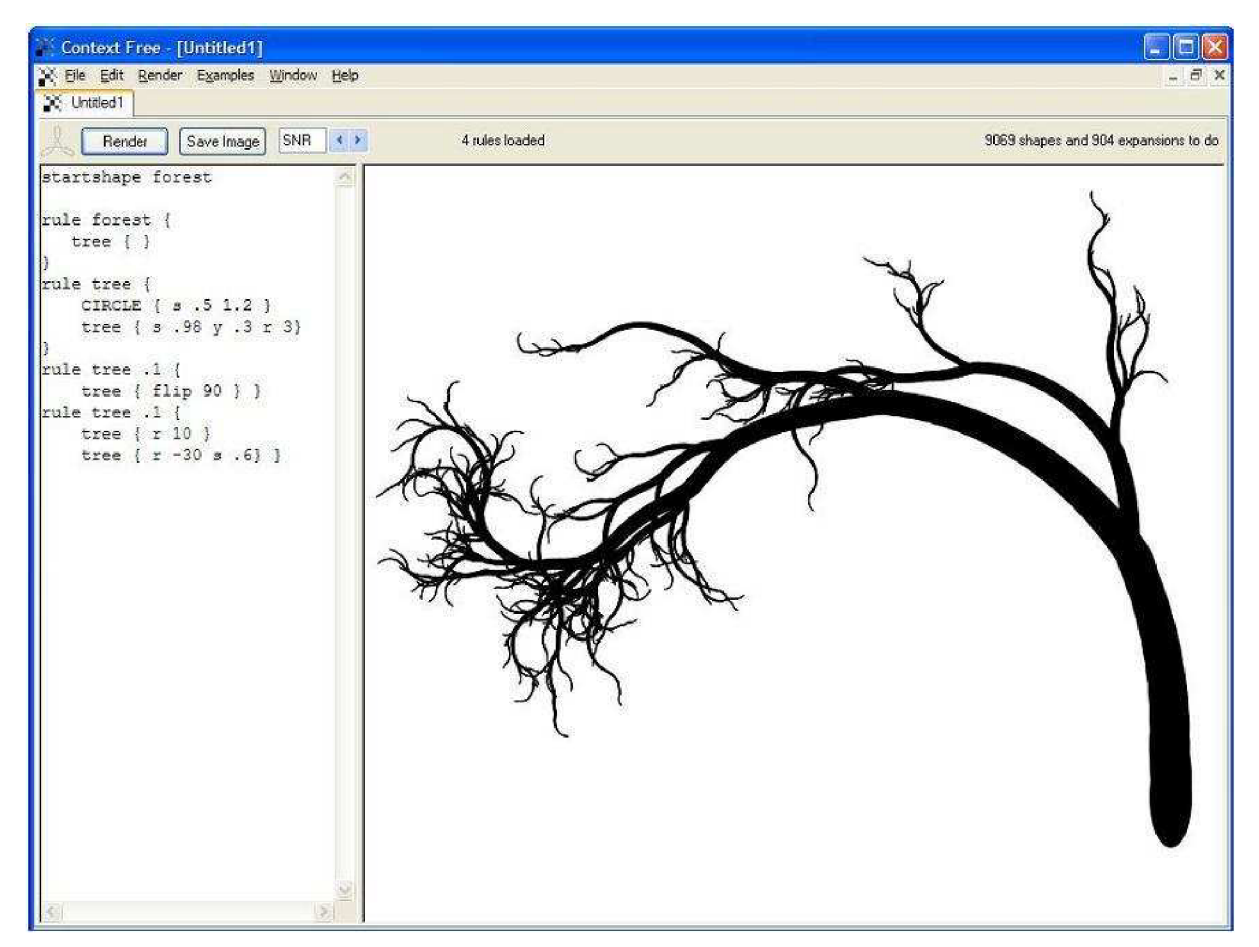

Obrázek 14: Aplikace Context Free, [5]

## **7.2 Plnění struktury a generování snímků**

#### **7.2.1 Základní generování snímků**

Funkce základního generátoru slouží k vytvoření souboru obrazových dat pro simulátor (obrázek 15). Jak je vysvětleno v následující kapitole, plnění struktury u tohoto generování neodpovídá reálné situaci. Algoritmus je ovšem velice rychlý a vygenerovaná obrazová data jsou dostatečně názorná pro získání základní představy o dynamické studii. Navíc je lze dále použít pro simulování základních kumulačních a subtrakčních metod (samozřejmě s jistými důsledky pro výsledné zobrazení těchto metod, které nelze ignorovat - více v kap. 7.8).

Princip generování je následující. Nejprve je realizován součet modelu scény a modelu modulované struktury. Model struktury se navíc ještě před součtem prahuje. Pixelům, jejichž jas je menší než polovina maximální hodnoty, je přiřazena hodnota nula. Pixelům, jejichž jas je větší, je přiřazena hodnota jedna. Prahování odstraňuje nepřesnosti přechodu mezi modulovanou oblastí a černým pozadím (zostřuje hrany struktury). Výsledkem součtu je snímek obsahující stacionární anatomické pozadí a modulovanou strukturu. Hodnoty načtené z datového souboru *DilKrivka* (diluční křivka) se v cyklu zapisují do oblasti modulace. V každém cyklu se snímek s danou hodnotou v modulované oblasti zobrazí a uloží. Ukládání probíhá do adresáře *Obr,* kde každý obraz má své pořadové číslo. Zobrazení probíhá kontinuálně díky čemuž lze sledovat vývoj změn ve scéně. Délka cyklu a počet vygenerovaných snímků odpovídá délce (počtu hodnot) diluční křivky. Vstupní parametry funkce jsou model scény, model modulované struktury a diluční křivka.

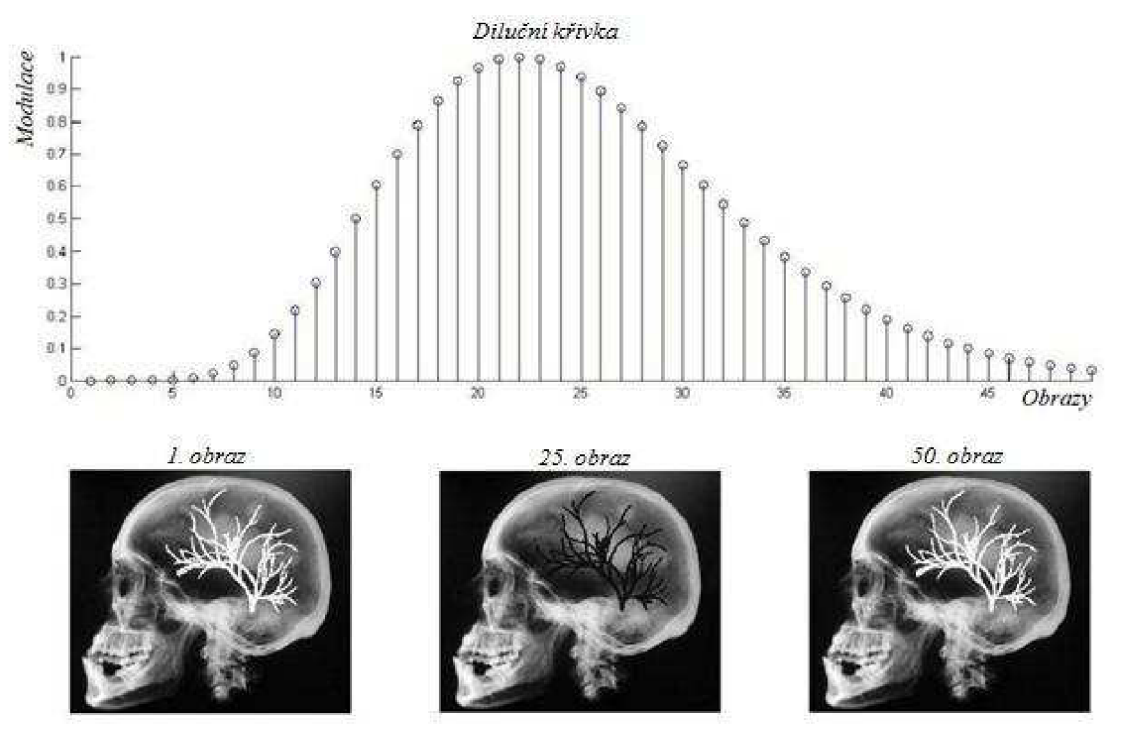

Obrázek 15: Základní generování snímků

#### **7.2.2 Reálné generování snímků**

U základního generátoru je struktura (cévní řečiště) plněna podle hodnot diluční křivky rovnoměrně. Tedy v daném okamžiku je do celé struktury zapsána aktuální hodnota koncentrace kontrastní látky. Takové plnění ovšem ani zdaleka neodpovídá reálné situaci. Ve skutečném cévním stromu koncentrace v jednotlivých místech narůstá s jiným časovým

zpožděním a s jiným rychlostním gradientem, což závisí na místě injekce, množství kontrastní látky a vyšetřované oblasti. Z důvodů přiblížení se těmto skutečnostem byla vytvořena procedura reálného generování snímků. Je rozdělena do dvou kroků - zpracování struktury pro zjištění časového zpoždění v jednotlivých místech, samotné generování obrazů.

#### **Vytvoření časových gradientů struktury**

Tvar struktury může být obecně jakýkoliv, a proto není možné realizovat plnění na principu "šíření vlny z bodového zdroje" (z místa injekce). V takovém případě by docházelo k zaplnění některých oblastí dříve než by mělo a to na základě přímé vzdálenosti od místa injekce. Skutečnost je ovšem taková, že trajektorie mezi danou oblastí a místem injekce v žádném případě nemusí být přímá. Obecně se vždy jedná o křivku. Proto byl vytvořen algoritmus, který bere v potaz obecný tvar modelu cévního stromu (zakřivení, dělení jednotlivých větví, záhyby, atd.) a vytváří matici časových gradientů struktury. Získá se tak informace o dopravním zpoždění kontrastní látky v modelu cévního stromu.

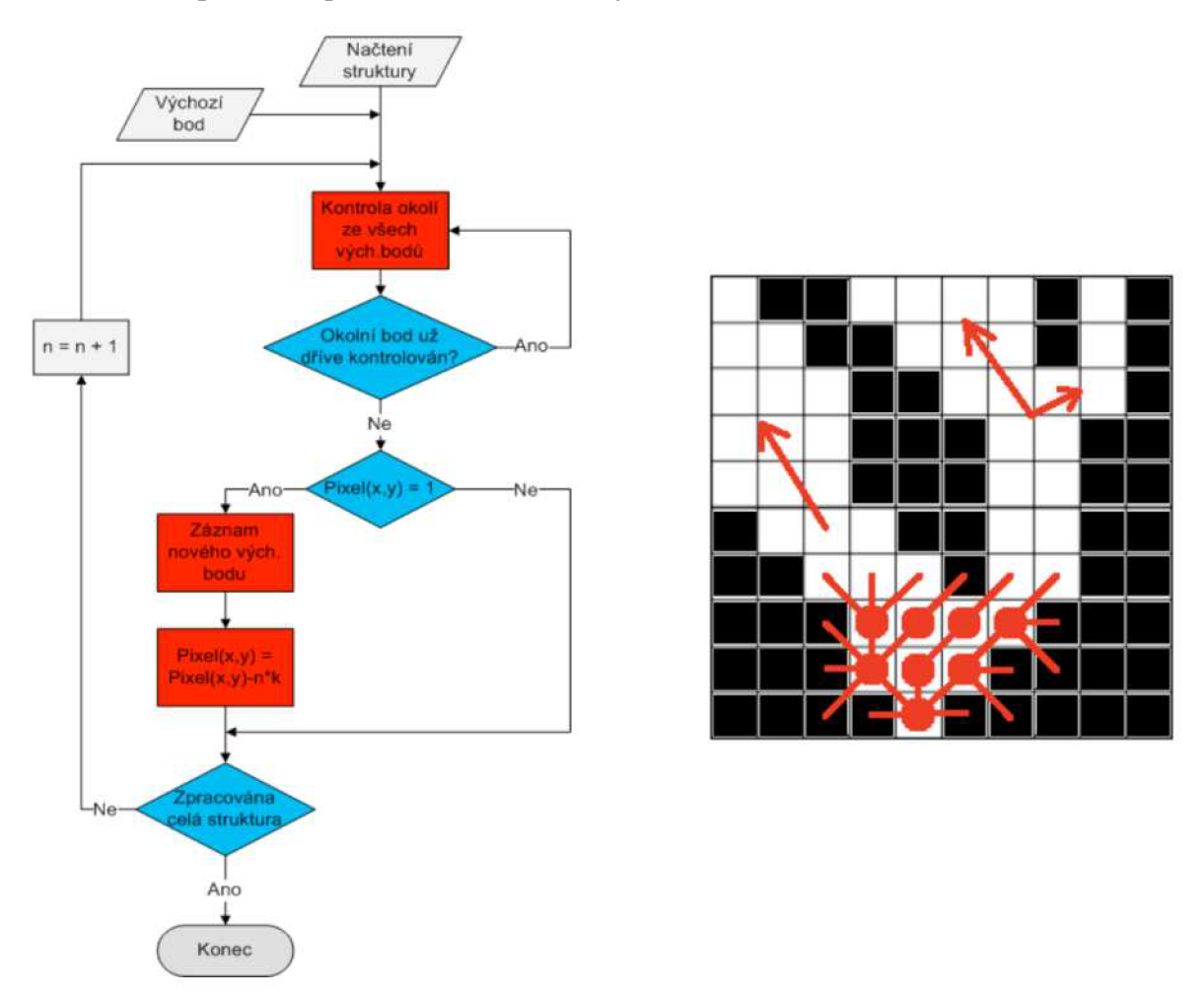

Obrázek 16: Princip vytvoření časových gradientů struktury

Princip algoritmu je znázorněn na obrázku výše. Po načtení struktury a výchozích souřadnic se kontroluje okolí těchto souřadnic. Pokud okolní bod patří do struktury je označen jako nový výchozí bod a na jeho pozici je zapsána hodnota konstanty *k.* V dalším kroku se provádí testování okolí nově nalezených výchozích bodů a celý proces se opakuje tak dlouho, dokud není zpracována celá struktura. Konstanta *k* je samozřejmě v každém kroku váhována koeficientem *n,* a tak vzniká obrazový gradient ve směru plnění cévního řečiště. Je jasné, že s rozšířením cév a počtem rozvětvení cévního stromu se výpočetní náročnost algoritmu zvětšuje. Pro alespoň částečnou úsporu výpočetního výkonu je hlídáno, aby se jakýkoliv bod nekontroloval vícekrát.

Při použití tohoto algoritmu na testovací snímek (obrázek 17) je vidět obrovská výhoda oproti přístupu "šíření vlny z bodového zdroje". Struktura se v obraze rozděluje na různě dlouhé větve jdoucí různými směry (obrázek 17a) a lze tak snadno ověřit funkčnost metody. V prostředním snímku (obrázek 17b) udává jas ve struktuře (zčernání) časovou informaci (normalizované). Ten samý snímek v pseudobarevné škále pro lepší psychosenzorický vjem změny jasu resp. barvy je uveden na obrázku 17c).

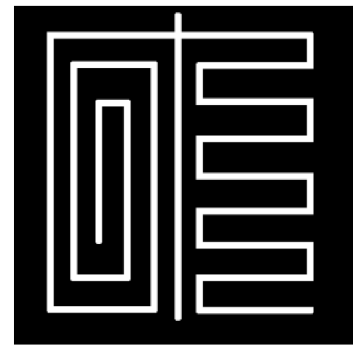

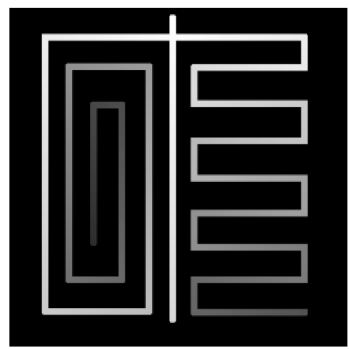

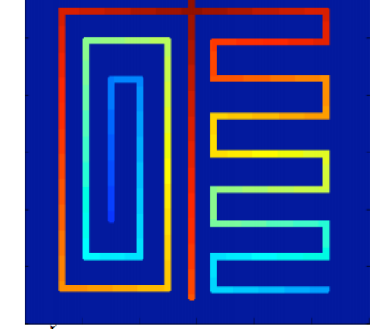

*a) Testovací struktura b) Časový gradient struktury c) Časový gradient v pseudobarvé* 

Obrázek 17: Časový gradient testovacího obrázku

#### **Generování snímků**

Jakmile je struktura zpracována a gradient obrazu vytvořen je možné vygenerovat snímky (obrázek 18) pro následné simulační procedury umělého zatížení šumem a metod zpracování obrazu. Průběh koncentrace kontrastní látky v určitém bodě (pixelu) je dán diluční křivkou, která se načte z datového souboru *DilKrivka.* Mezi další vstupní parametry patří matice časových gradientů struktury, model scény a model modulované struktury (cévního stromu).

Nejdříve je třeba vyhledat počáteční bod v gradientní struktuře, což lze velmi snadno realizovat jako nalezení maxima jasu. Tento bod odpovídá místu injekce kontrastní látky. Cévní strom se rozdělí na malé dílčí bloky pomocí hodnot v gradientní struktuře (intervaly jasových hladin gradientní struktury). Na základě směru gradientu poté dochází k posunu hodnot koncentrace kontrastní látky v krvi (hodnoty diluční křivky) přes všechny stanovené intervaly. S cévním stromem se v modelu pracuje samostatně. Z toho důvodu je vždy posledním krokem vložení struktury do modelu scény.

Plnění struktury je při generování snímků kontinuálně zobrazováno, což umožňuje vnímat dynamiku děje ve scéně. Stejně jako u základního generátoru se snímky ukládají do adresáře *Obr* a jsou označeny pořadovým číslem. Vytvoření souboru obrazových dat obsahujícího reálné plnění struktury dovoluje v simulátoru použití metod zvýraznění obrazu (MIP, roadmapping, landmarking). V případě základního plnění nemá aplikace těchto metod smysl, protože celá struktura nabývá v jednotlivých snímcích vždy pouze jedné jasové hladiny (homogenní struktura).

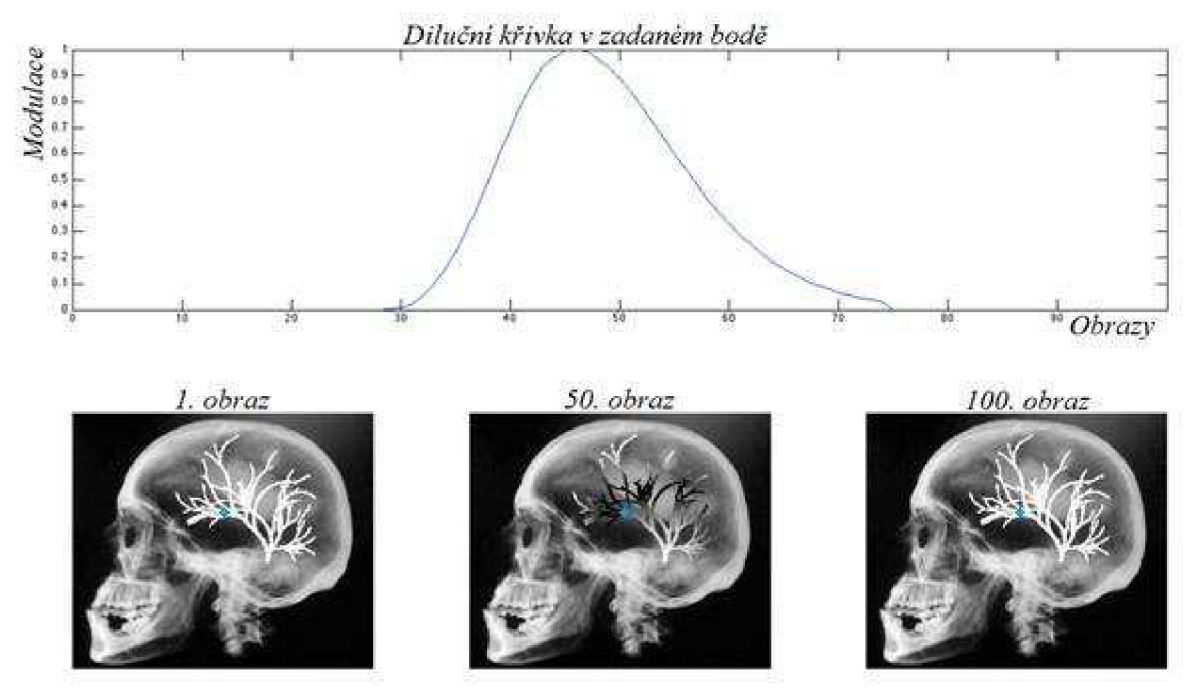

Obrázek 18: Reálné generování snímků

### **7.3 Pohybový šum**

Soubor obrazových dat vytvořený pomocí jednoho z generátorů lze zatížit pohybovým šumem (obrázek 19). Parametry šumu (charakter, směr a míru pohybu) je možné měnit. Mechanizmus vzniku pohybového šumu vychází z posunu celého snímku v matici o daný počet pixelů v daném směru. Matice má větší rozměr než samotný snímek. Zvětšení rozměru je dáno dvojnásobkem maximální hodnoty posunu ve zvoleném směru. Charakter pohybu lze zvolit periodický nebo náhodný. Hodnoty periodického pohybu jsou generovány pomocí váhované funkce sinus. Volba směru posunu nabízí tři možnosti: horizontální, vertikální a diagonální. Míru pohybu, tedy maximální dosažitelnou hodnotu posunu, lze ovlivnit proměnnou vahou.

Vygenerované snímky jsou cyklicky načítány z adresáře *Obr* v pořadí, ve kterém byly vytvořeny. Vždy dojde k posunutí obrazu podle nastavených parametrů charakteru a směru pohybu. Následně je upravený snímek označen pořadovým číslem, uložen do adresáře *Pohyb*  a zobrazen. Dynamický vývoj děje ve scéně je velmi názorný, protože zobrazení probíhá kontinuálně (v každém běhu cyklu je zobrazen nový upravený snímek).

V grafu na obrázku 19 je zobrazena závislost náhodného pohybu na pořadí obrazu, kde pohybem je míněn počet pixelů, o který se posune obraz v definovaném směru.

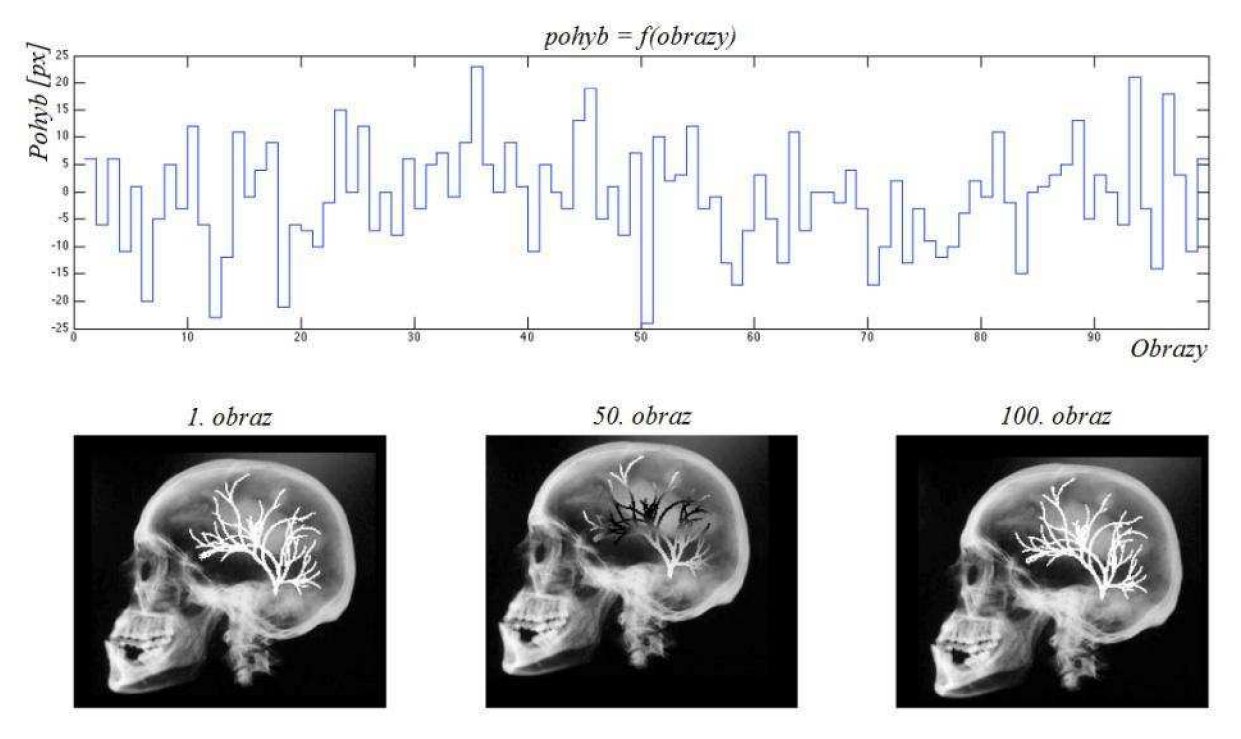

Obrázek 19: Zatížení obrazových dat pohybovým šumem (náhodný, diagonální)

## **7.4 Fyzikální šum**

Dalším krokem v simulátoru je volitelná aplikace procedury sloužící k namodulování fyzikálního šumu na soubor obrazových dat vytvořený předchozími prvky modelu. Generuje se aditivní šum s Gaussovským pravděpodobnostním rozložením. Gaussovo rozložení bylo zvoleno záměrně, i když přesnějšímu vyjádření skutečnosti by odpovídalo Poissonovo. Uvedenou aproximaci lze ovšem u radiografických systémů použít, protože rentgenka emituje dostatečný počet fotonů za jednotku času. Výsledky kumulačních metod, kterými se fyzikální šum v modelu potlačuje, jsou navíc názornější právě pro Gaussovo rozložení. Nastavení, kterými je možné ovlivnit parametry šumu, jsou střední hodnota a směrodatná odchylka.

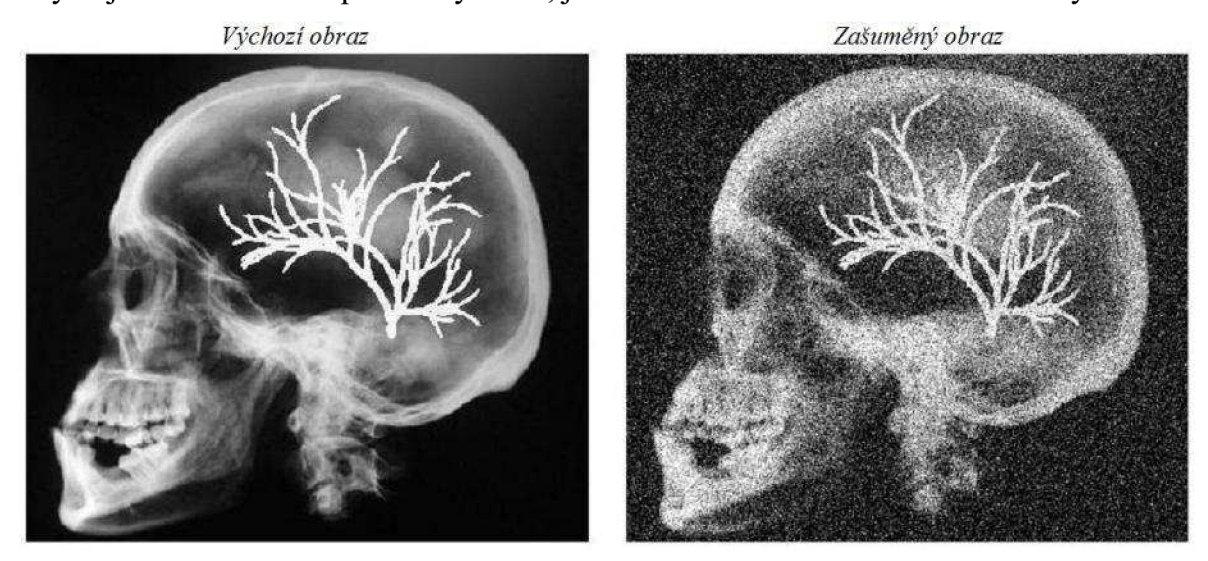

Obrázek 20: Zatížení obrazových dat fyzikálním šumem

Princip funkce je takový, že se cyklicky načítají snímky z vybraného adresáře (surová data z *Obr* nebo data zatížená pohybovým šumem z *Pohyb).* Ve stejném cyklu se také generuje náhodný šum Gaussova rozložení se zadanou střední hodnotou a směrodatnou odchylkou, přičítá se k načtenému obrazu a výsledek se ukládá do adresáře *Noise.* Zobrazení probíhá každým průchodem cyklu, takže je opět možné sledovat vývoj změn v jednotlivých exponovaných snímcích.

Na obrázku 20 je zobrazeno porovnání výchozího snímku (surový obraz) se zpracovaným snímkem obsahujícím aditivní šum s Gaussovským pravděpodobnostním rozložením, nulovou střední hodnotou a směrodatnou odchylkou 0,05.

### **7.5 Pixel Shift**

Obecně největším problémem při použití metod zpracování obrazu u systémů digitální radiografie je vznik pohybových artefaktů, což je způsobeno existencí pohybového šumu v exponovaném souboru obrazových dat. Metoda Pixel Shiftu je schopna slícování obrazů tak, aby při následném zpracování nedocházelo k tvorbě těchto artefaktů. Nedostatek použité techniky (kapitola 4.2) se v modelu neprojeví, protože snímky pro modelování jsou zatěžovány pohybovým šumem pomocí procedury, která umožňuje pouze generování translačního pohybového šumu.

Techniku lze aplikovat na dva obrazy (pro získání představy o nutnosti použití Pixel Shiftu v zašuměných snímcích) nebo na celý soubor dat (možné využití jako zdrojové snímky u obsažených metod zpracování obrazu). V prvém případě je algoritmus následující.

Po spuštění metody dojde k zobrazení jednoho ze snímků, v němž uživatel vybere tři body. Následně jsou oba snímky předzpracovány. K potlačení vysokých frekvencí v obraze se využije průměrovací maska (matice 3x3 naplněná hodnotami 1/9). Dalším krokem je detekce hran pomocí lokálního operátoru LoG (obrázek 9d), který při diferenciaci potlačuje vliv fyzikálního šumu. Na základě uživatelem vybraných bodů v jednom snímku se vytvoří maskové operátory velikosti 7x7 pixelů, které obsahují lokální okolí vybraných bodů. Všechny masky jsou postupně posouvány po druhém z obrazů a během toho se vypočítávají koeficienty dvourozměrné korelace. Vzniká tak trojrozměrné pole, kde dva rozměry tvoří matice korelačních koeficientů a třetí rozměr odpovídá počtu maskových operátorů. V každé matici koeficientů se nalezne maximum. Podle polohy (souřadnic v matici) maxim lze snadno odvodit o kolik pixelů a kterým směrem je potřeba snímek posunout. Pro správné slícování musí být výsledky pro všechny tři masky shodné. Pokud tomu tak není, je pravděpodobné, že se ve snímku projeví v určité míře pohybové artefakty. I přesto však došlo k částečnému potlačení pohybového šumu (artefakty nejsou tak výrazné jako v případě neupravených snímků). Nejlepších výsledků potlačení šumu je dosaženo, když jsou body pro vytvoření maskových operátorů voleny v blízkosti výrazných hran. Na homogenních plochách v obraze je zvýšená citlivost na fyzikální šum.

Při použití techniky Pixel Shiftu na celý soubor obrazových dat je stejný algoritmus aplikován v cyklu. Zdrojový adresář *Unmove* pro první snímek obsahuje slícované obrazy (plus první výchozí obraz). Zdrojový adresář druhého snímku obsahuje obrazy zatížené pohybovým šumem (adresář *Pohyb* nebo *Noise).* Výsledek techniky se ukládá do adresáře *Unmove,* aby bylo možné v dalším běhu cyklu po navýšení indexu (udává pořadové číslo obrazu) načíst první snímek. Volba bodů, z nichž vznikají maskové operátory, se provádí pouze jednou po spuštění techniky Pixel Shift.

Tato jednoduchá metoda není příliš výpočetně náročná a vzhledem k tomu, že se její výše zmíněná nevýhoda v modelu nemůže projevit, je vhodná pro slícování vygenerovaných
obrazů. Pokud nejsou snímky extrémně zatíženy fyzikálním šumem, podává dobré výsledky. Na obrázku 21 je vidět porovnání dosažených výsledků nejjednodušší subtrakční metody TID v případě, kdy byla zdrojová data zatížena pohybovým šumem (obrázek 21a) a kdy byl pohybový šum eliminován pomocí Pixel Shiftu (obrázek 21b).

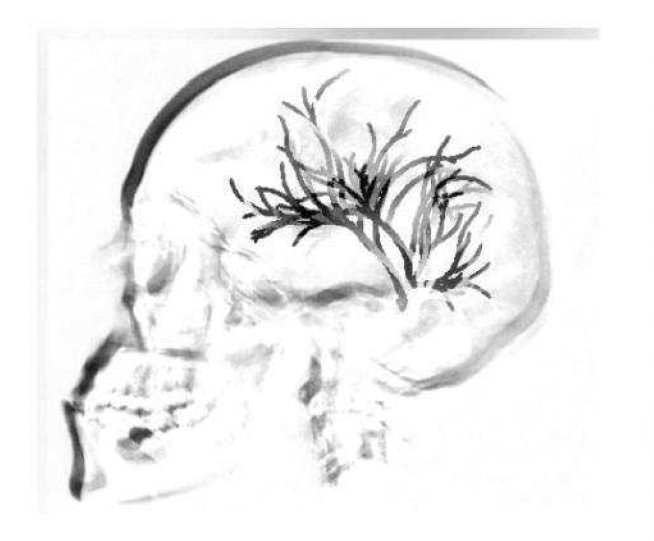

*a) TlDbez Pixel Shiftu h) TID s Pixel Shiftem* 

Obrázek 21: Pixel Shift

## **7.6 Kumulační metody**

Základními technikami pro potlačení fyzikálního šumu jsou v simulátoru obsažené tři kumulační metody. U výsledných obrazů jednotlivých kumulačních metod lze zde jen velmi těžko pozorovat rozdíly vzhledem k velikosti snímků, proto v této kapitole nejsou zbytečně uváděny výsledky všech metod. Při detailnějším prozkoumání obrazů na počítači je možné potvrdit, že kumulace s rovnoměrnými vahami a pevným oknem je z hlediska potlačení fyzikálního šumu nejlepší. Exponenciální kumulace a kumulace s rovnoměrnými vahami a klouzavým oknem nepodávají tak dobré výsledky, je zde ale možnost sledovat pomalý vývoj repetičního obrazového signálu.

#### **7.6.1 Kumulace s rovnoměrnými vahami a pevným oknem**

Jedná se o nejjednodušší způsob kumulace. Výhodou metody je právě její jednoduchost, rychlost a také největší dosažitelné redukování šumu o **Vm** krát, kde *m* odpovídá počtu kumulovaných snímků. Nevýhoda spočívá v nemožnosti sledování repetičního obrazového signálu kontinuálně v plné kvalitě, která je k dispozici pouze jednou za *m* repetic.

Realizace metody je velmi jednoduchá. Jedná se pouze o cyklus, ve kterém dochází ke sčítání snímků určených ke kumulaci a následné podělení jejich počtem [1]. Vstupními parametry funkce lze nastavit počet snímků ke kumulování a pořadí počátečního kumulovaného snímku. Výsledek je uložen pod pořadovým číslem odpovídajícím pořadovému číslu prvního kumulovaného snímku do adresáře *Kumulace.* Zobrazení probíhá kontinuálně v každém průchodu cyklem. Tímto způsobem je možné sledovat postupné vylepšování výsledku. S každým průchodem se kumuluje více snímků a postupně se potlačuje fyzikální šum a zvyšuje se poměr SNR.

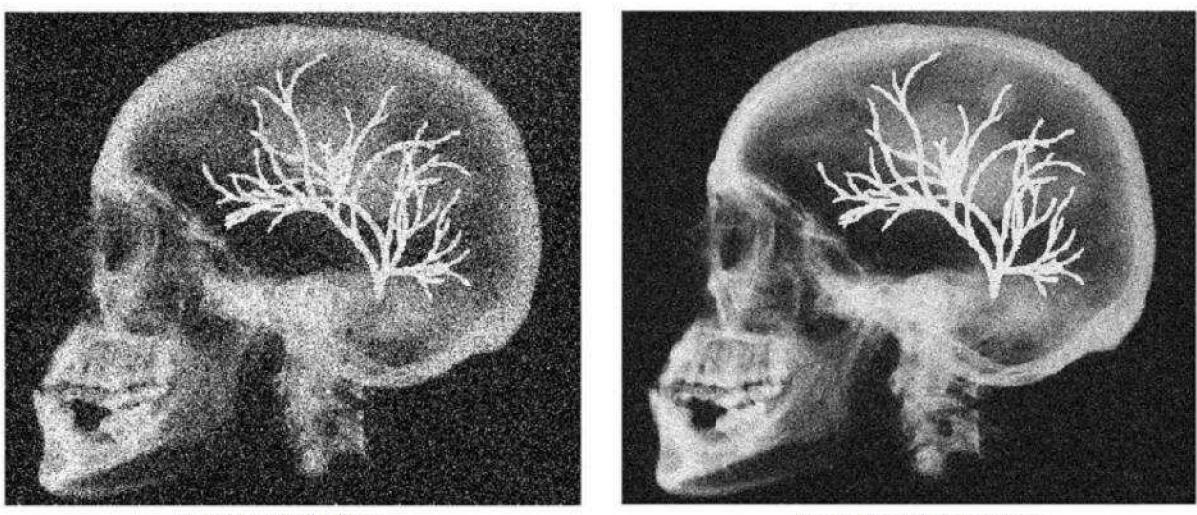

*a) zašuměný obraz b) výsledek kumulace* 

Obrázek 22: Kumulace s rovnoměrnými vahami a pevným oknem

I snímek, který je zatížen fyzikálním šumem s nulovou střední hodnotou a směrodatnou odchylkou pouze 0,05, působí na pozorovatele z hlediska psychosenzorického vjemu velmi nekvalitně (obrázek 22a). V šumu se navíc ztrácejí detaily v obraze. Výsledek kumulační metody, kde je kumulováno pouze 5 snímků (obrázek 22b), zvyšuje poměr SNR tak výrazně, že rozdíl je pro pozorovatele patrný i pouhým okem. Zlepšení je nejvýrazněji viditelné na velkých homogenních plochách ve scéně. Kromě zobrazení zašuměného obrazu a výsledku kumulace je na závěr zobrazena i "nedokonalost metody". Ta je řešena jako rozdíl původního nezašuměného a kumulovaného snímku.

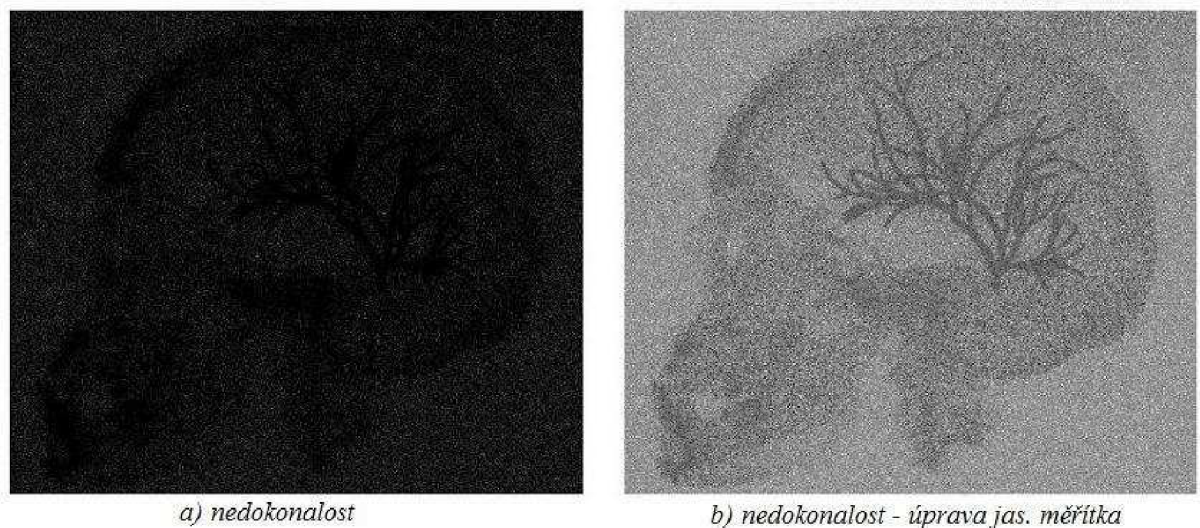

Obrázek 23: Nedokonalost kumulace s rovnoměrnými vahami a pevným oknem

Rozdíl mezi obrázkem 23a) a 23b) je pouze v jasovém měřítku. Na obrázku a) je jasové měřítko stejné jako u originálních obrazových dat a snímků pro kumulaci. U obrázku b) je jasový rozsah tvořen minimální a maximální hodnotou jasu v daném snímku. Při hodnocení kvality metody je vhodnější posuzovat nedokonalost podle stacionárního pozadí v obraze. Vyplývá to ze samotné podstaty určování nedokonalosti. Modulovaná struktura výsledného snímku je tvořena střední hodnotou z hodnot jasu struktur kumulovaných snímků a ta může být obecně jiná než hodnota jasu ve struktuře určitého originálního nezašuměného snímku.

#### **7.6.2 Kumulace s rovnoměrnými vahami a klouzavým oknem**

Kumulační metodou s rovnoměrnými vahami a klouzavým oknem je možné sledovat pomalý vývoj repetičního obrazového signálu ovšem za cenu větší složitosti algoritmu. V reálných podmínkách se jedná hlavně o vyšší nároky na paměť. Je třeba si pamatovat všechny snímky v kumulačním okně. Oproti přístupu s pevným oknem je zde navíc ještě jeden vstupní parametr. Kromě nastavení počátečního snímku je nutné zadat velikost kumulačního okna a jeho posuv o určitý počet snímků.

Průběh funkce je takový, že je nejdříve zrealizováno okno. To je ukládáno do trojrozměrné proměnné. Dva rozměry jsou tvořeny rozlišením snímku a třetí rozměr je dán velikostí kumulačního okna. V okně vždy dochází ke kumulování obsažených snímků a získává se tak výsledek s lepším poměrem SNR. Následně dochází k posuvu okna, kdy třetí rozměr proměnné pracuje jako posuvný registr. Poslední snímek s nejvyšším indexem je vyřazen. Zbytek snímků je posunuto o jeden index směrem ke konci a tím se v proměnné uvolní první pozice. Na uvolněné místo je zapsán nový snímek [1]. Ukládání výsledků, parametrů nastavení a zobrazení je realizováno shodně s předchozí metodou.

#### **7.6.3 Exponenciální kumulace**

Exponenciální kumulace patří mezi metody s nerovnoměrnými vahami. Váhové koeficienty klesají směrem do minulosti. Ve výsledku má největší váhu poslední snímek. Význam předchozích snímků je tím menší, čím jsou starší. Dochází tedy k určitému "zapomínání". Kumulační okno není pravoúhlé, ale má tvar klesající exponenciály [1].

Princip algoritmu je velmi podobný první kumulační metodě. Na rozdíl od ní však v cyklu není násoben nový snímek převrácenou hodnotou délky okna, ale proměnná obsahující starší kumulovaná data koeficientem *q.* Váhový koeficient *q* určuje stupeň "zapomínání" a patří ke vstupním parametrům funkce společně s počtem kumulovaných snímků a indexem počátečního snímku. Ukládání výsledků, parametrů nastavení a zobrazení je realizováno shodně jako u předchozích metod.

Žádná z výše uvedených kumulačních technik obsažených v simulátoru si ovšem neporadí, pokud jsou snímky zatíženy pohybovým šumem. Pohybové artefakty, které vznikají po aplikaci jakékoliv z metod, způsobují velmi velké rozostření v obraze. Tento problém je znázorněn na obrázku 24. Surová obrazová data (obrázek 24a) jsou zatížena náhodným pohybovým šumem v diagonálním směru a také aditivním fyzikálním šumem s Gaussovským pravděpodobnostním rozložením, nulovou střední hodnotou a směrodatnou odchylkou 0,01 (obrázek 24b). Po provedení kumulace několika snímků jsou ve výsledném obraze patrné pohybové artefakty a obraz se jeví velmi rozmazaný (obrázek 24c). Pokud jsou ale snímky před kumulací nejdříve slícovány pomocí metody Pixel Shift, dosahuje se velmi dobrých výsledků potlačení obou typů šumu (obrázek 24d).

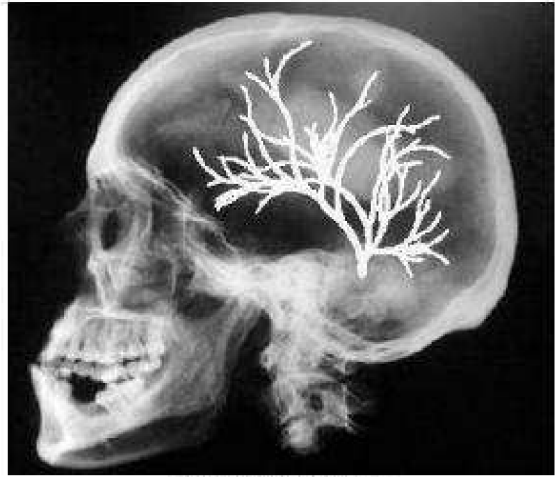

a) Originální obraz

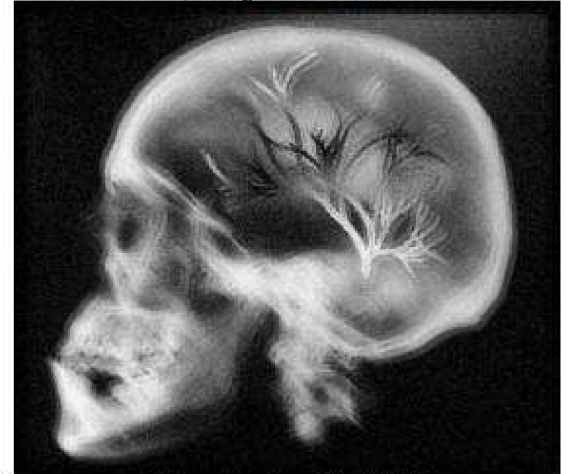

*Kli Kumulace bez Pixel Shijtu dl Kumulace s Pixel Shifiem* 

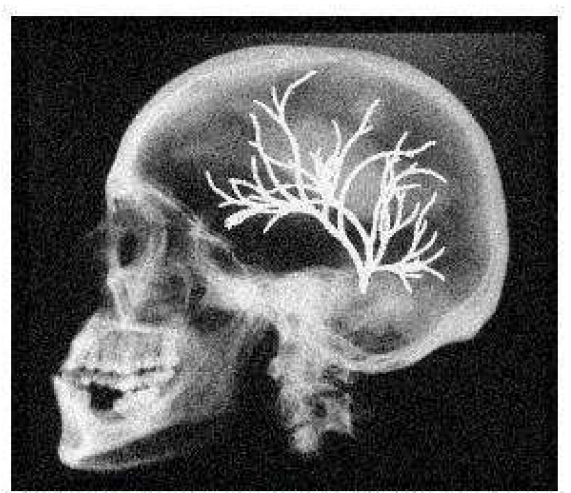

b) Obraz zatížený pohybovým a fyzikálním šumem

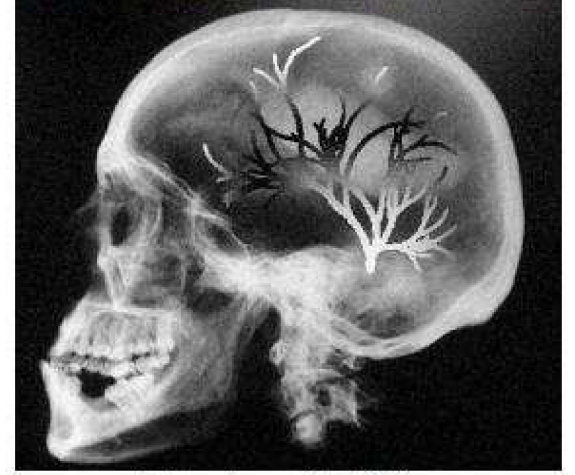

Obrázek 24: Pohybový šum u kumulačních metod

# **7.7 Subtrakční metody**

V simulátoru jsou obsaženy 4 subtrakční metody: časová obrazová subtrakce, techniky časové integrace, přizpůsobená filtrace a rekurzivní filtrace. Každá z metod má výhody a nevýhody, jak je patrné z níže uvedených výsledků, a proto je jejich použití specifické pro danou aplikaci. Vzniku pohybových artefaktů při zpracování obrazových dat zatížených pohybovým šumem nelze zabránit ani u jedné subtrakční metody, a proto je v takovém případě nutné použití algoritmu slícování obrazů (Pixel Shift).

### **7.7.1 Časová obrazová subtrakce TID**

Jedná se o nejjednodušší subtrakční metodu. V ideálním případě je soubor obrazových dat nezatížen jakýmkoliv fyzikálním a pohybovým šumem a jako postkontrastní snímek je zvolen ten s nejvyšším kontrastem. Maximální kontrast, tedy maximální koncentraci kontrastní látky v modulované struktuře, je možné hodnotit dvěma přístupy stejně, jako je uvedeno v kapitole 5.2 o superpoziční metodě Roadmapping. Globální hodnocení, kdy se bere v potaz celá struktura, nebo lokální přístup, který hodnotí koncentraci na základě pozice ve struktuře a lokální diluční křivky.

Princip funkce spočívá v načtení dvou požadovaných snímků a jejich rozdílu – subtrakci. Volba obrazů je řešena pomocí vstupních parametrů, kterými je definováno pořadí vybraného obrazu. Dalším parametrem lze určit soubor obrazových dat, ze kterého jsou jednotlivé snímky vybírány (surová data, zatížená fyzikálním šumem, pohybovým šumem, slícovaná data).

Obrazy masky (scéna před změnou), postkontrastního snímku (scéna po změně) a výsledky subtrakce v případě použití ideálních nezašuměných obrazových dat jsou na obrázku 25. Po provedení subtrakce má výsledný snímek (obrázek 25c) nízký kontrast, a proto je změněn jasový rozsah, aby bylo dosaženo optimálního zobrazení (obrázek 25d).

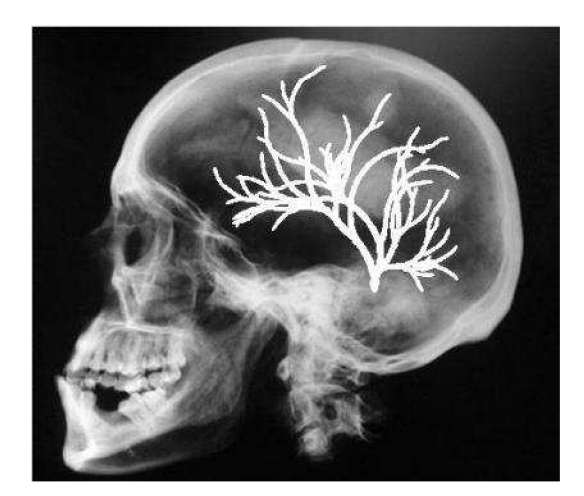

a) maska

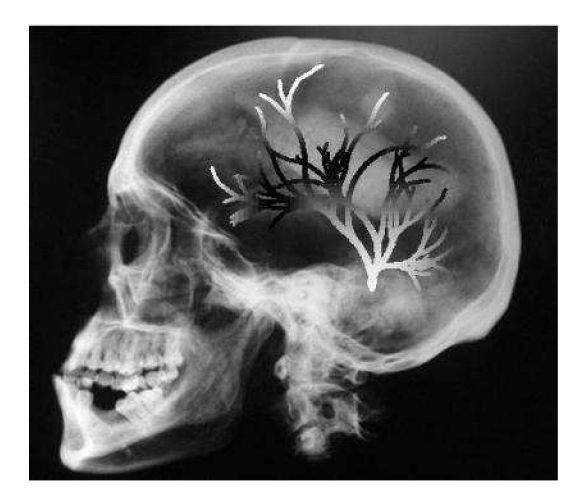

b) postkontrastní snímek

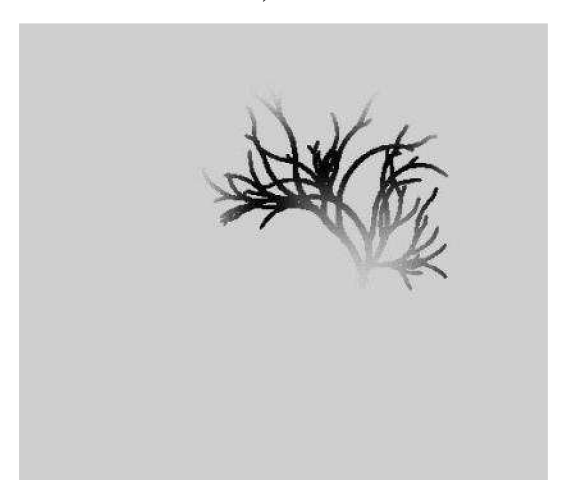

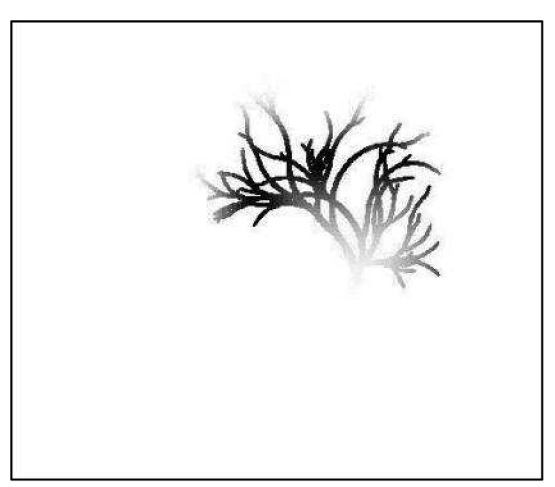

*c) výsledek subtrakce d) výsledek s upraveným jasovým rozsahem* 

Obrázek 25: TID - surová obrazová data

Z výše uvedeného obrázku lze usuzovat, že TID subtrakce je ideálním přístupem pro potlačení strukturálního šumu. Metoda je účinná a výpočetně nenáročná. Situace, kdy nejsou snímky zatíženy pohybovým a fyzikálním šumem, ovšem prakticky neexistuje. Na obrázku 26 jsou exponované snímky zatíženy aditivním fyzikálním šumem s nulovou střední hodnotou, směrodatnou odchylkou 0,05 a Gaussovským pravděpodobnostním rozložením. Volba parametrů funkce TID je shodná jako v předcházejícím případě. Fyzikální šum není touto metodou nijak potlačován, a proto v oblastech scény, kde nebyla koncentrace kontrastní látky dostatečně velká, dochází ke kritickému znehodnocení informace.

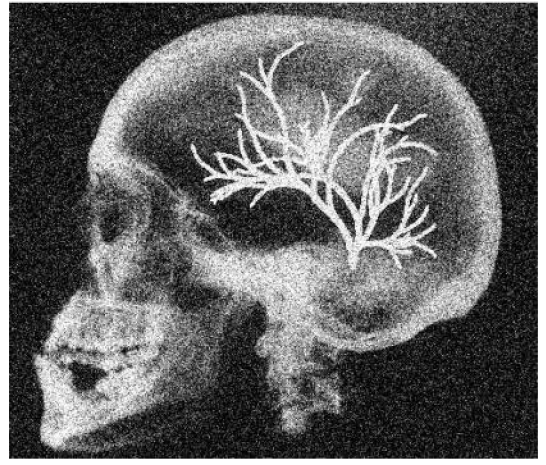

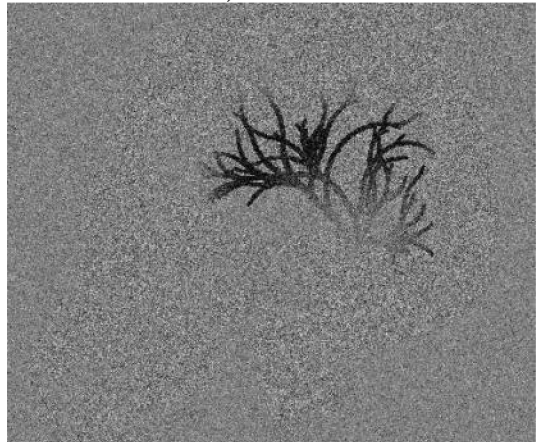

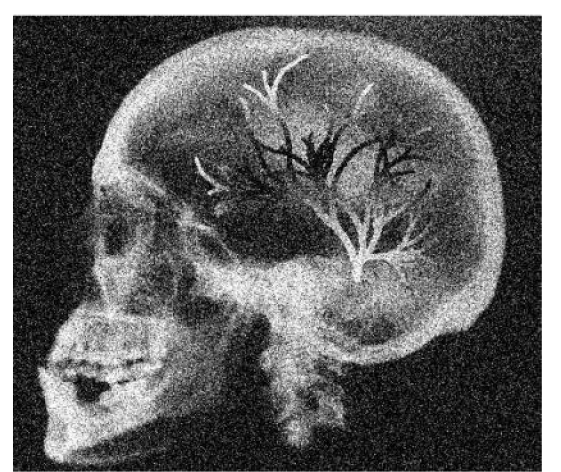

*a) maska* **.\_"\_\_ \_** *fy postkontrastní snímek* 

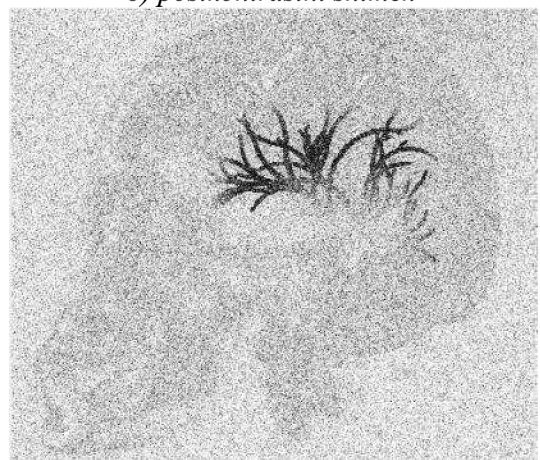

*c) výsledek subtrakce d) výsledek s upraveným jasovým rozsahem* 

Obrázek 26: TID - obrazová data zatížená fyzikálním šumem

Při zatížení souboru obrazových dat pohybovým šumem mohou nastat dvě situace. Pokud je šum periodický, je vhodné volit snímky pro subtrakci v momentech, kdy se uplatňuje stejně, tj. kdy bude stejný posun na obou snímcích. Pohyb se tak ve výsledku neprojeví, [1]. Synchronizací exponování dat například s EKG cyklem, jak již bylo uvedeno dříve, se tato volba automatizuje a jedná se o metodu vrátkované subtrakce. V případě náhodného pohybového šumu vznikají v obraze pohybové artefakty (obrázek 27). Jedinou možností, jak je potlačit, je využití vyšších metod zpracování obrazu, tj. aplikace Pixel Shift, která je také v simulátoru obsažena.

Velmi špatné výsledky časové obrazové subtrakce při zatížení souboru obrazových dat fyzikálním šumem předurčují použití této metody pouze ve specifických aplikacích, kde se využívá výhod jednoduchosti a rychlosti (zobrazení srdeční stěny apod.).

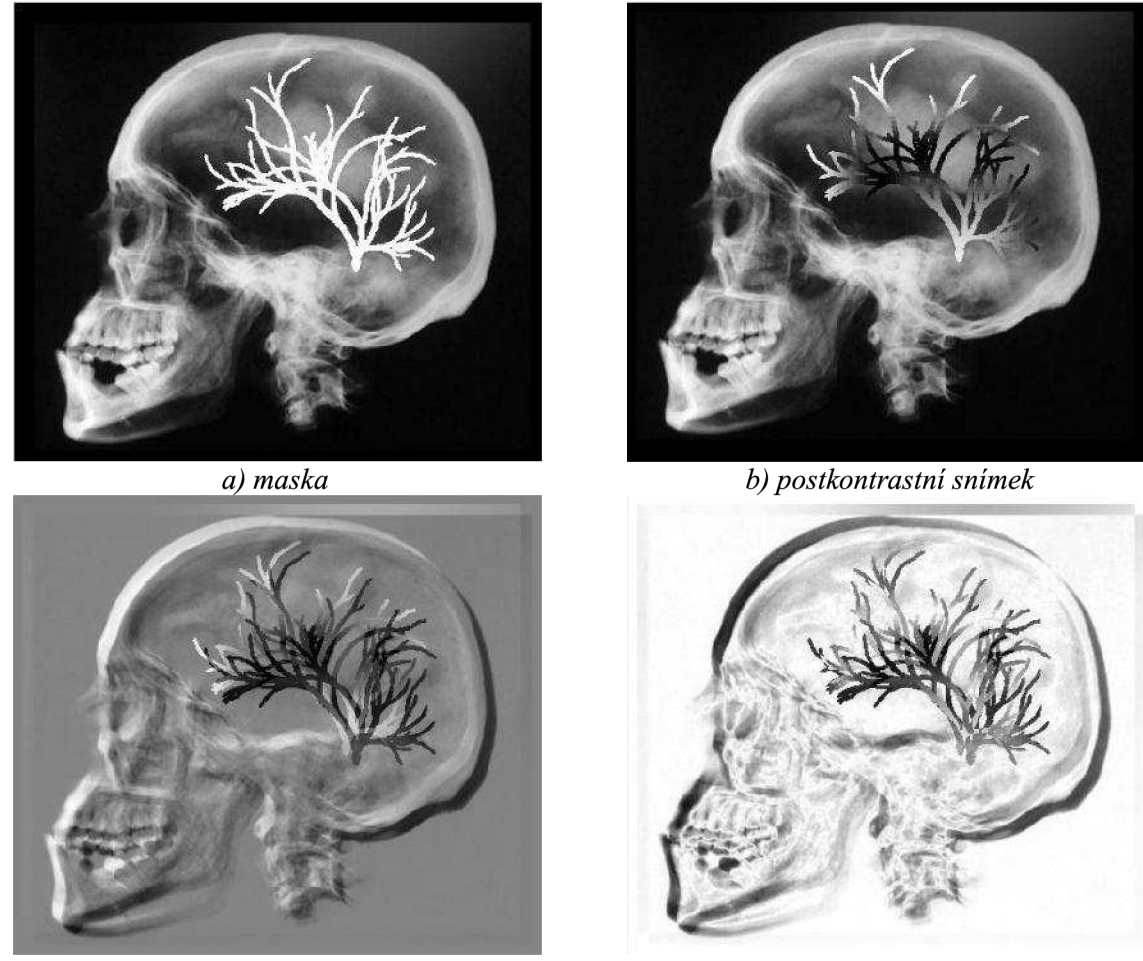

*c) výsledek subtrakce d) výsledek s upraveným jasovým rozsahem*  Obrázek 27: TID - obrazová data zatížená pohybovým šumem

#### **7.7.2 Technika časové integrace TI**

Techniky časové integrace vycházejí z metody časové obrazové subtrakce. Rozdíl je pouze v tom, že k subtrakci přistupují kumulované hodnoty několika snímků masky a postkontrastu (zde uvedené výsledky používají 5 snímků masky a 5 snímků postkontrastu). Při subtrakci ideálních surových obrazových dat bez fyzikálního a pohybového šumu lze dospět ke stejnému výsledku jako v případě předcházející metody TID (obrázek 25).

Vstupními parametry funkce je možné definovat soubor obrazových dat, počet snímků masky a počáteční snímek postkontrastu. Maska je vždy počítána od prvního exponovaného obrazu. Počet snímků postkontrastu je roven počtu snímků masky, aby byla dodržena podmínka pro potlačení strukturálního šumu (4). Princip algoritmu je shodný jako u metody TID, probíhá ovšem v cyklu. Počet opakování je dán počtem snímků masky. V cyklu dochází ke kumulaci subtrahovaných obrazových dat a vhodnému rovnoměrnému váhování.

Výhoda techniky TI oproti TID se projeví v případě, že je soubor obrazových dat zatížen fyzikálním šumem. Metoda TI umožňuje díky své kumulační schopnosti potlačovat i tuto složku šumu. Při porovnání snímků na obrázku 26 (TID) se snímky na obrázku 28 (TI) lze pozorovat výrazně lepší poměr SNR ve všech obrazech zpracovávaných pomocí techniky TI. Aby bylo možné porovnávat tato data, jsou parametry fyzikálního šumu stejné jako v případě TID (stejný soubor obrazových dat).

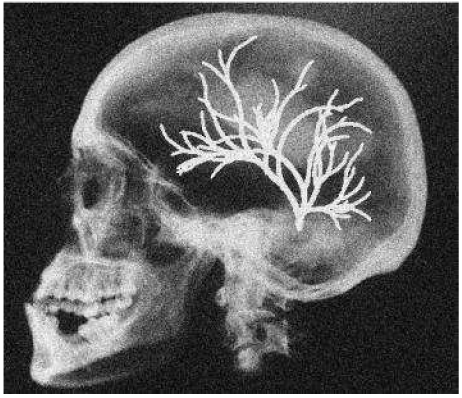

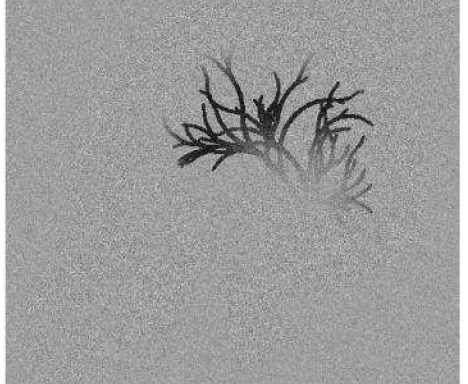

*c) výsledek subtrakce d) výsledek s upraveným jasovým rozsahem*  Obrázek 28: TI - obrazová data zatížená fyzikálním šumem

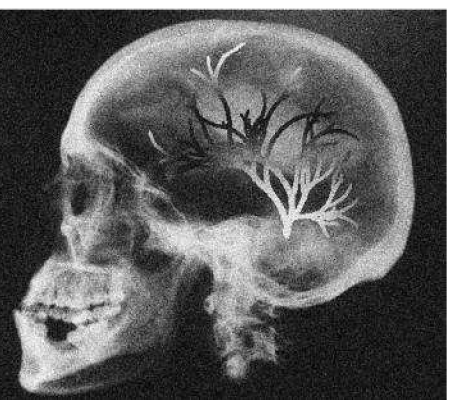

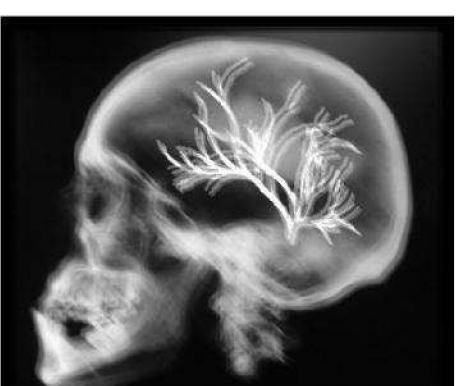

a) maska

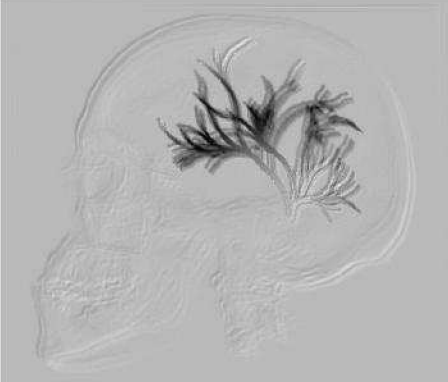

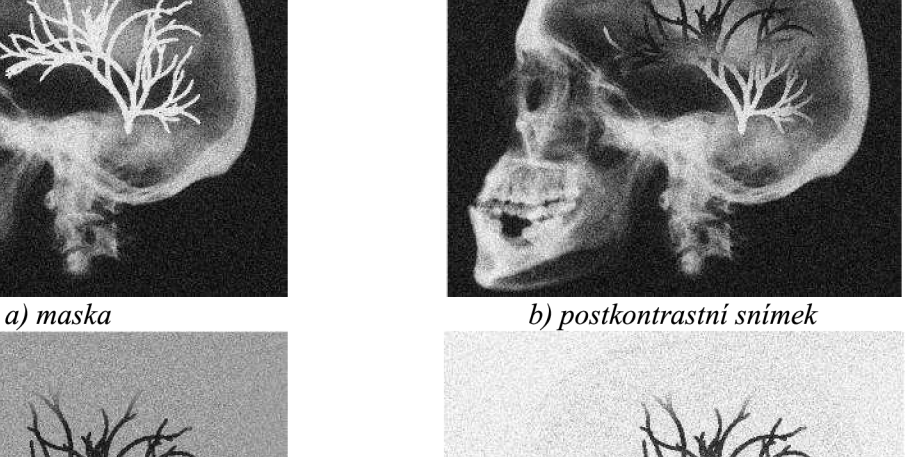

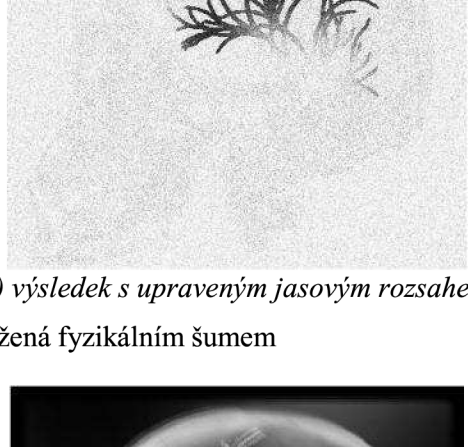

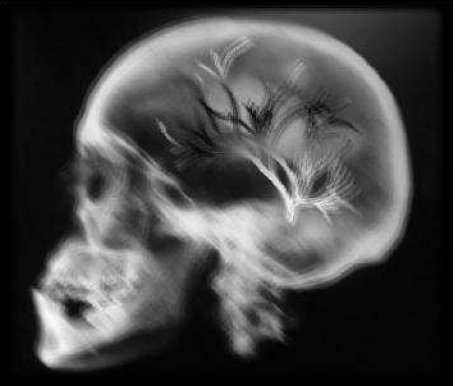

*b) postkontrastní snímek* 

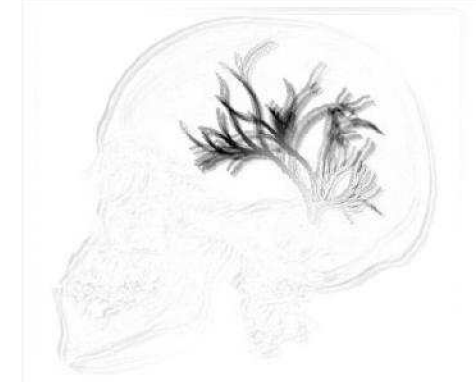

*j výsledek subtrakce d) výsledek s upraveným jasovým rozsahem* 

Obrázek 29: TI - obrazová data zatížená pohybovým šumem

Pokud jsou exponované snímky zatíženy pohybovým šumem, vznikají pohybové artefakty. Kumulační schopnost metody TI způsobuje rozmazání těchto artefaktů, a tak se snímky jeví rozostřené (obrázek 29).

#### **7.7.3 Přizpůsobená filtrace MF**

Přizpůsobená filtrace patří k vyšším subtrakčním metodám pro potlačení strukturálního šumu. Jediným volitelným vstupním parametrem je volba souboru obrazových dat. Algoritmus metody využívá ve velké míře vygenerované diluční křivky, jejíž hodnoty jsou načteny z datového souboru *DilKrivka.* Váhovací koeficienty pro jednotlivé snímky jsou dány diluční křivkou, od které je odečtena její střední hodnota. Zváhováním a sumací všech exponovaných snímků je získán výsledný obraz. Ideální situaci, kdy je zvolen soubor obrazových dat bez fyzikálního a pohybového šumu, ukazuje obrázek 30.

Velmi dobrý poměr SNR ve výsledném obraze se potvrzuje při zatížení exponovaných snímků fyzikálním šumem (obrázek 31). Dochází zde v podstatě ke kumulaci s nerovnoměrnými vahami a pevným oknem. Velikost okna odpovídá počtu exponovaných snímků (zde 100), proto dosahuje SNR tak vysokých hodnot. Aby bylo možno výsledky porovnávat s ostatními subtrakčními metodami, jsou parametry šumu u souboru obrazových dat shodné jako u předcházejících metod TID a TI.

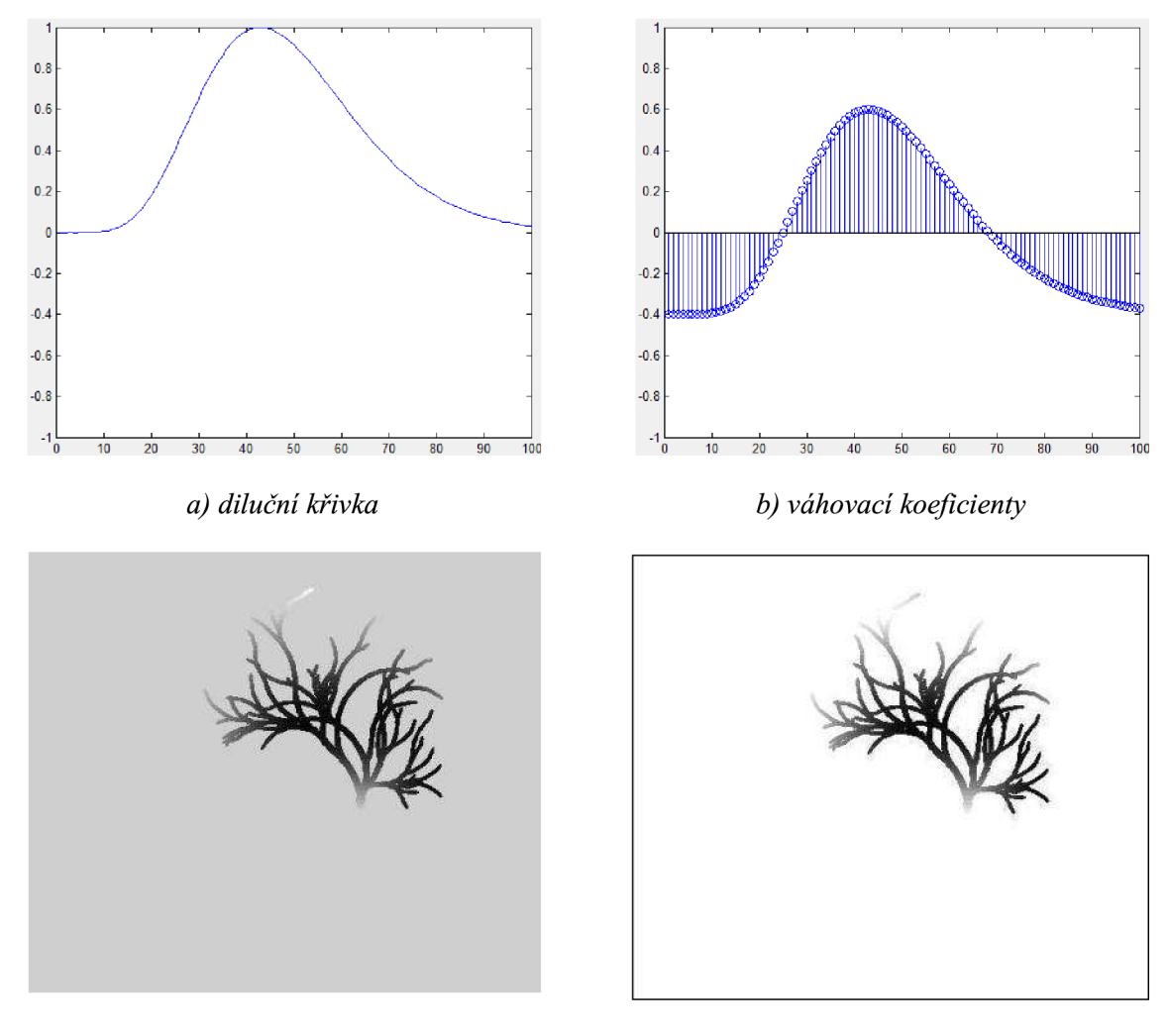

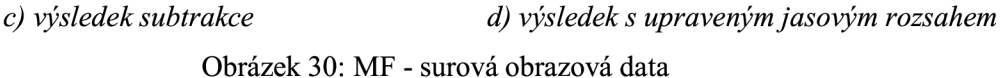

V případě zatížení souboru obrazových dat pohybovým šumem se ve výsledku projevují pohybové artefakty, které jsou velmi rozmazané. Kumulační schopnost metody má teoreticky kladný vliv na potlačení této složky šumu (podobně jako u TI). Subjektivně ovšem průměrování vede k rozmazání hran. Originální modulovaná struktura je potom v obraze téměř neidentifikovatelná (obrázek 32).

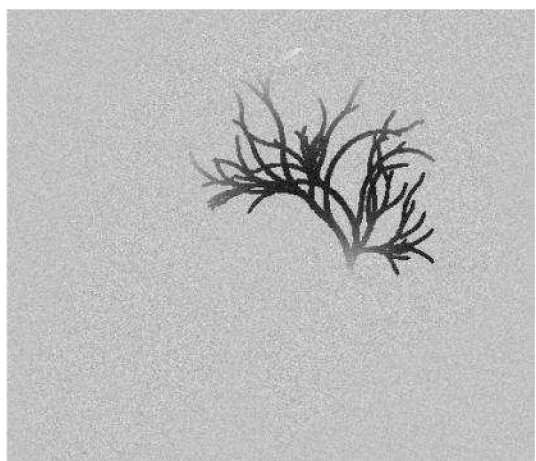

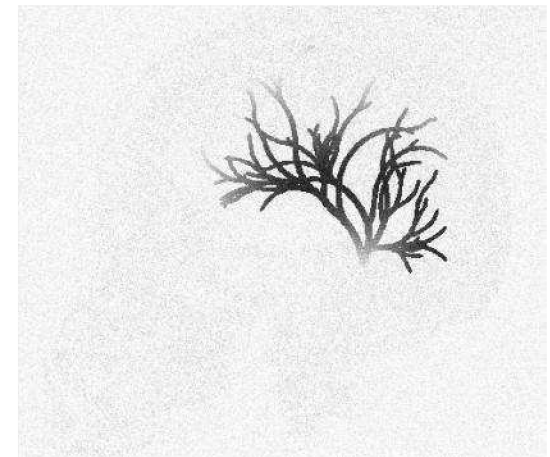

*a) výsledek subtrakce b) výsledek s upraveným jasovým rozsahem*  Obrázek 31: MF - obrazová data zatížená fyzikálním šumem

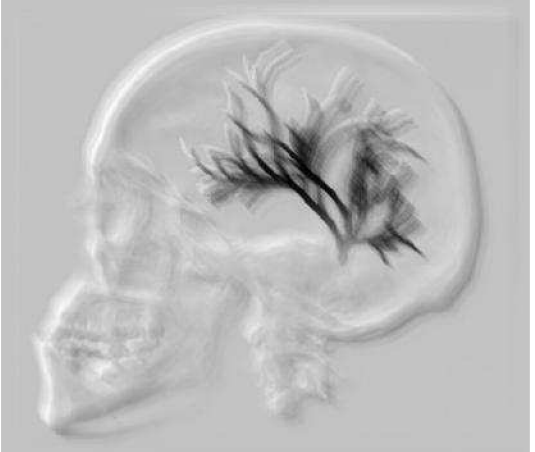

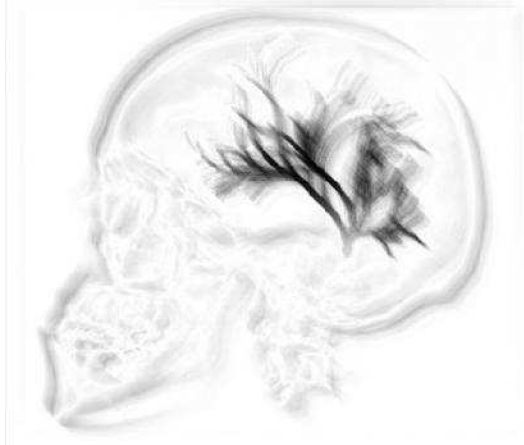

*a) výsledek subtrakce b) výsledek s upraveným jasovým rozsahem*  Obrázek 32: MF - obrazová data zatížená pohybovým šumem

### **7.7.4 Rekurzivní filtrace RF**

Poslední subtrakční metodou obsaženou v tomto simulátoru je rekurzivní filtrace. Princip funkce spočívá ve vytvoření impulzní charakteristiky (TSF) dvou filtrů. Délka impulzní charakteristiky je 10. Nejmenší počet exponovaných obrazů je tedy právě 10. V cyklu se načítají jednotlivé snímky a váhují se podle TSF obou filtrů. Zváhovaný obraz je tvořen součtem exponovaného snímku váhovaného TSF prvního filtru a stejným exponovaným snímkem váhovaným TSF druhého filtru. Součet je následně dělen dvěma. Deset zváhovaných obrazů tvoří v sumě jeden výsledný, ve kterém je potlačen strukturální šum, [1]. Kontinuální vývoj děje ve scéně lze sledovat posunem TSF obou filtrů k dalším exponovaným snímkům (realizováno cyklem). Koeficienty filtrů je možné upravit pomocí proměnné, která váhuje jejich TSF. Vstupními volitelnými parametry lze vybrat soubor obrazových dat a nastavit délku posunu impulzních charakteristik. Zobrazení probíhá kontinuálně, takže je možné sledovat, jak koncentrace kontrastní látky v modulované struktuře narůstá a následně se snižuje podle průběhu diluční křivky. Na obrázku 33 je uveden graf zobrazující impulzní charakteristiky obou filtrů a výsledný snímek subtrakce na vhodné pozici filtru. Soubor obrazových dat zde není zatížen fyzikálním ani pohybovým šumem.

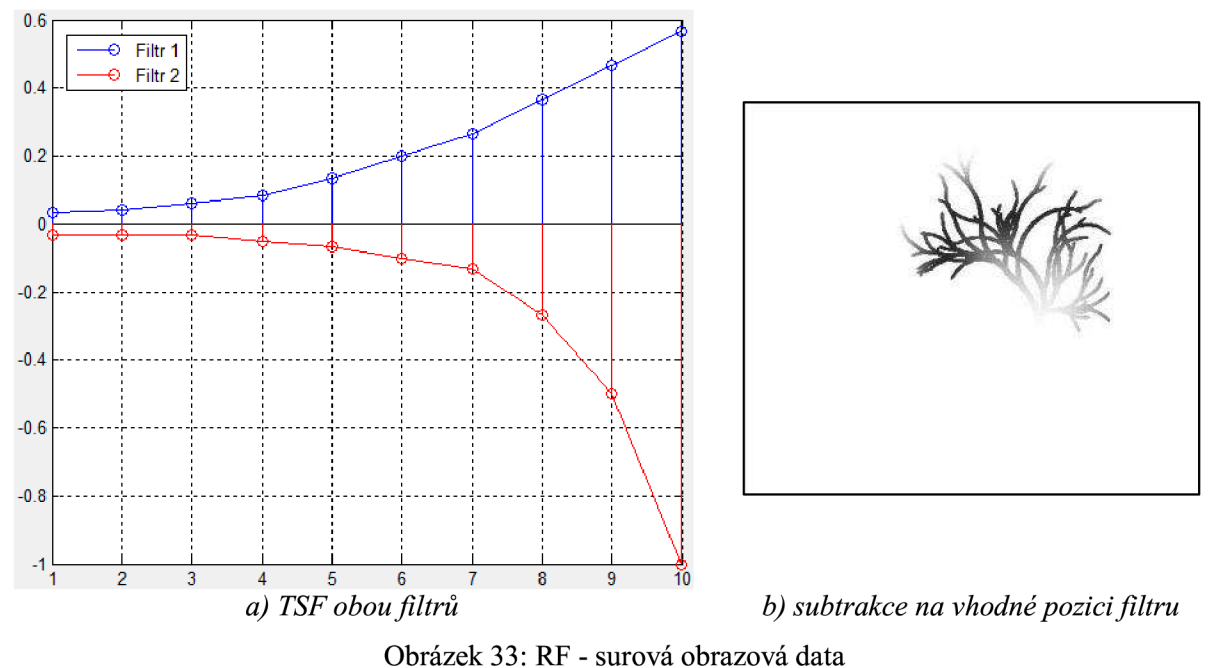

Rekurzivní filtrace je schopna potlačovat i fyzikální šum (obrázek 34a). Výsledek však není tak dobrý jako v případě přizpůsobené filtrace, protože výsledný obraz je vytvořen pomocí menšího počtu snímků. U MF se na výsledku podílí všechny exponované snímky, kdežto u RF je to pouze takový počet snímků, který odpovídá délce impulzní charakteristiky RF filtru. Úpravou hodnoty proměnné váhující koeficienty RF filtru je umožněna variabilita v rozhodnutí zda upustit od velmi dobrého potlačení fyzikálního šumu a tím vylepšit kontrast (nastane, pokud jsou některé koeficienty filtru větší nezjedná), nebo snížit kontrast, ale velmi dobře potlačovat fyzikální šum (koeficienty filtru jsou menší než jedna jako v případě uvedeném na obrázku 33a).

Zatížení exponovaných snímků pohybovým šumem vede opět k tvorbě pohybových artefaktů (obrázek 34b).

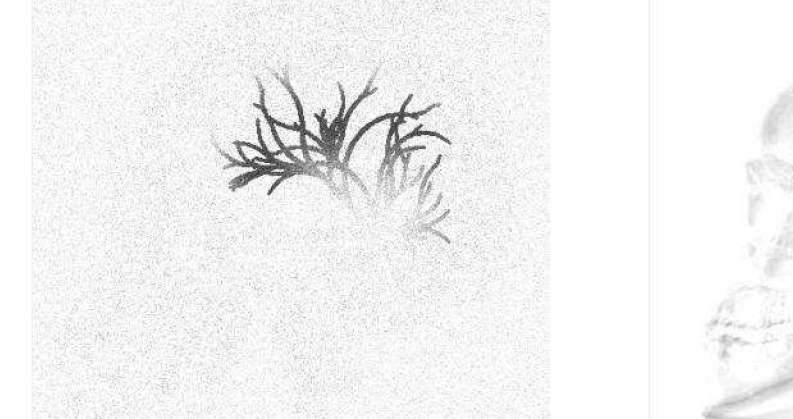

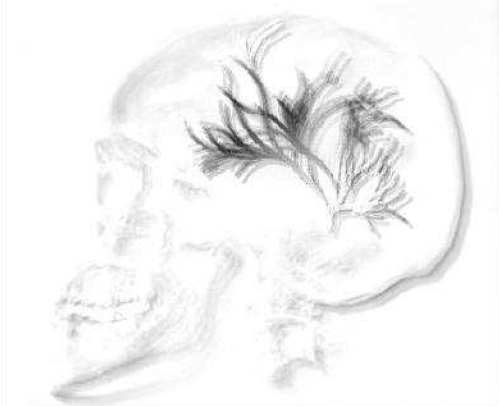

*a) subtrakce na vhodné pozici filtru —fyz. šum b) subtrakce na vhodné pozici filtru -pohyb, šum*  Obrázek 34: RF – obrazová data zatížená fyzikálním a pohybovým šumem

#### **7.8 Maximum Intensity Projection**

Při použití jednoduché subtrakční metody (např. již dříve zmíněnou TID) se výsledný obraz získá zpracováním dvou snímků (masky a postkontrastního obrazu). Volba masky je v tomto případě jasná, zvolí se snímek exponovaný před injekcí kontrastní látky do cévy. Volba postkontrastu už ovšem naráží na určité problémy. Jedná se především o definování pojmu maximální koncentrace kontrastní látky. Jako druhý snímek pro TID je nutno zvolit právě ten, který má maximální kontrast mezi požadovanou strukturou a anatomickým pozadím. Vzhledem ke způsobu plnění struktury je logické, že maximální kontrast lze vyhodnotit pouze v závislosti na pozici ve struktuře. Při takto zvoleném postkontrastním snímku je získán subtrahovaný obraz, který je uveden na obrázku 35a). Kontrast ve zvolené oblasti je opravdu nej vyšší možný, ovšem se vzrůstající vzdáleností od této pozice klesá. V těchto místech koncentrace kontrastní látky v daném čase teprve narůstá nebo již dochází k jejímu poklesu (zřeďování krví).

Na rozdíl od samotné TID je ve výsledku subtrakce s využitím MIP (obrázek 35b) kontrast mezi cévním stromem a anatomickým pozadím v celém snímku stejný - maximální. Nevýhodou ovšem je, že k získání tohoto jediného výsledného obrazu bylo zapotřebí všech exponovaných snímků. Pro skiaskopický režim zobrazení tedy není možné tuto metody využít. Je vhodná pro skiagrafii nebo jako součást předzpracování dat u superpozičních technik (landmarking apod.).

Získání maximálního kontrastu mezi strukturou a pozadím lze interpretovat jako nalezení největšího zčernání na dané pozici v souboru exponovaných struktur. Jestliže je hodnota jasu vyjádřena v intervalu (o,i), kde 0 odpovídá černé a 1 bílé, pak největší zčernání na určité pozici lze nalézt jako minimum z jasových hodnot přes všechny exponované snímky. Při výběru minima je kromě samotné jasové hodnoty ukládána i informace o pořadovém čísle odpovídajícího snímku. Takto lze získat představu o průběhu plnění struktury, jako je uvedeno na obrázku 35c), kde hodnota jasu odpovídá pořadovému číslu snímku, z něhož bylo získáno minimum. Gradient jasu zde znázorňuje šíření kontrastní látky cévním stromem.

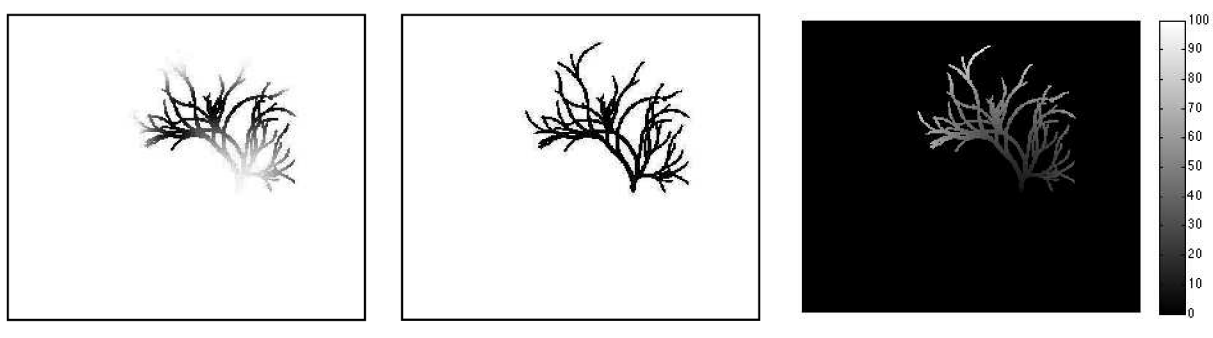

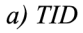

*a) TID b) TID s MIP c) MIP - časová informace* 

Obrázek 35: Porovnání samostatné TID a TID s MIP

#### **7.9 Roadmapping**

Jednodušší ze superpozičních technik obsažených v modelu je metoda roadmappingu. Aby bylo možné zvolit obraz masky co nejvhodněji, jsou v modelu obsaženy dva přístupy pro získání maximální koncentrace kontrastní látky v cévním stromu. Uživatel si vždy může vybrat jeden z nich. První možností je hodnocení maximální koncentrace na základě celého obrazu. Po vstříknutí malého množství kontrastní látky do cévního řečiště se exponují obrazová data. Následné získání informací o jasu struktury v jednotlivých snímcích vede k výběru toho obrazu pro masku, jehož struktura je zaplněna kontrastní látkou více než v ostatních snímcích. Druhou možností je hodnocení maximální koncentrace v zadané lokální oblasti. Po exponování dat (vygenerování obrazů) je uživatel požádán, aby ve snímku, kde je jasně patrná struktura cévního stromu, zvolil oblast, v níž se vyhodnotí lokální diluční křivka. Z diluční křivky se získá pořadové číslo exponovaného obrazu. Pro takový obraz platí, že v požadované lokální oblasti je koncentrace kontrastní látky maximální a je tedy zvolen jako obraz masky. Tímto je ukončena fáze předzpracování.

Výsledné zobrazení je získáno subtrahováním masky od "živého" skiaskopického obrazu (obrázek 36). Dochází k potlačení stacionárního anatomického pozadí a lze tedy pozorovat pouze cévní řečiště, do kterého je superponován katetr. Zobrazení probíhá kontinuálně, a proto lze velmi dobře pozorovat zavádění katétru do zvýrazněného cévního stromu. Nevýhodou takového zobrazení je, že kontrast struktury není v celém snímku stejný (maximální hodnota odpovídá volbě lokální nebo globální oblasti maximální koncentrace kontrastní látky ve struktuře). Dále se jako nevýhodným může jevit i fakt, že došlo k potlačení anatomického pozadí.

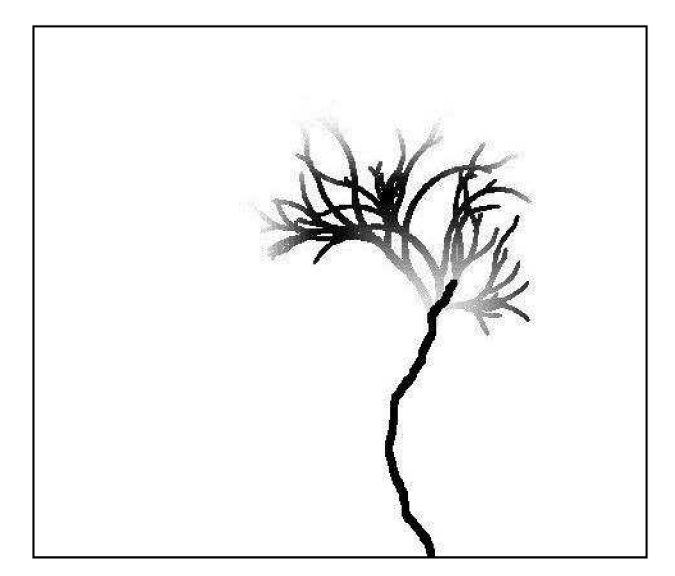

Obrázek 36: Výsledné zobrazení simulátoru při použití roadmappingu

# **7.10 Landmarking**

Z důvodu odstranění nevýhody předchozí metody (potlačení anatomického pozadí u roadmappingu) byla do simulátoru implementována i technika landmarking. Obraz masky je získán standardním způsobem – exponováním před vstříknutím kontrastní látky. Postkontrastní snímek je vytvořen metodou MIP. Subtrakcí vzniká obraz, ve kterém je s maximálním kontrastem zobrazen cévní strom. Tento subtrahovaný snímek je možno dále upravit některým maskovým operátorem. V modelu jsou obsaženy 4 operátory: Sobel, Prewitt, Kirsch a LoG. Každý z nich je schopen ve snímku se strukturou detekovat hrany. První tři patří mezi kompasové detektory, a proto je nutné je použít několikrát, pokaždé s jiným natočením, aby byly detekovány hrany ve všech směrech. "Odolnost" těchto operátorů vůči fyzikálnímu šumu je různá. Nejméně odolné jsou Sobel a Prewitt. Speciálním typem je LoG. Jedná se o všesměrový detektor, který nejprve částečně potlačí fyzikální šum a poté detekuje hrany. Tento operátor je vhodné volit v případech, kdy se v obraze velmi projevuje fyzikální šum. Daní tohoto přístupu ovšem může být ztráta drobných detailů, které se potlačením fyzikálního šumu taktéž odstraní. Dále již je možné upravený obraz struktury přičítat ke skiaskopickému "živému" obrazu. Ve výsledném snímku lze pozorovat jak anatomické pozadí, tak zvýrazněný cévní strom a superponovaný zaváděný katetr.

Funkce kontinuálního zobrazení je u landmarkingu složitá, a proto její výpočet trvá dlouhou dobu. Důvodem je, že do zobrazení výsledků této techniky je zahrnut jev, který byl u ostatních metod opomíjen. Nelze to ovšem považovat za chybu, spíše se jedná o zjednodušení a zrychlení ostatních procedur, aby nedocházelo ke zbytečným časovým prodlevám při spouštění jednotlivých funkcí modelu. Pro názornost a uvědomění si, že k níže popsanému jevu dochází, je jeho zahrnutí v jedné metodě zpracování obrazu plně dostačující. Děje se tak ve prospěch uživatelské přívětivosti celého simulátoru.

Vstříknutím kontrastní látky do cévy v určité oblasti zájmu dochází k situaci, kdy je látka tokem krve zřeďována a odváděna z oblasti pryč. S tímto předpokladem pracují všechny metody v modelu. Už se ovšem nebere v potaz recirkulace kontrastní látky přes srdce zpět do oblasti zájmu. Takto recirkulovaná kontrastní látka má samozřejmě jiné kontrastní schopnosti. Pokud je z oblasti zájmu určena diluční křivka, je možné získat podobný průběh, jako je uveden na obrázku 37. První část diluční křivky s největším lokálním maximem odpovídá situaci při injekci kontrastní látky. Druhá část křivky odpovídá první recirkulaci látky. Poslední část pak zobrazuje druhou recirkulaci. Z tvaru diluční křivky je patrné, že lokální maximum je vlivem stále většího rozředění menší. Snižuje se tak kontrast mezi cévním stromem a anatomickým pozadím. Další změnou je dilatace křivky na časové ose (odpovídá exponovaným obrazům). Kontrastní látka tak bude obsažena ve větší oblasti (samozřejmě na úkor snížení kontrastu).

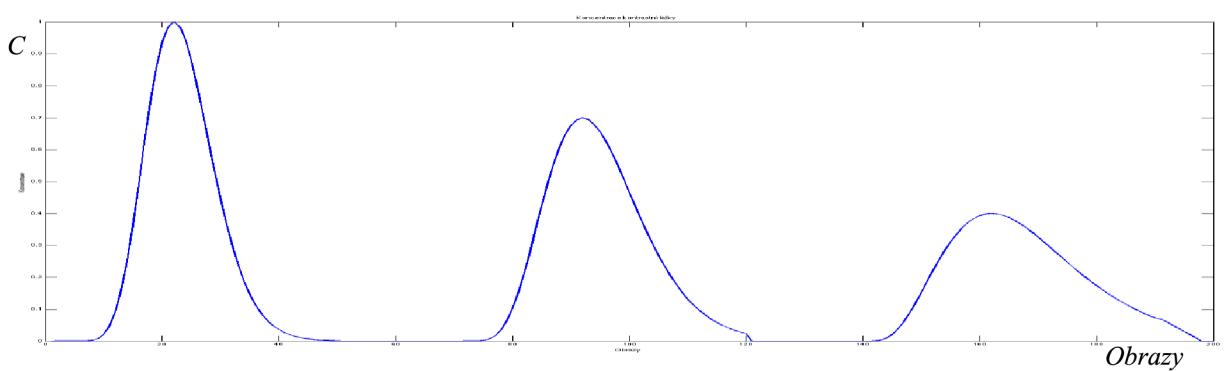

Obrázek 37: Diluční křivka znázorňující recirkulaci kontrastní látky

Zobrazení výsledků metody probíhá následujícím způsobem. Nejdříve je zobrazen subtrahovaný snímek cévního řečiště upravený vybraným maskovým detektorem hran. Poté je vypočteno plnění struktury obsahující i jev recirkulace. Na závěr je zobrazen "živý" skiaskopický obraz, ve kterém je zaváděn katetr do cévního stromu. Výsledky zobrazení metodou landmarking jsou uvedeny na obrázku 38.

#### *Sobelův detektor hran*

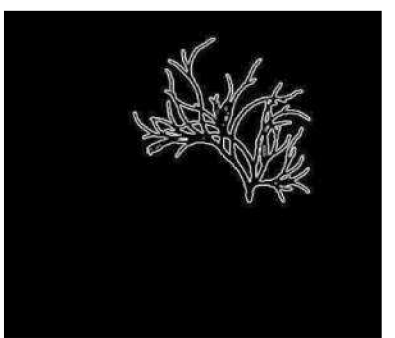

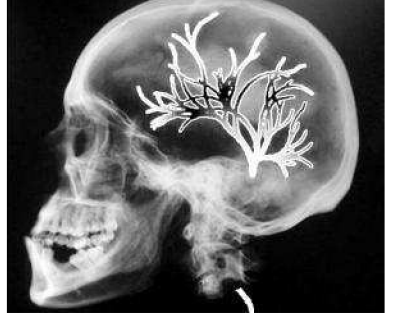

#### *LoG detektor hran*

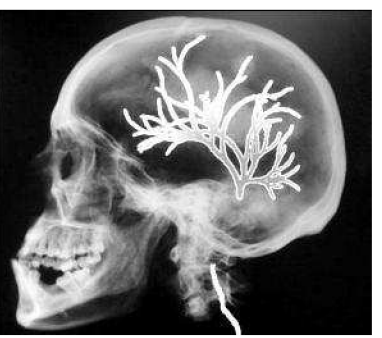

*Upravený subtrahovaný snímek Aplikace kontrastní látky, katetr Recirkulace kontrastní látky, katetr* 

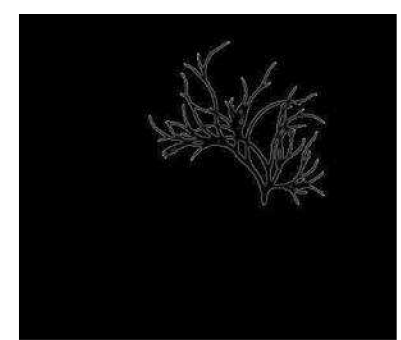

*Upravený subtrahovaný snímek Aplikace kontrastní látky, katetr Recirkulace kontrastní látky, katetr* 

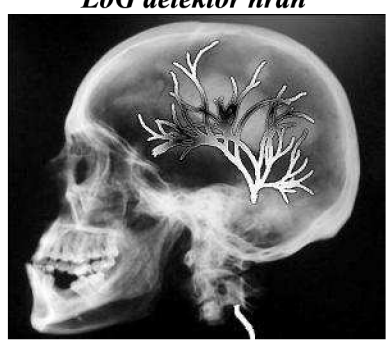

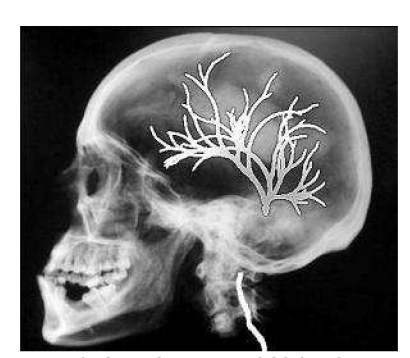

Obrázek 38: Landmarking pro dva různé hranové detektory

# **8 Uživatelská aplikace**

Velké množství procedur obsažených v simulátoru s variabilitou nastavení, různým počtem vstupních parametrů a rozdílným zobrazováním vedla k tvorbě uživatelské aplikace. Simulátor se tak stává uživatelsky přívětivým. K realizaci bylo využito editoru GUIDE, který je součástí programového prostředí MATLAB. Aplikace byla vytvořena ve verzi MATLAB R2009b pro Windows. V této verzi je tedy zaručena 100% kompatibilita. Podporována je i většina standardních rozlišení obrazovky.

V aplikaci lze vždy vykonávat pouze povolené akce. Není například možné spustit subtrakční metodu, aniž by byl vygenerován soubor obrazových dat. Realizace zabezpečení proti chybám při běhu simulátoru jsou podrobněji popsány v této kapitole u jednotlivých modulů. Jedná se hlavně o zabezpečení zadávání dat do editačních bloků, blokování ovládacích prvků apod.

Po spuštění simulátoru funkcí *Start* je zobrazeno hlavní menu modelu (obrázek 39). Odtud je možné přistupovat k jednotlivým modulům. Pomocí prvního tlačítka *Úloha* lze otevřít soubor ve formátu PDF, který obsahuje zadání laboratorní úlohy (příloha 2). Na druhé straně tlačítkem *Konec* je aplikace korektně ukončena. Ostatní tlačítka spouštějí jednotlivé moduly simulátoru, kterým se dále věnuje tato kapitola.

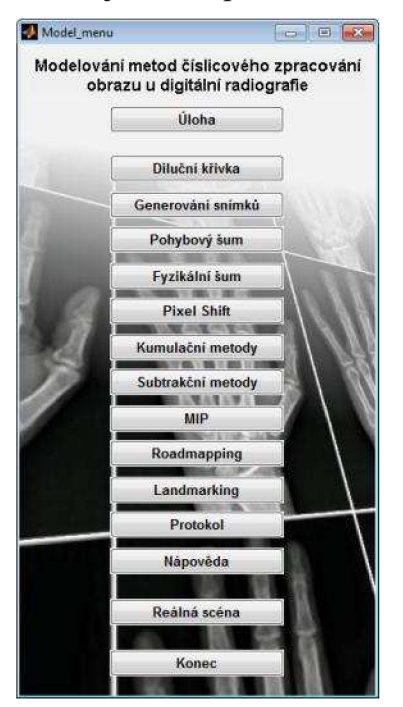

Obrázek 39: Hlavní menu uživatelské aplikace

#### **8.1 Diluční křivka**

Modul Diluční křivka (obrázek 40) slouží k vygenerování průběhu (hodnot) diluční křivky a její uložení do datového souboru *DilKrivka.* Obsahuje 4 editační pole pro nastavení parametrů diluční funkce (5), oblast zobrazení a dvě ovládací tlačítka. V editačních polích jsou přednastaveny defaultní hodnoty parametrů, které lze samozřejmě měnit v rámci povolených kritérií. Zadávat lze pouze číselné znaky v dovolených mezích. Meze se odvíjejí od nastaveného parametru počtu prvků (hodnot diluční funkce), který musí být přirozené číslo. Horní hranice není nijak omezena, ale měla by být volena s ohledem na výpočetní čas a paměťový prostor. Počet prvků větší než 100 způsobuje dlouhé prodlevy u výpočetně náročných metod jako je landmarking. Intervaly povolených hodnot ostatních parametrů jsou shora omezeny počtem prvků a zdola hodnotou 0 v případě časového posunu a 1 v případě parametrů  $\alpha$ ,  $\beta$ .

Tlačítkem *Generovat* se spustí výpočet diluční křivky podle nastavených parametrů. Vygenerovaný průběh je uložen a zobrazen v grafu. Do jiného modulu lze přejít buď z hlavního menu simulátoru, nebo pomocí nástrojové lišty v horní části okna. Tlačítkem *Zavřít* je tento modul ukončen. Zde popsaný způsob navigace je použitelný v rámci celého simulátoru u všech modulů. Nástrojová lišta vždy na první pozici obsahuje roletové menu s nabídkou pro daný modul. Ostatní položky na liště již slouží k navigaci.

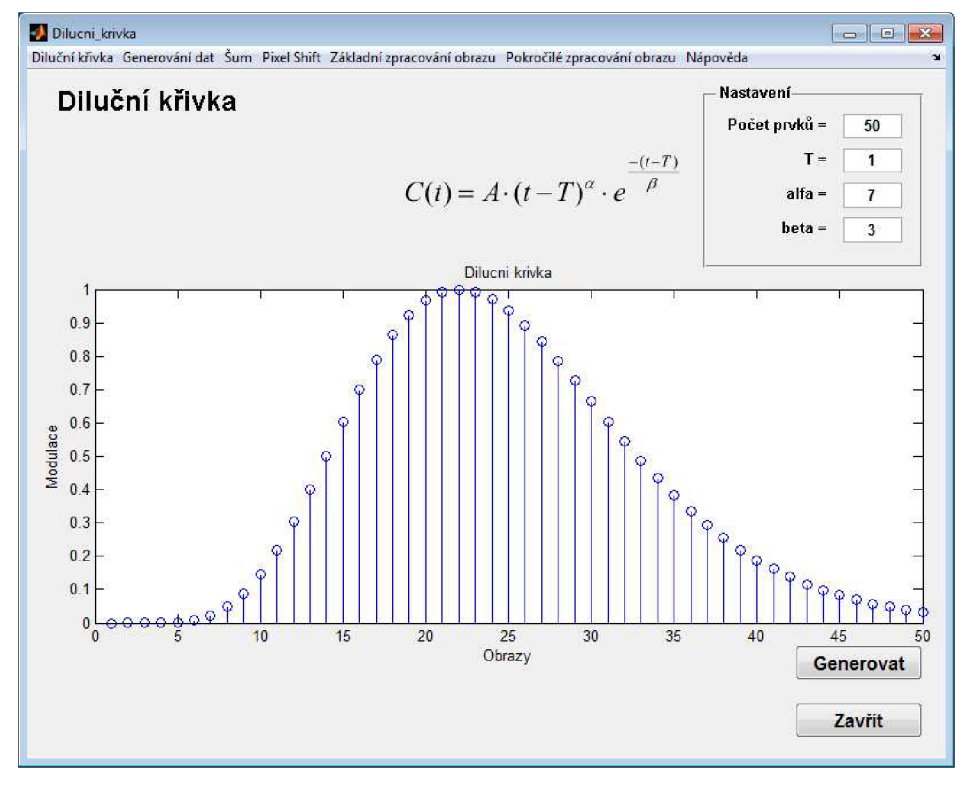

Obrázek 40: Modul Diluční křivka

### **8.2 Generování snímků**

Pomocí modulu Generování snímků (obrázek 41) je vytvořen soubor surových obrazových dat (studie). Koncentrace kontrastní látky v modulované struktuře je dána diluční křivkou vytvořenou v předchozím modulu. Její průběh je zobrazen v grafu pravé části okna. V roletovém menu v části nastavení je možné vybrat jeden ze dvou typů generování snímků (základní, reálné). Tlačítkem *Generovat* se spustí tvorba souboru obrazových dat.

V části zobrazení je kontinuálně zobrazována generovaná studie. Aktuální koncentrace kontrastní látky v modulované struktuře je navíc zvýrazněna i v zobrazeném grafu diluční křivky. V případě výběru reálného generování se v okně modulu Generování snímků objeví nové tlačítko *Gradient.* Jeho stisknutím se aktivuje algoritmus pro zmapování nové modulované struktury. Výpočet není okamžitý, a proto se uživateli zobrazí informační zpráva. Po dokončení zpracování struktury je vytvořená mapa zobrazena a lze přejít k reálnému generování studie stiskem tlačítka *Generovat.* 

Jakmile je soubor obrazových dat 'vytvořen, objeví se tlačítko *Přehrát.* Po jeho stisknutí je uživateli umožněno znovu zhlédnout vygenerovanou studii, aniž by musel znovu spustit časově náročnější generování. Během vykonávání jakékoliv zde obsažené procedury jsou zakázány všechny ovládací prvky. Zabezpečuje se tak stabilita simulátoru a nemožnost jeho zahlcení. Všechny snímky vytvořené tímto modulem jsou ukládány do adresáře *Obr.* 

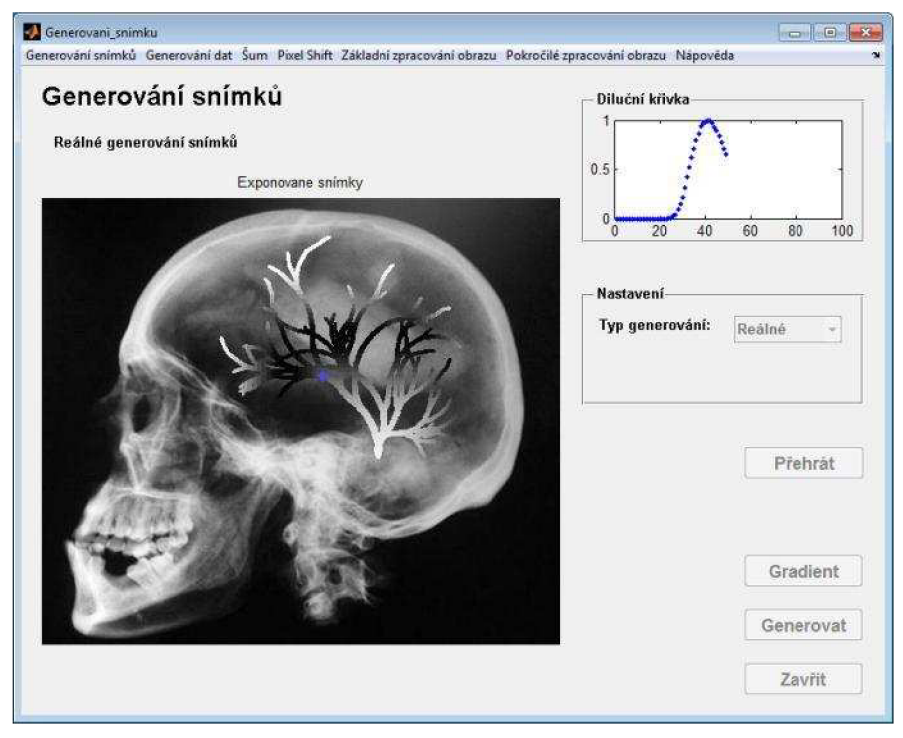

Obrázek 41: Modul Generování snímků

# **8.3 Zatížení pohybovým šumem**

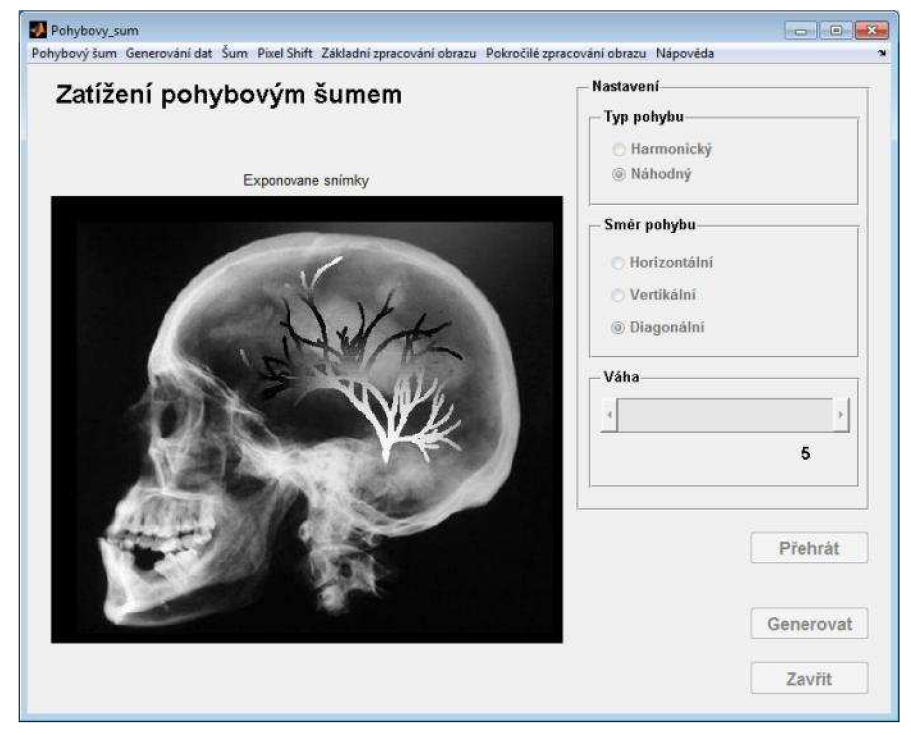

Obrázek 42: Modul Zatížení pohybovým šumem

Vytvořený soubor surových obrazových dat lze zatížit pohybovým šumem právě v tomto modulu (obrázek 42). V pravé části okna je možné provést nastavení charakteru pohybového šumu a tlačítkem *Generovat* spustit proceduru. Zobrazování probíhá kontinuálně v okně modulu. Vývoj ve scéně je tak velmi názorně pozorovatelný. Po vygenerování lze studii zatíženou pohybovým šumem opět znovu spustit pomocí objeveného tlačítka *Přehrát.*  Soubor obrazových dat vytvořený tímto modulem se ukládá do adresáře *Pohyb.* Během generování jsou opět všechny ovládací prvky deaktivovány.

# **8.4 Zatížení fyzikálním šumem**

Modul Zatížení fyzikálním šumem (obrázek 43) zavádí do souborů obrazových dat vytvořených předcházejícími moduly zkreslení fyzikálním šumem aditivního charakteru s Gaussovským pravděpodobnostním rozložením. V části nastavení lze volit zdroj obrazových dat (snímky vytvořené modulem Generování snímků nebo Zatížení pohybovým šumem), střední hodnotu šumu a směrodatnou odchylku. Editační bloky jsou opět zabezpečeny proti zadávání nepovolených znaků. Při nastavování parametrů sumuje vhodné si uvědomit, že jas ve snímku nabývá hodnot z intervalu <0,1> a podle toho volit i střední hodnotu a směrodatnou odchylku. Proceduru lze spustit stisknutím tlačítka *Generovat.* Během kontinuálního zobrazování vznikající studie je paralelně zobrazován i průběh koncentrace kontrastní látky v určeném bodě v modulované struktuře a všechny ovládací prvky jsou deaktivovány. Vygenerovaný soubor obrazových dat je uložen v adresáři *Noise* a je možné jej znovu přehrát stisknutím tlačítka *Přehrát,* které se po vytvoření snímků objeví v okně modulu.

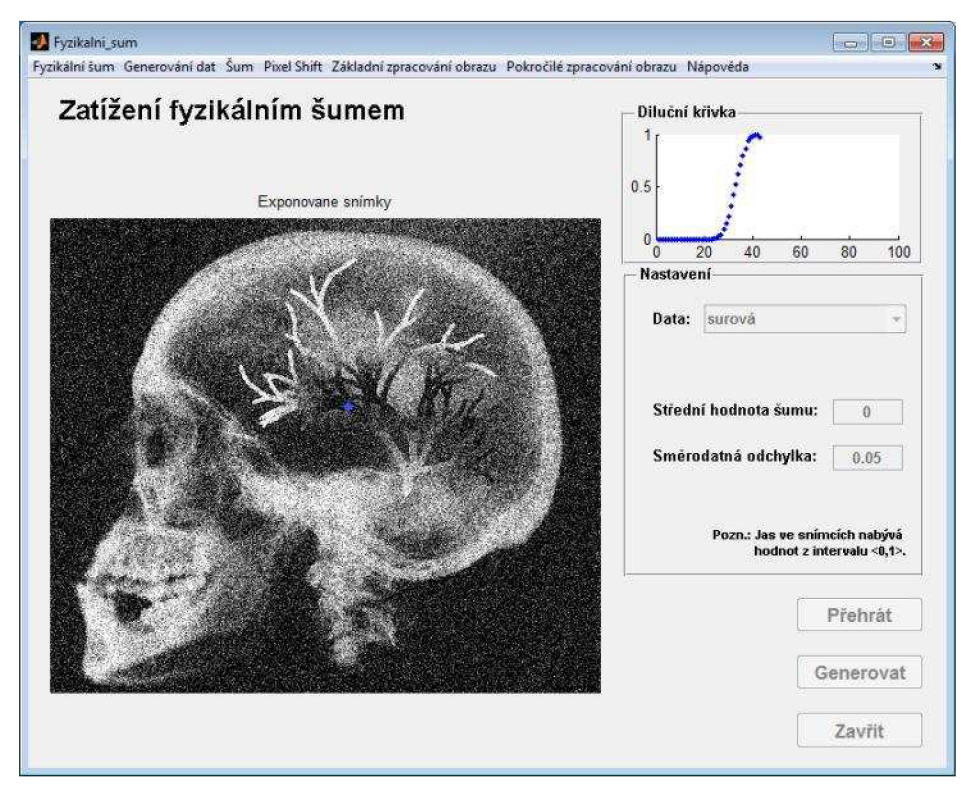

Obrázek 43: Modul Zatížení fyzikálním šumem

### **8.5 Pixel Shift**

Modul pro slícování obrazů (obrázek 44) je první obsaženou procedurou realizující zpracování vygenerovaných obrazů a potlačení některé složky šumu (v tomto případě pohybové). V části nastavení lze vybrat soubor obrazových dat, s nimiž se bude pracovat. Po výběru je vždy zobrazena ukázka jednoho snímku ze souboru. Uživateli je tak okamžitě jasné, s jakými daty pracuje. U slícování pouze dvou snímků je třeba pomocí posuvníků dané dva snímky vybrat. Po změně pozice posuvníků dojde k zobrazení náhledu vybraného snímku. Při aktivování volby slícování všech snímků výběrové posuvníky zmizí. Stiskem tlačítka *Spustit*  začne vykonávání procedury, jejíž první krok vyžaduje spolupráci uživatele. Zobrazí se snímek scény, jehož okraje chvíli problikávají (odstín černé a bílé). Blikající oblast obrazu vyznačuje zakázanou část. Uživatel je požádán, aby ve scéně vybral 3 body (mimo zakázanou část), které určí oblast zájmu potřebnou pro slícování snímků. Pro co nejlepší výsledek slícování je vhodné volit body v blízkosti výrazných hran v obraze. Pokud je zvoleno slícování všech snímků, jsou výsledná obrazová data ukládána do adresáře *Unmove.* 

Mimo slícovaných snímků jsou výstupem procedury tři obrazy, mezi kterými se lze v zobrazovací části okna jednoduše přepínat. První z nich ukazuje předzpracovaný snímek pro algoritmus Pixel Shiftu. Další dva slouží pro porovnání, protože zobrazují výsledek subtrakce dvou snímků zatížených pohybovým šumem, kdy v jednom případě nebyla použita procedura slícování obrazů a v druhém ano.

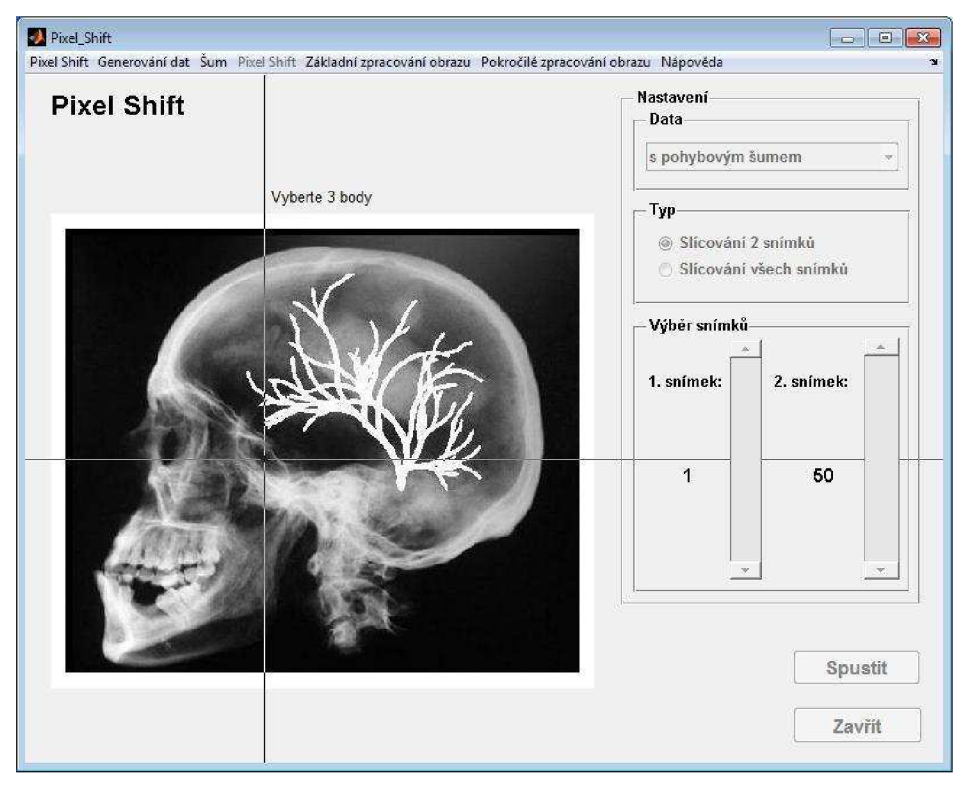

Obrázek 44: Modul Pixel Shift

### **8.6 Kumulační metody**

Modul kumulačních metod (obrázek 45) realizuje simulaci potlačení fyzikálního šumu. V pravé části okna lze vybrat soubor obrazových dat a kumulační metodu, kterou se budou daná data zpracovávat. Parametry jsou pro jednotlivé metody různé. Defaultně nastavené hodnoty v editačních blocích lze samozřejmě opět měnit. Omezením je pouze počet

vygenerovaných snímků. Zadávané údaje do editačních polí jsou kontrolovány, a pokud nevyhovují nastaveným podmínkám (přirozená čísla, maximum odvozeno od počtu vygenerovaných snímků, ...), simulátor uživatele upozorní chybovým hlášením. Po spuštění kumulace pomocí tlačítka *Spustit* je zobrazena scéna zatížená fyzikálním šumem. Zobrazování je řešeno kontinuálně, což v případě kumulačních metod znamená, že je možné sledovat postupný nárůst poměru SNR (potlačování fyzikálního šumu). Během kumulování jsou všechny ovládací prvky zakázány. Výstupem procedury je trojice snímků. Jeden udává scénu před kumulací, druhý po kumulaci a poslední stanovuje nedokonalost metody. Mezi zobrazením jednotlivých snímků lze přecházet pomocí přepínačů. Kumulovaný obraz je uložen do adresáře *Kum.* 

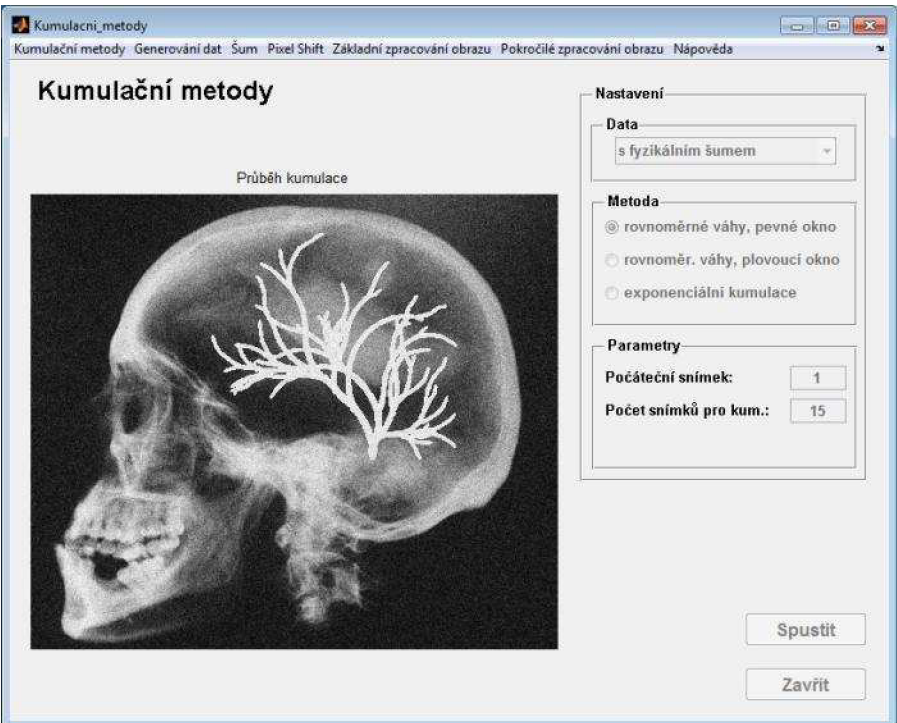

Obrázek 45: Modul Kumulační metody

# **8.7 Subtrakční metody**

Modul subtrakčních metod (obrázek 46) sdružuje všechny čtyři subtrakční metody pro potlačení strukturálního šumu obsažené v simulátoru. Ovládací prvky nastavení se mění na základě volby subtrakce. Společné je pouze roletové menu na výběr souboru obrazových dat (s ukázkovým zobrazením výběru) a tlačítko pro spuštění vybrané metody *Spustit.* 

TID vyžaduje dva snímky, které je možné vybrat pomocí posuvníků. Vždy je zobrazen náhled vybraného snímku a pozice v diluční křivce, která je vztažena k určité souřadnici v modulované struktuře. U výsledného zobrazení se lze přepínat mezi snímkem masky, postkontrastu, výsledným obrazem a výsledným obrazem s upraveným kontrastem. U TI jeden posuvník nastavuje počet snímků masky a postkontrastu a druhý posuvník určuje počáteční postkontrastní obraz. Při výběru prvního postkontrastního snímku se vždy zobrazí jeho náhled. V diluční křivce jsou několika čarami vyznačeny vybrané obrazy, se kterými bude TI pracovat. Výsledné zobrazení je stejné jako u TID. MF filtrace nemá kromě souboru vstupních dat žádný další nastavitelný parametr, a proto jsou oba posuvníky zneviditelněny. Výsledné zobrazení obsahuje graf diluční křivky, graf koeficientů MF filtru, výsledek subtrakce a výsledek s upraveným kontrastem. U RF je viditelný jeden posuvník, kterým lze nastavit délku posuvu RF filtru. Zobrazení probíhá kontinuálně a je možné sledovat vývoj děje ve scéně, kde je potlačeno anatomické pozadí. Na závěr je zobrazen graf koeficientů RF filtrů a výsledek subtrakce na vhodné pozici filtru.

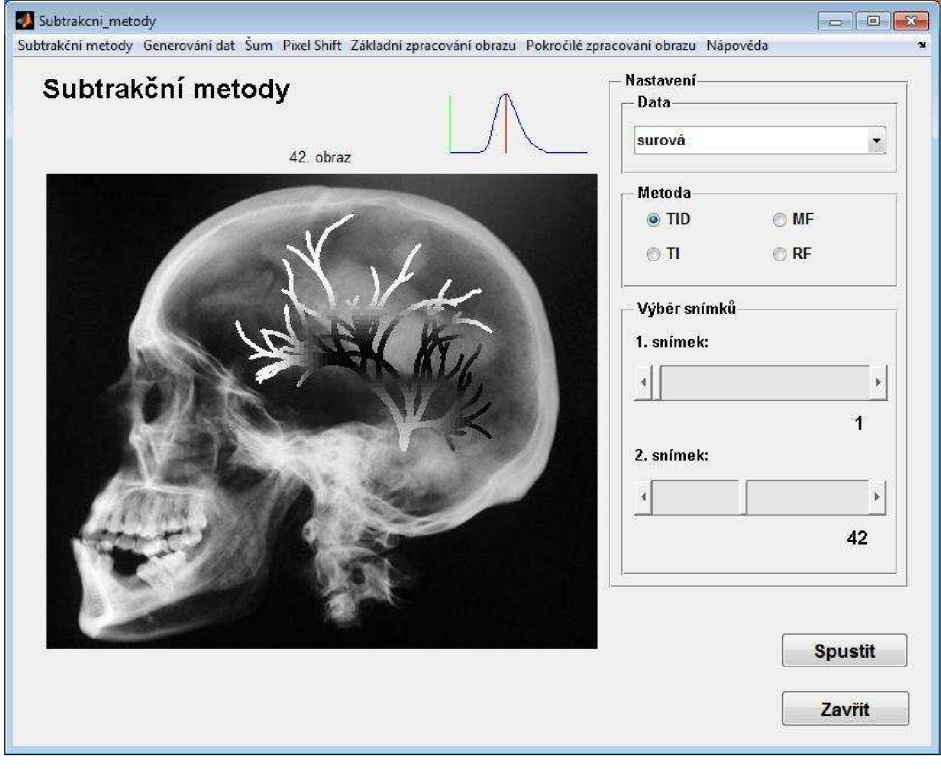

Obrázek 46: Modul Subtrakční metody

# **8.8 Maximum Intensity Projection**

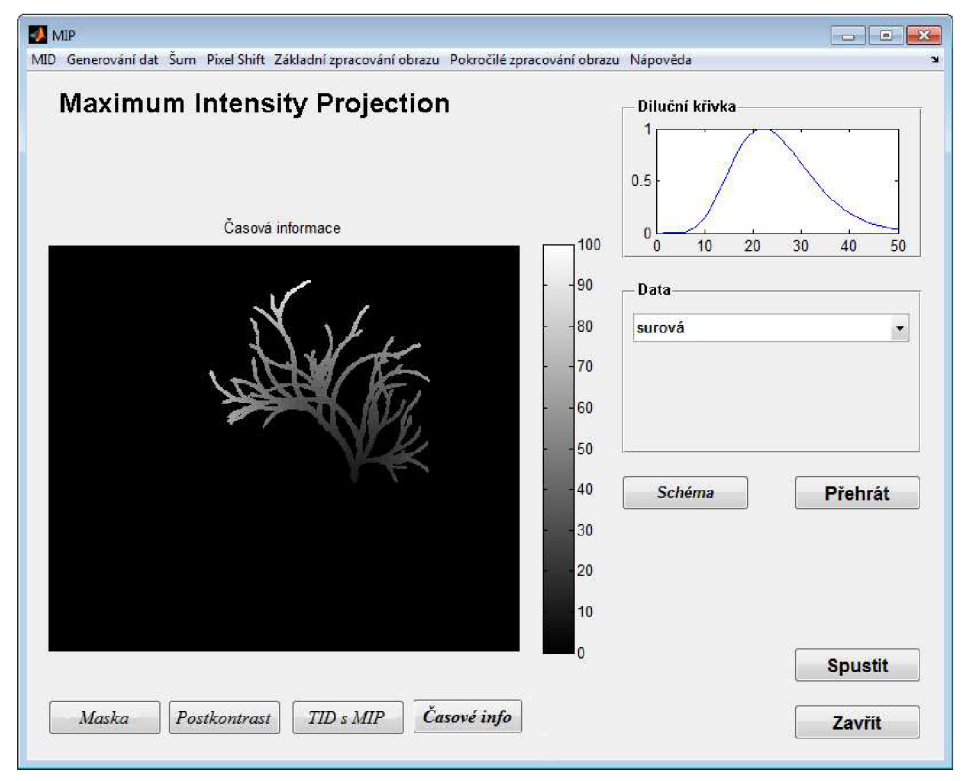

Obrázek 47: Modul MIP

U modulu metody zvýraznění obrazu MIP má tlačítko *Přehrát* jinou funkci než v modulech předcházejících. Zde se pomocí něj přehraje vybraný soubor obrazových dat, aby bylo uživateli jasné, s jakou studií pracuje. Zobrazena je i diluční křivka. Pomocí tlačítka *Schéma/Studie* uživatel přepíná mezi zobrazením blokového schématu vysvětlujícího princip metody a zobrazením studie. Stisknutím tlačítka *Spustit* je metoda MIP vykonána pro daný soubor obrazových dat. Výsledné zobrazení obsahuje obraz masky, postkontrastní snímek vytvořený pomocí MIP, výsledek subtrakce TID po MIP a obraz časové informace. Snímek znázorňující časovou informaci udává, z jakého obrazu ze souboru dat byla na dané pozici (pixelu) použita obrazová informace. Stacionární anatomické pozadí je obecně stejné v celém souboru dat, a proto nás zajímají pouze informace z modulované struktury. Jas ve struktuře udává pořadí snímku, z něhož byla obrazová informace použita.

# **8.9 Roadmapping**

Modul roadmappingu (obrázek 48) je z hlediska nastavení jeden z nejjednodušších. Vybírá se pouze soubor obrazových dat (s ukázkovým zobrazením výběru) a metoda hodnocení maximálního kontrastu v obraze. Aktivace procedury probíhá po stisku tlačítka *Spustit.* Pokud je zvoleno lokální hodnocení kontrastu, je zobrazen snímek s dobře viditelnou modulovanou strukturou, ve které uživatel zvolí pozici, kde se bude maximální kontrast vyhodnocovat. Kontinuální zobrazení se skládá z několika kroků. Nejprve je aplikováno malé množství kontrastní látky (zobrazí se krátký průběh studie). Obraz masky je vybrán z této krátké studie podle maximálního kontrastu v modulované struktuře. Maska je zobrazena na určitou dobu, během které probíhají pomocné výpočty. Poté už následuje kontinuální zobrazení, ve kterém je potlačeno anatomické pozadí. Viditelná je pouze struktura a superponovaný zaváděný katetr. Pomocí tlačítka *Schéma/Studie* uživatel přepíná mezi zobrazením blokového schématu vysvětlujícího princip metody a zobrazením studie. Během vykonávání procedury jsou opět všechny ovládací prvky zablokovány.

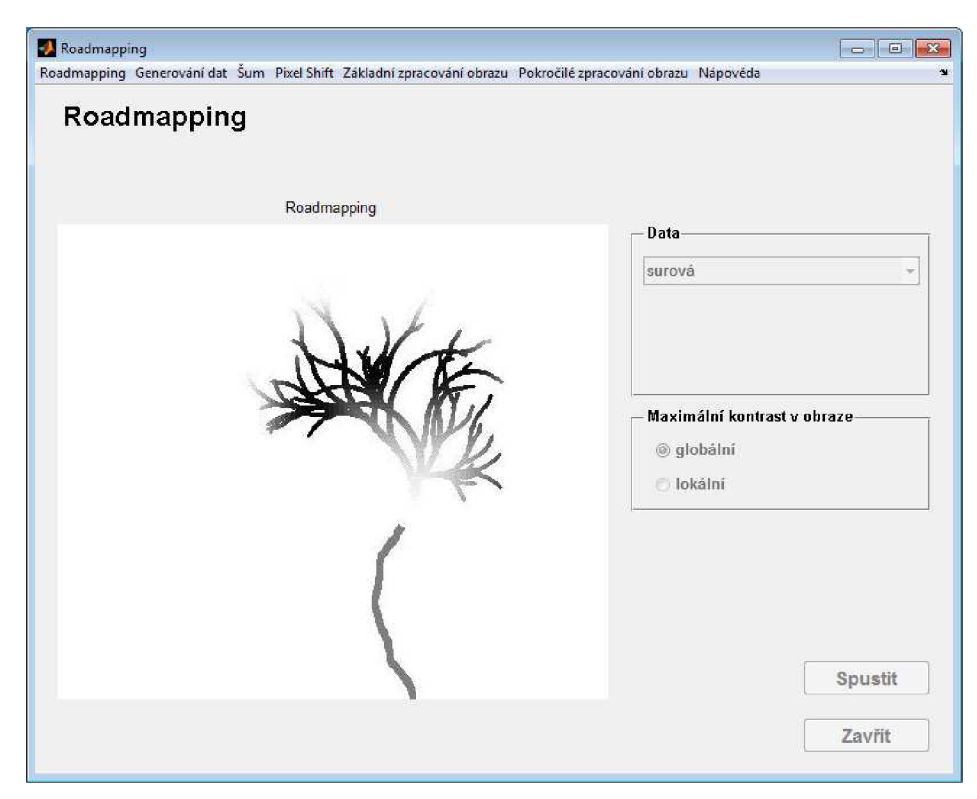

Obrázek 48: Modul Roadmapping

## **8.10 Landmarking**

Modul landmarkingu (obrázek 49) obsahuje pouze dva prvky nastavení. Jedním z nich je opět roletové menu s výběrem souboru obrazových dat a ukázkovým zobrazením výběru. Druhý parametr umožňuje zvolit lokální operátor pro filtr, jímž se upravuje subtrahovaný obraz v průběhu vykonávání algoritmu. Po spuštění pomocí tlačítka *Spustit* je provedena subtrakce s využitím MIP a filtrace získané struktury s maximálním kontrastem. Vyfiltrovaný snímek je zobrazen, zatímco na pozadí probíhá náročný výpočet simulace landmarkingu. Vzhledem k tomu, že je zde počítáno i s jevem recirkulace kontrastní látky, může výpočet trvat delší dobu, během které jsou všechny ovládací prvky zablokovány. Na závěr je přehrána studie, kde je zobrazeno anatomické pozadí, modulovaná struktura zvýrazněna a plněna kontrastní látkou a katetr, který je superponován do scény. Obsažen je i přepínač *Schéma/Studie* pro vyvolání blokového schématu principu techniky landmarking.

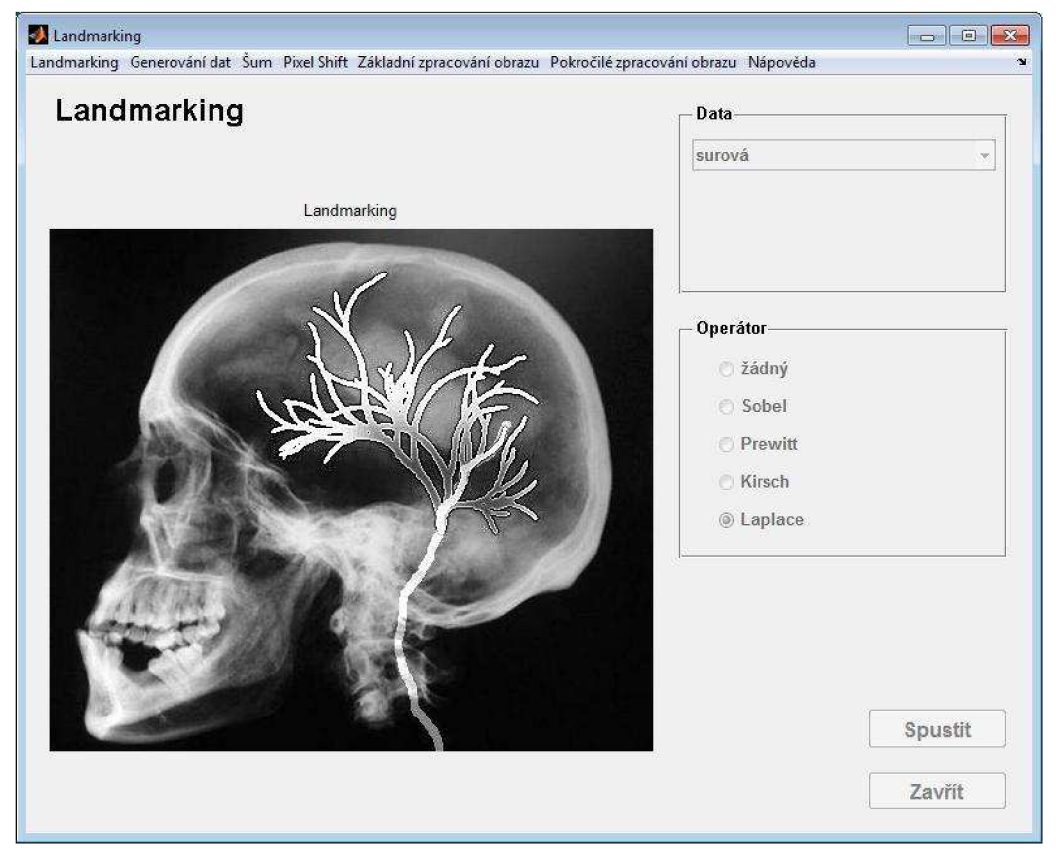

Obrázek 49: Modul Landmarking

### **8.11 Nápověda a protokol**

Modul nápovědy (obrázek 50) pomáhá uživateli s ovládáním simulátoru. Obsahuje informace potřebné pro správný chod a nastavení všech modulů. Aktivace nápovědy je možná buď z hlavního menu, nebo v jakémkoliv okně v liště nástrojů v poslední záložce. Okno nápovědy obsahuje seznam témat a textovou oblast, kde jsou po výběru informace zobrazovány. Témata odpovídají názvům jednotlivých modulů. Další pomocníkem pro uživatele je bublinová nápověda, která se zobrazí po chvíli nečinnosti kurzoru nad kterýmkoliv ovládacím prvkem v celém simulátoru.

Poslední procedurou simulátoru je možnost vygenerovat protokol, tedy výstupní zprávu provedených simulací. Do editačních polí je třeba zadat osobní údaje (jméno, příjmení, skupina) a po stisku tlačítka *Generovat* se vytvoří výstupní zpráva.

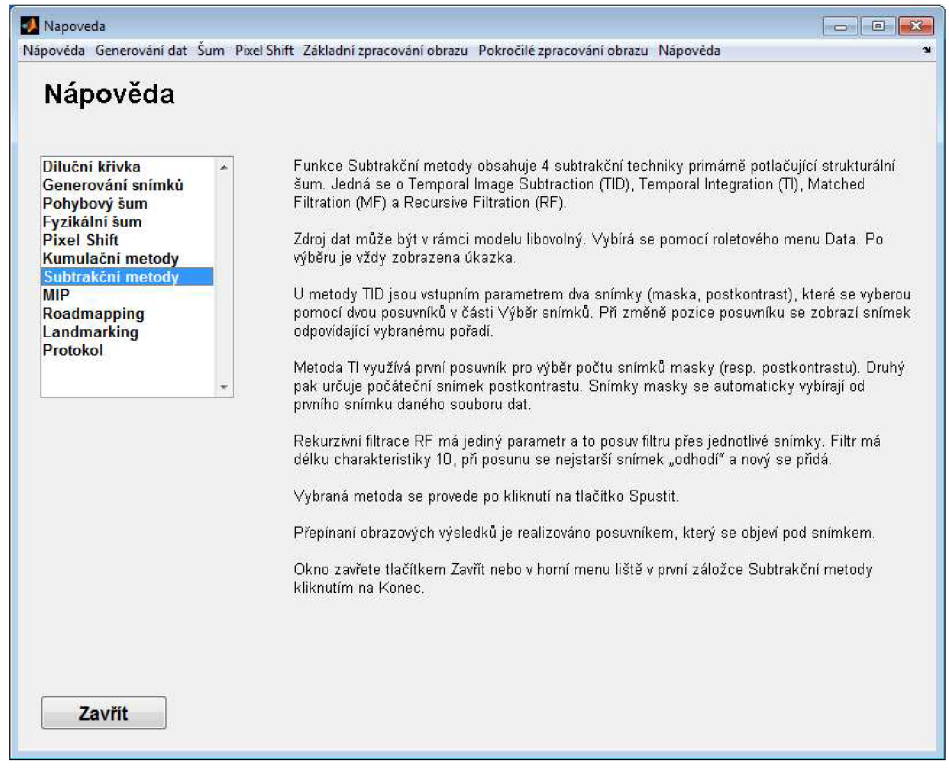

Obrázek 50: Modul Nápověda

# **8.12 Reálna scéna**

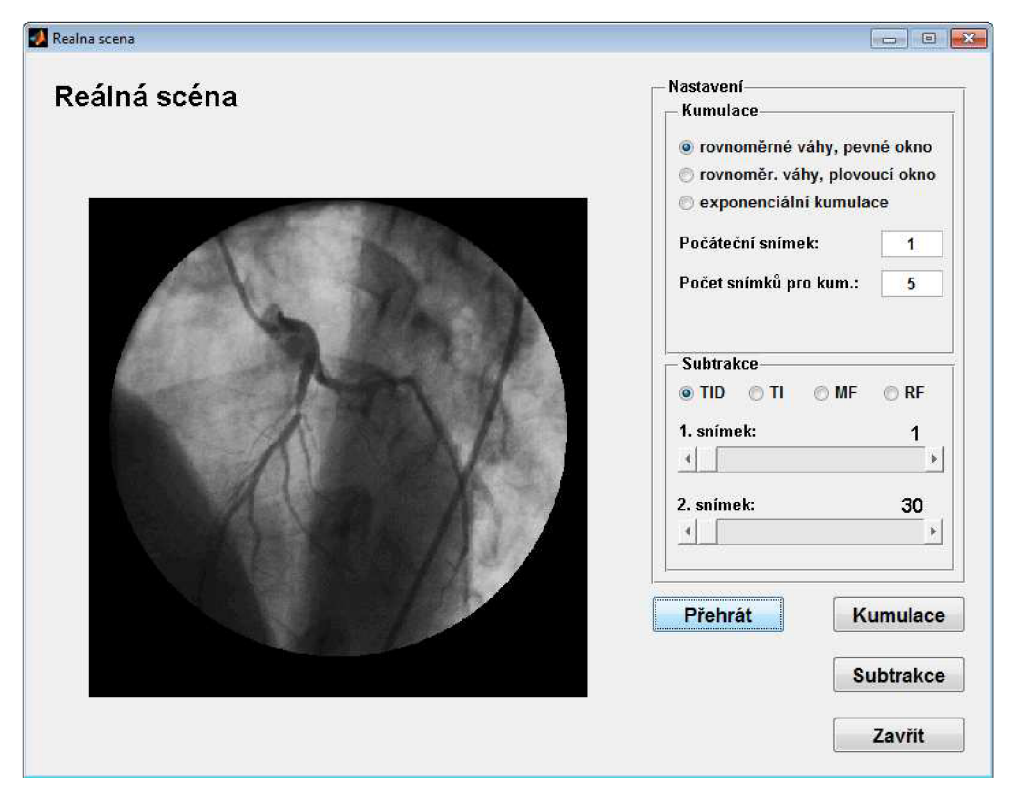

Obrázek 51: Modul Reálná scéna

Modul reálné scény (obrázek 50) doplňuje simulátor o studii s reálnymi skiaskopickými daty. Uživateli je tak umožněno prohlédnout si všechny problémy digitálni radiografie na reálných snímcích a aplikovat na ně kumulační a subtrakční metody obsažené v simulátoru. V obsažené reálné studii dochází k obrovskému pohybovému šumu. Tkáně se nejen translačně a rotačně posunují, ale také deformují (komprese a expanze struktur), proto není možné použít všechny v simulátoru obsažené metody jako je Pixel Shift apod. Pomocí tlačítka *Přehrát* lze reálnou studii zobrazit. Nastavení ovládacích prvků kumulačních a subtrakčních technik je velmi podobné jejich modulům. Spuštění metod se provádí odpovídajícími tlačítky *Kumulace*  a *Subtrakce.* 

# **9 Závěr**

Problémy digitální radiografie spočívají převážně v existenci šumu, který má složku fyzikální, pohybovou a strukturální. Fyzikální šum lze potlačit kumulačními metodami, strukturální šum subtrakčními metodami a pohybový šum slícováním obrazů (synchronizací nebo Pixel Shiftem). Zpracování snímků výše uvedenými technikami způsobuje ve výsledcích v některých případech nízkou hladinu kontrastu, a proto je nutné aplikovat metody zvýraznění obrazu.

V této práci byl vytvořen simulátor, který modeluje zobrazení studie, zatížení šumem a metody číslicového zpracování obrazu v digitální radiografii. Modulovaná struktura v modelu scény je plněna hodnotami danými diluční křivkou, která určuje koncentraci kontrastní látky v cévním řečišti. Charakter pohybového šumu je zjednodušen na translační pohyb, což postačuje pro dostatečnou představu a odstraňuje to potřebu použití náročných metod zpracování, které berou v potaz i deformace tkáně. U generování aditivního fyzikálního šumu je pravděpodobnostní rozložení zvoleno Gaussovo jako aproximace Poissonova. U systémů DR, kde je fyzikální šum převážně způsoben rentgenkou, je tato aproximace dovolena, díky čemuž jsou výsledky kumulačních metod názornější. Obsažené kumulační techniky dávají pro pozorovatele velmi podobné výsledky. Výsledky jednotlivých subtrakčních metod ukazují velmi dobře jejich výhody a nevýhody, z čehož vyplývá specifické použití každé z nich. Na simulacích zavádění katétru do cévního řečiště je uživateli ukázána potřeba použití metod zvýraznění obrazu. Obsažená reálná studie umožňuje prohlédnutí všech problémů DR na reálných skiaskopických datech a porovnání získaných poznatků s teoretickými vědomostmi.

Jako vývojové prostředí k tvorbě simulátoru byl zvolen MATLAB a jeho nadstavbové toolboxy. Všechny vytvořené procedury sdružuje uživatelská aplikace vytvořená v editoru GUIDE. Aplikace obsahuje kromě samotných modelačních funkcí i podpůrné nástroje nápovědy, tvorby protokolu apod. Názornost obsažených procedur a koncepce simulátoru jako laboratorní úlohy jej předurčuje k podpoře výuky daného tématu.

# **Literatura**

- [1] LAMOŠ, Martin. *Modelování potlačení strukturálního šumu při projekčním RTG zobrazení.* Brno, 2008. 45 s. Bakalářská práce. VUT v Brně.
- [2] DRASTICH, Aleš. *Netelevizní zobrazovací systémy.* 2001. Brno : VUT v Brně, 2001. 174 s. ISBN 80-214-1974-1.
- [3] JAN, Jiří. *Číslicová filtrace, analýza a restaurace signálů. 2.* upr. a rozš. vyd. Brno : Vutium, 2002. 427 s. ISBN 80-214-2911-9.
- [4] MEIJERING, Erik, et al. *Image Sciences Institute* [online]. Utrecht: University Medical Center Utrecht, 2001 [cit. 2010-05-15]. Motion correction in Digital Subtraction Angiography. Dostupné z WWW: <[http://www.isi.uu.nl/Research/Gallery/DSA/>.](http://www.isi.uu.nl/Research/Gallery/DSA/)
- [5] COYNE, Chris; LENTCZNER, Mark; HORIGAN, John. Context Free Art : *Context Free Version 2.1* [online]. 2008 [cit. 2010-05-15]. Dostupné z WWW: <http ://www. contextfreeart. org/>.
- [6] KRUGER, Robert A., et al. Blood flow determination using recursive processing: a digital radiographic method. Radiology. 1983, 149, s. 293-298.

# **Seznam zkratek**

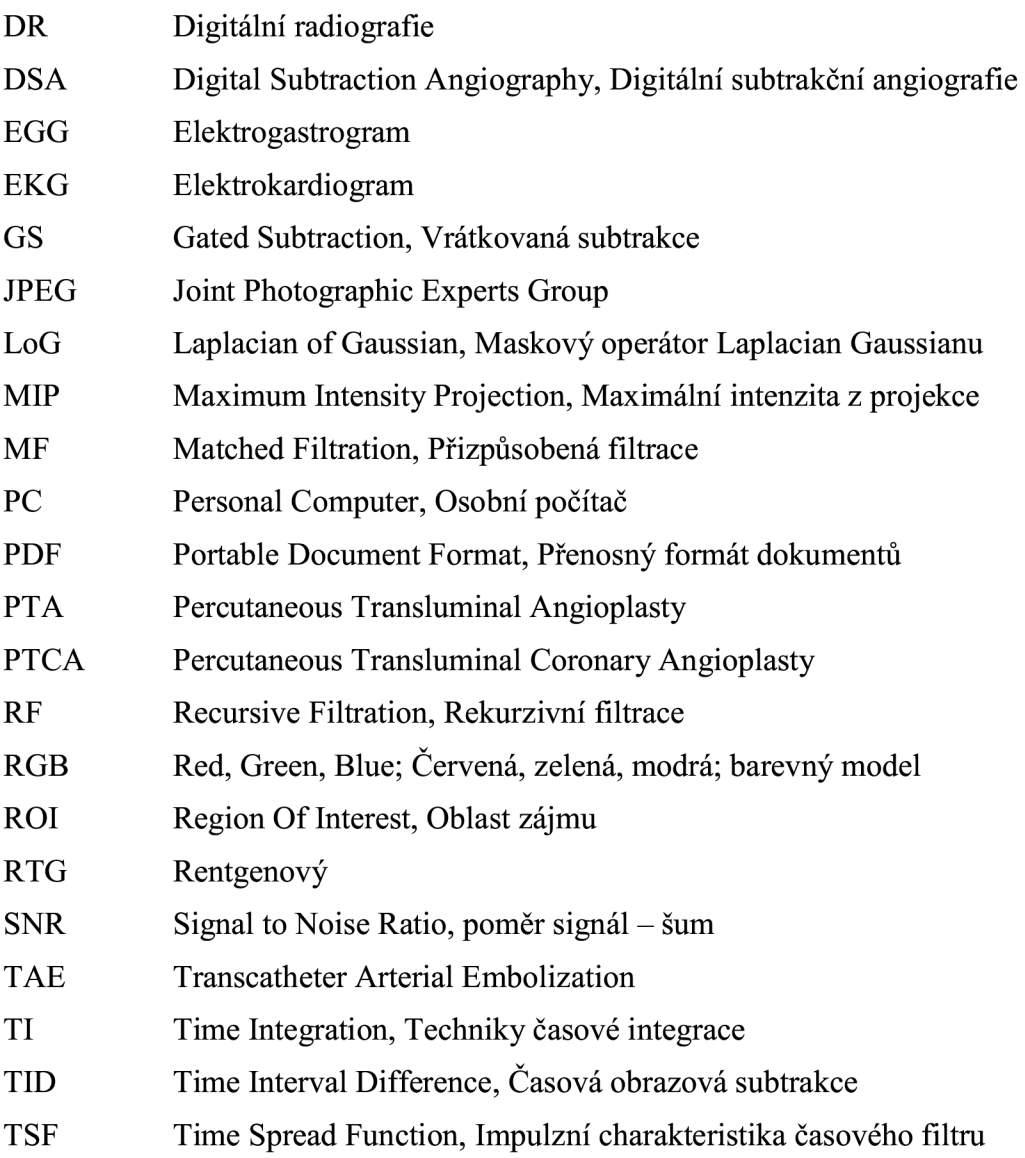

# **Seznam příloh**

- 1 Porovnání výsledků subtrakčních metod
- 2 Zadání laboratorní úlohy

# **Přílohy**

*Pozn.: Vygenerovaný soubor obrazových dat použitý subtrakčními metodami v příloze 1 je zatížen náhodným diagonálním pohybovým šumem a aditivním fyzikálním šumem s Gaussovým rozložením, nulovou střední hodnotou a směrodatnou odchylkou 0,05. Jas ve snímcích nabývá hodnot v intervalu <0,1>.* 

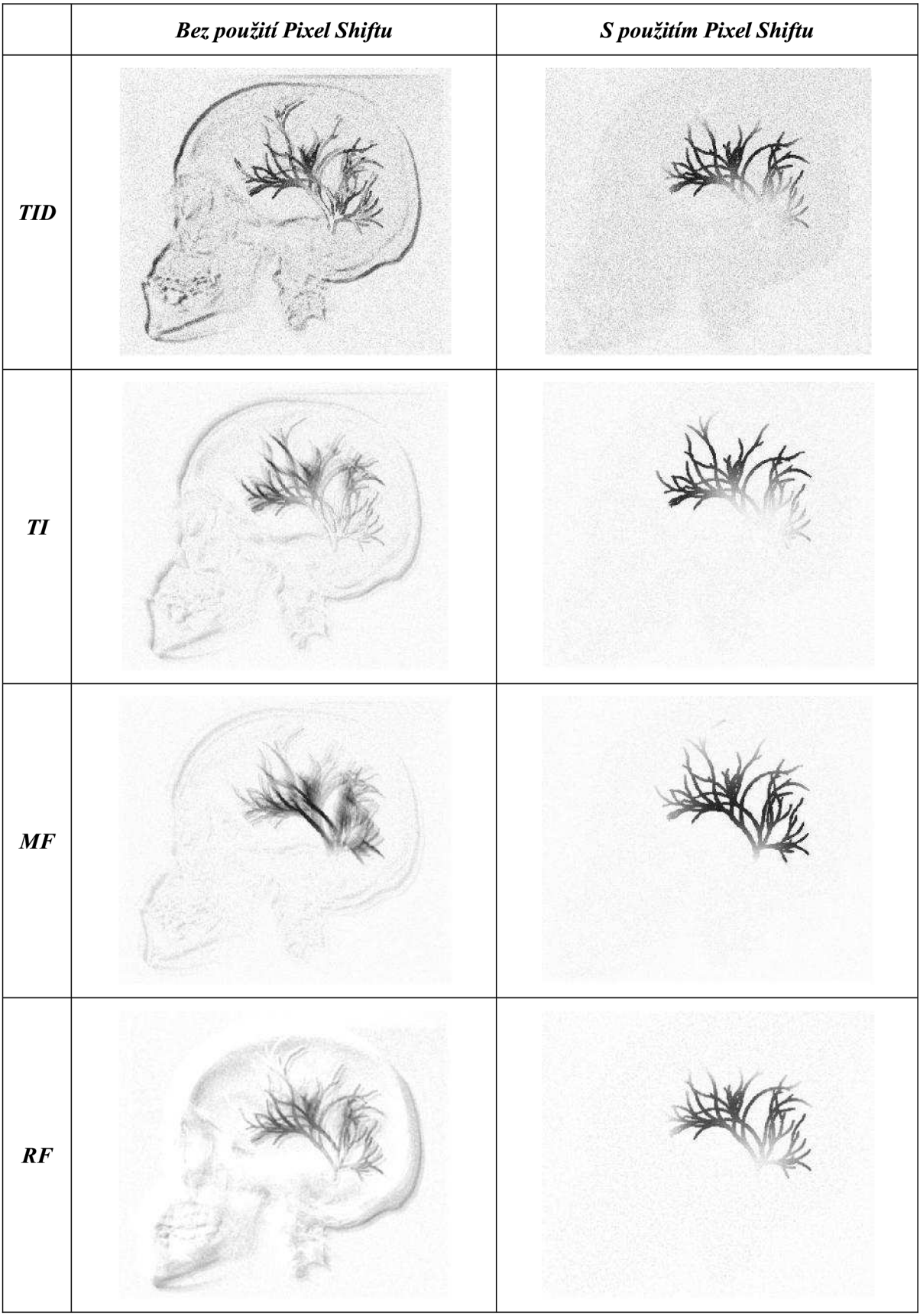

# **1 Porovnání výsledků subtrakčních metod**

# **2 Zadaní laboratorní úlohy**

# **Modelování metod číslicového zpracování obrazu u DR**

*Program: Modelování metod číslicového zpracování obrazu u digitální radiografie* 

#### **Základní idea**

- *Problémy systémů digitální radiografie.*
- *Využití metod číslicového zpracování obrazu s ohledem na potlačení šumu a zvýraznění obrazu.*

#### **Obsah laboratorního cvičení**

- *1. Seznámení se s filozofií výukového programu Modelování metod číslicového zpracování obrazu u digitální radiografie.*
- *2. Model studie, plnění struktury a umělé zatížení šumem.*
- *3. Základní metody zpracování obrazu v případě nezašuměných obrazových dat a ideálního plnění struktury.*
- *4. Metody zpracování obrazu v případě reálného plnění struktury a obrazových dat zatížených šumem.*
- *5. Reálná studie.*

#### **1. Seznámení se s filozofií výukového programu Modelování metod číslicového zpracování obrazu u digitální radiografie**

#### *Teorie:*

*Informace vyskytující se v obraze jsou trojího charakteru: relevantní (významné), irelevantní (nevýznamné) a redundantní (nadbytečné). Na nadbytečnou a nevýznamnou informaci je možné nahlížet jako na šum. Z obecného pohledu RTG signálu může mít šum tři složky:* 

- *Fyzikální složka je způsobena kvantovým šumem, rozptýleným zářením (fyzikální zdroje), šumem detektoru a analogového kanálu, kvantovacím šumem (elektronické zdroje), atd. Sum má převážně aditivní charakter, Poissonovo pravděpodobnostní rozložení a lze jej do jisté míry potlačit kumulačními metodami.*
- *Pohybová složka vzniká pohybem struktur ve scéně během exponování snímků. Může mít periodický nebo náhodný charakter. Periodický se projeví z důvodu pulsace srdce, změnou objemu plic při dýchání respektive peristaltikou střev a je možné jej potlačit například synchronizací exponování snímků s R vlnou v EKG záznamu. Náhodný charakter je důsledkem pohybu pacienta a v exponovaných snímcích způsobuje vznik pohybových artefaktů. Pro potlačení pohybového šumu náhodného charakteru je třeba využít pokročilejších metod slícování obrazů.*
- *Strukturální složka je tvořena všemi strukturami ve snímku, které jsou mimo oblast zájmu. Při zobrazení krevního řečiště (angiografické techniky) to jsou například kosti, orgány, měkká tkáň obklopující cévní strom atd. Složky strukturálního šumu lze potlačit subtrakčními metodami.*

*Simulátor (obrázek 1) obsažený ve výukovém programu je možné rozdělit do třech hlavních částí. Nejprve je nutné na základě vstupních parametrů modelu vygenerovat soubor obrazových dat (studii). Následně lze obrazová data uměle zatížit pohybovým a fyzikálním šumem. Poslední částí jsou již samotné metody zpracování obrazu.* 

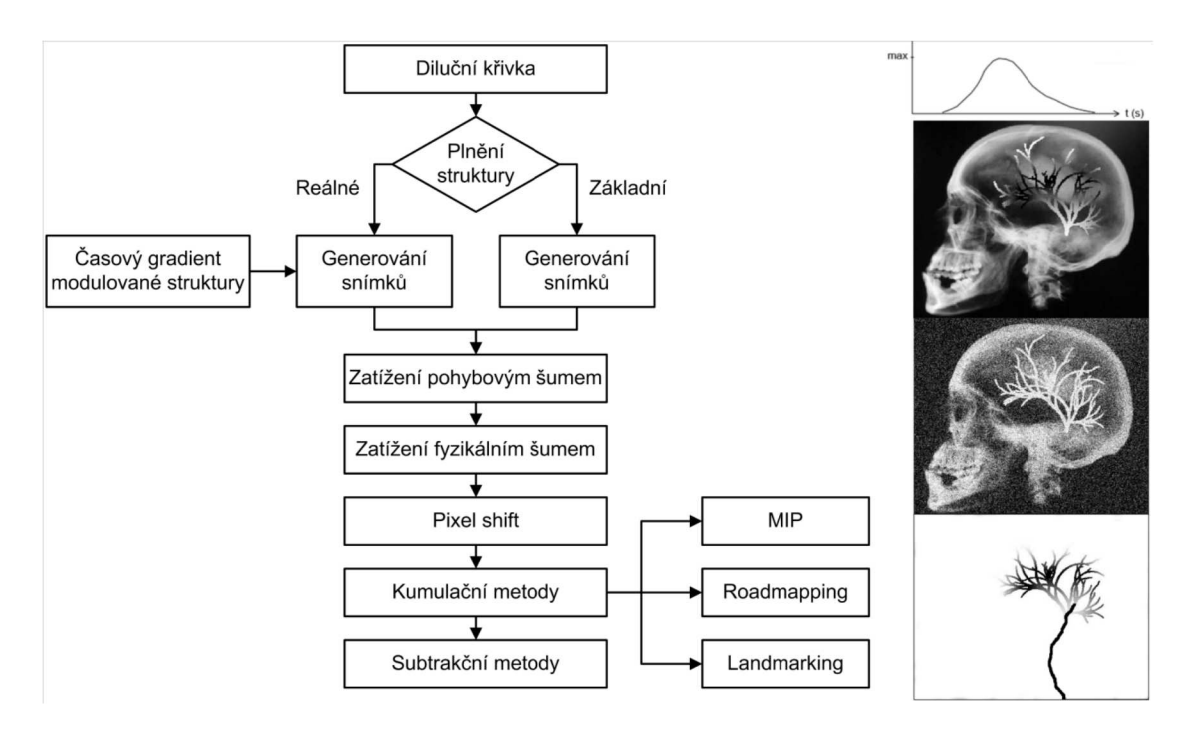

*Obrázek 1: Blokové schéma simulátoru* 

#### **2. Model studie, plnění struktury a umělé zatížení šumem**

#### *Teorie:*

*K vygenerování počátečního souboru obrazových dat jsou potřeba tři hlavní globální proměnné (parametry). Jedná se o model scény, model modulované struktury (oba obsažené v simulátoru) a diluční křivku. Modulovaná struktura představuje cévní strom, do kterého je injektována kontrastní látka. Průběh koncentrace kontrastní látky je dán právě diluční křivkou. Uživatel může křivku definovat nastavením parametrů diluční funkce* 

$$
C(t) = A \cdot (t - T)^{\alpha} \cdot e^{\frac{-(t - T)}{\beta}}
$$

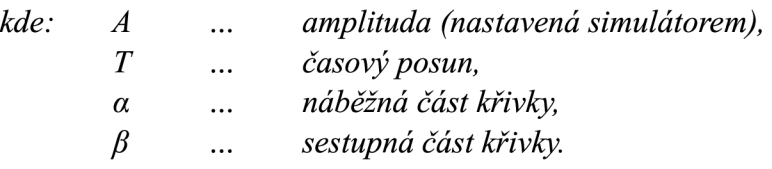

*Simulátor obsahuje dva generátory snímků: základní a reálný. Základní generátor zapisuje do modulované struktury hodnoty diluční křivky homogenně. Reálný bere v potaz i souřadnice injekce a časové zpoždění v závislosti na pozici.* 

*Studii lze zatížit pohybovým šumem s určitými parametrech. Charakter šumu lze zvolit periodický nebo náhodný, směr šumu horizontální, vertikální nebo diagonální.* 

*Dále je možné zatížení aditivním fyzikálním šumem s nastavitelnou střední hodnotou a směrodatnou odchylkou.* 

#### **a) Vytvoření studie pro úkol 3**

V hlavním menu stiskněte tlačítko *Diluční křivka.* Otevře se modul generování diluční křivky. Nastavte parametry diluční funkce:

Počet prvků = 50  $T = 1$  $\alpha = 7$  $\beta = 3$ 

Stiskněte tlačítko *Generovat.* Vygeneruje a uloží se diluční křivka (obrázek 2). Zavřete modul tlačítkem *Zavřít.* 

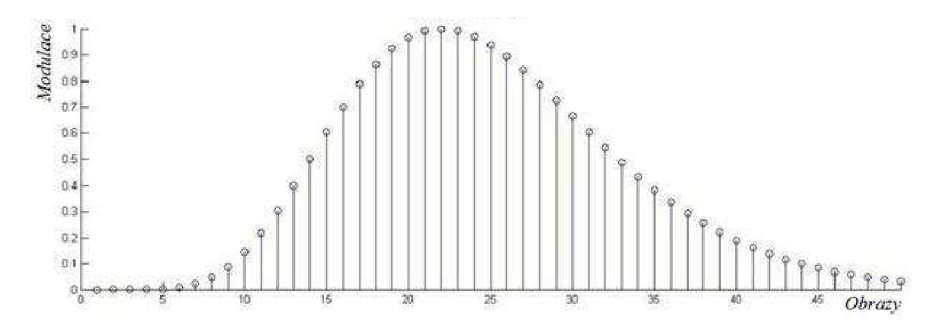

#### *Obrázek 2: Diluční křivka*

Z hlavního menu otevřete modul *Generování snímků.* Z roletového menu *Typ generování* vyberte *Základní* generování. Stiskněte tlačítko *Generovat.* Kontinuálně se zobrazuje generovaná studie. Tlačítkem *Přehrát* je možné vygenerovanou studii znovu přehrát. Zavřete modul tlačítkem *Zavřít.* 

Spusťte modul *Pohybový šum* z hlavního menu. Vyberte *náhodný* typ pohybu a *diagonální* směr pohybu. Váhu určující míru posunu nastavte na *5.* Tlačítkem *Generovat*  provedete zatížení pohybovým šumem. Zavřete modul.

V modulu *Fyzikální šum* vyberte z roletového menu *surová* data. Další parametry nastavte následovně:

Střední hodnota šumu = 0 Směrodatná odchylka = 0,05

Tlačítkem *Generovat* zatížíte soubor obrazových dat aditivním fyzikálním šumem. Vygenerovanou studii lze znovu přehrát stisknutím tlačítka *Přehrát.* Zavřete modul.

#### **b) Vytvoření studie pro úkol 4**

V hlavním menu stiskněte tlačítko *Diluční křivka.* Otevře se modul generování diluční křivky. Nastavte parametry diluční funkce:

```
Počet prvků = 50 
T = 1\alpha = 7\beta = 3
```
Stiskněte tlačítko *Generovat.* Vygeneruje a uloží se diluční křivka. Zavřete modul tlačítkem *Zavřít.* 

Z hlavního menu otevřete modul *Generování snímků.* Z roletového menu *Typ generování* vyberte *Reálné* generování. Stiskněte tlačítko *Generovat.* Kontinuálně se
zobrazuje generovaná studie. Tlačítkem *Přehrát* je možné vygenerovanou studii znovu přehrát. Zavřete modul tlačítkem *Zavřít.* 

Spusťte modul *Pohybový šum* z hlavního menu. Vyberte *náhodný* typ pohybu a *diagonální* směr pohybu. Váhu určující míru posunu nastavte na *5.* Tlačítkem *Generovat*  provedete zatížení pohybovým šumem. Zavřete modul.

V modulu *Fyzikální šum* vyberte z roletového menu *surová* data. Další parametry nastavte následovně:

Střední hodnota šumu = 0 Směrodatná odchylka = 0,05

Tlačítkem *Generovat* zatížíte soubor obrazových dat aditivním fyzikálním šumem. Vygenerovanou studii lze znovu přehrát stisknutím tlačítka *Přehrát.* Zavřete modul.

#### **3. Základní metody zpracování obrazu v případě nezašuměných obrazových dat a ideálního plnění struktury**

*Teorie:* 

*Kumulačními metodami lze potlačovat fyzikální šum. Subtrakčními metodami lze potlačovat strukturální šum.* 

#### **Kumulace**

Spusťte modul *Kumulační metody* z hlavního menu. Z roletového menu vyberte *data s fyzikálním šumem.* Vyberte *kumulační metodu s rovnoměrnými vahami a pevným oknem, počáteční snímek* nastavte na i a *počet snímků pro kumulaci* zvolte 75. Tlačítkem *Spustit* se provede vybraná kumulační metoda. V kontinuálním zobrazení je patrný nárůst poměru SNR. Konečné zobrazení (obrázek 3) obsahuje snímek před kumulací, snímek po kumulaci a nedokonalost metody (rozdíl kumulovaného a surového snímku).

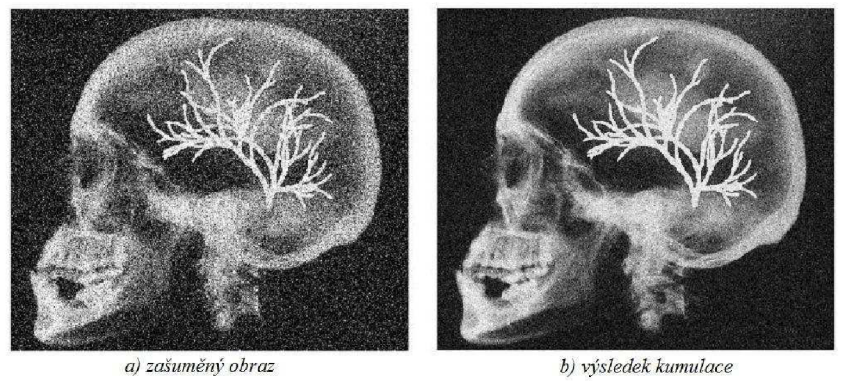

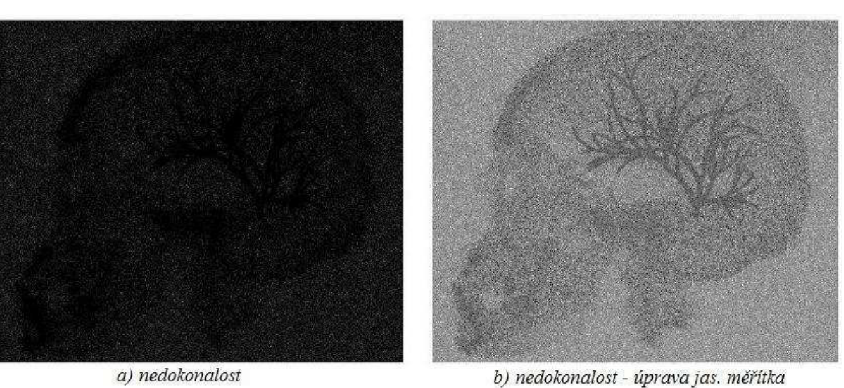

*Obrázek 3: Kumulace s rovnoměrnými vahami a pevným oknem* 

Vyzkoušejte ostatní metody a jejich nastavení.

### **Subtrakce**

Otevřete modul *Subtrakční metody* z hlavního menu. Z roletového menu vyberte *surová*  data. Vyberte subtrakční metodu Časové obrazové subtrakce TID, první snímek pro subtrakci (maska) zvolte *1, druhý snímek* vyberte takový, aby byla v cévním řečišti *maximální koncentrace kontrastní látky* (podle diluční křivky, která se objeví v případě změny pozice posuvníku). Tlačítkem *Spustit* se provede vybraná subtrakční metoda. Konečné zobrazení (obrázek 4) obsahuje snímek masky, postkontrastní snímek, výsledek subtrakce a výsledek s upraveným jasovým měřítkem.

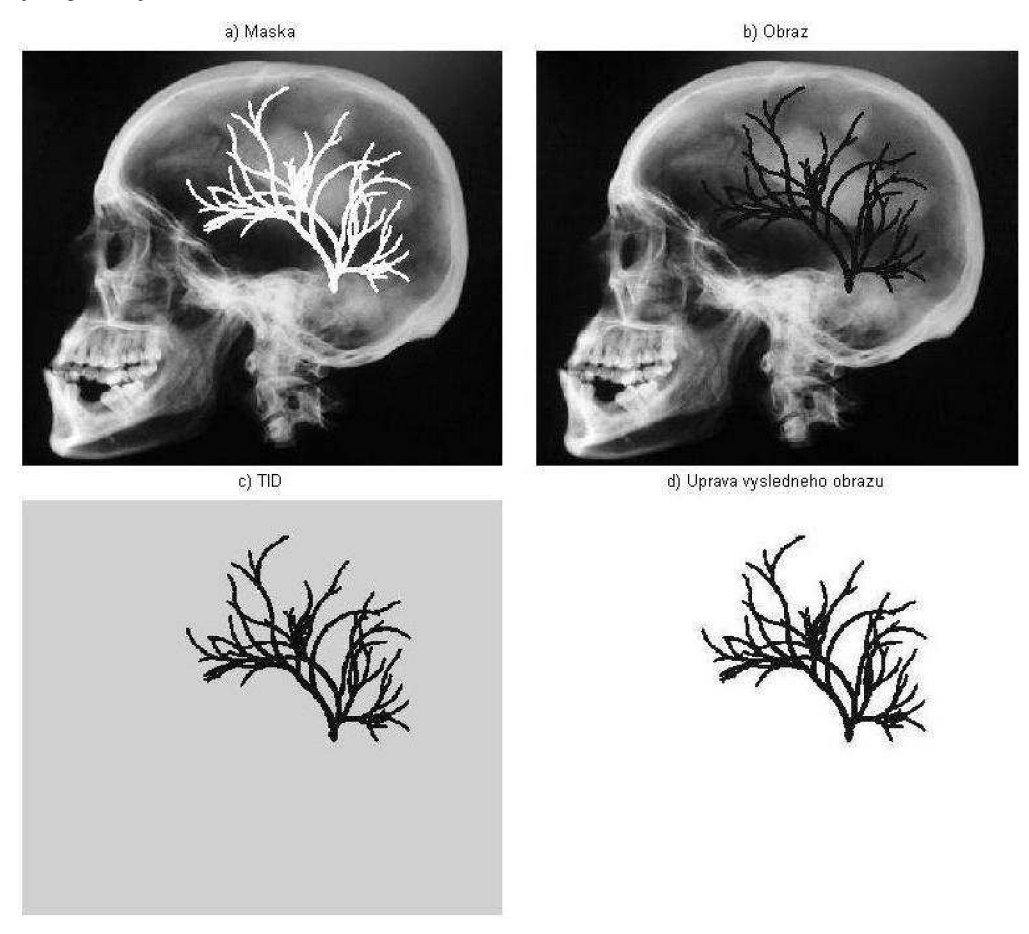

*Obrázek 4: Časová obrazová subtrakce* 

Vyzkoušejte ostatní metody a jejich nastavení.

Vygenerujte si protokol provedených simulací v úkolu 3. V hlavním menu spusťte modul *Protokol,* kde zadejte požadované údaje a stiskněte tlačítko *Generovat.* 

Simulace popsané výše v úkolu 3 vyzkoušejte i pro soubory obrazových dat zatížených pohybovým šumem - pro kumulace, zatížených fyzikálním a pohybovým šumem - pro subtrakce. Výběr správného souboru obrazových dat provedete v jednotlivých modulech v roletovém menu *Data.* 

# **4. Metody zpracování obrazu v případě reálného plnění struktury a obrazových dat zatížených šumem**

### *Teorie:*

*Kumulačními metodami lze potlačovat fyzikální šum. Subtrakčními metodami lze potlačovat strukturální šum. Metodou Pixel Shiftu lze potlačit pohybový šum. Metody zvýraznění obrazů jsou vhodné u zobrazení intervenčních aplikací jako jsou angioplastiky apod., kdy je třeba kontinuálního sledování pozice katétru v cévním stromu.* 

### **Kumulace**

Spusťte modul *Kumulační metody* z hlavního menu. Z roletového menu vyberte *data s fyzikálním šumem.* Vyberte *kumulační metodu s rovnoměrnými vahami a pevným oknem, počáteční snímek* nastavte na i a *počet snímků pro kumulaci* zvolte 75. Tlačítkem *Spustit* se provede vybraná kumulační metoda. V kontinuálním zobrazení je patrný nárůst poměru SNR. Konečné zobrazení (obrázek 3) obsahuje snímek před kumulací, snímek po kumulaci a nedokonalost metody (rozdíl kumulovaného a surového snímku).

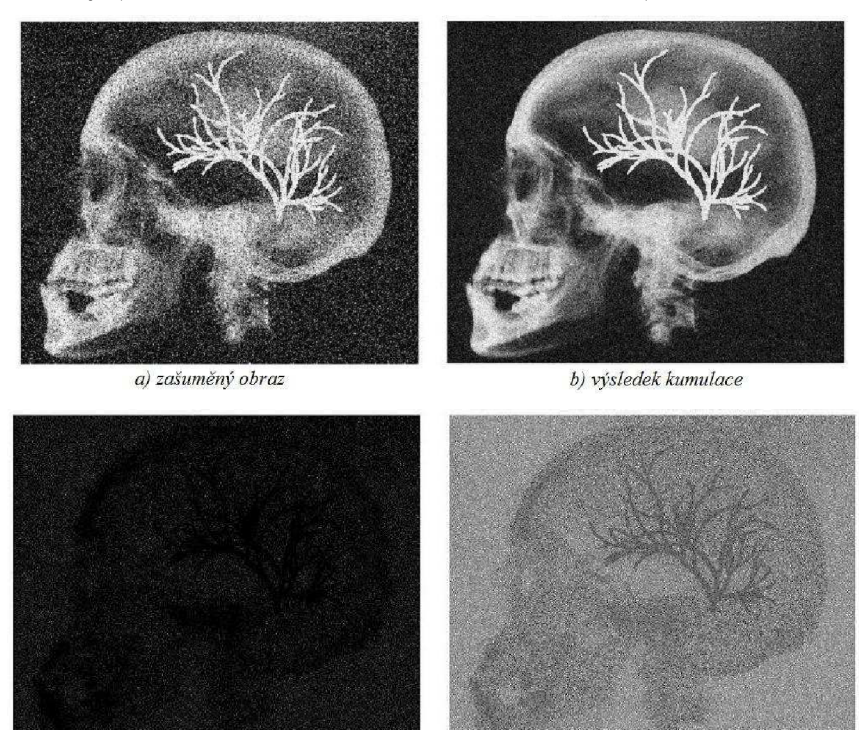

*a) nedokonalost b) nedokonalost - úprava jas. měřítka* 

*Obrázek 5: Kumulace s rovnoměrnými vahami a pevným oknem*  Vyzkoušejte ostatní metody a jejich nastavení.

## **Subtrakce**

Otevřete modul *Subtrakční metody* z hlavního menu. Z roletového menu vyberte *surová*  data. Vyberte subtrakční metodu Časové obrazové subtrakce TID, první snímek pro subtrakci (maska) zvolte *1, druhý snímek* vyberte takový, aby byla ve Vámi požadovaném místě v cévním řečišti *maximální koncentrace kontrastní látky.* Tlačítkem *Spustit* se provede vybraná

subtrakční metoda. Konečné zobrazení (obrázek 4) obsahuje snímek masky, postkontrastní snímek, výsledek subtrakce a výsledek s upraveným jasovým měřítkem.

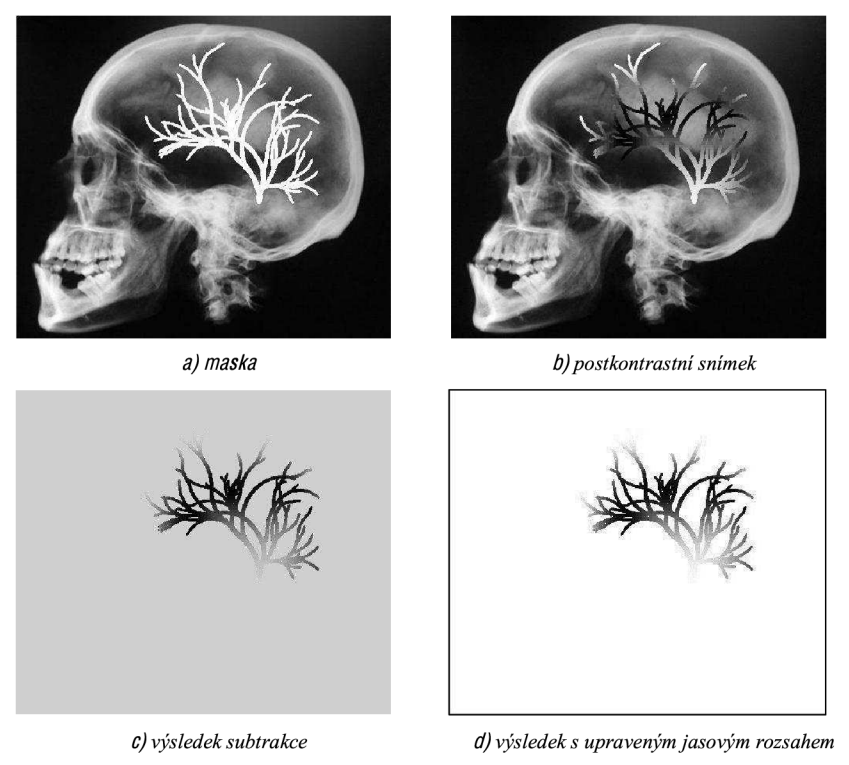

*Obrázek 6: Časová obrazová subtrakce* 

Vyzkoušejte ostatní metody a jejich nastavení.

# **Zvýraznění obrazu a superpoziční metody**

Z hlavního menu otevřete modul *MIP.* Vyberte *surová* obrazová data a spusťte metodu tlačítkem *Spustit.* Výsledné zobrazení obsahuje snímek masky, postkontrastní snímek vytvořený metodou MIP, výsledek subtrakční metody TID, kde bylo využito MIP a snímek udávající časovou informaci (obrázek 7). Obraz s časovou informací udává z jakého snímku na dané souřadnici modulované struktury byla vybrána jasová informace. Jas v tomto obraze určuje pořadí snímku ve studii. Pomocí tlačítka *Schéma/Studie* lze přepínat mezi zobrazením blokového schématu vysvětlujícího algoritmus MIP a studií.

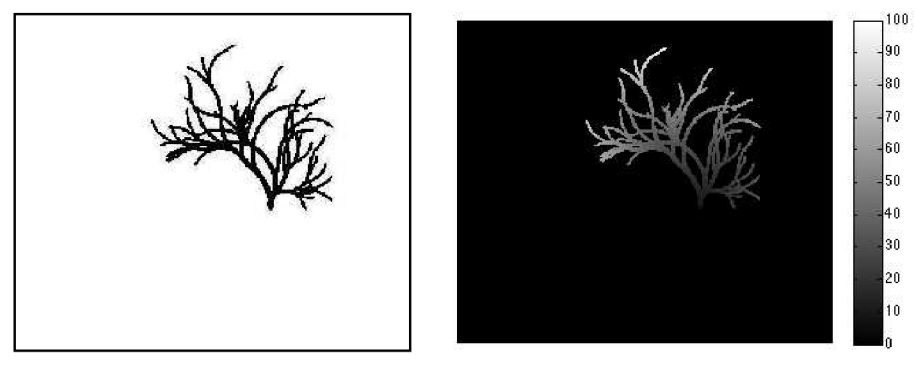

*b) TID S MIP C) MIP- časová informace* 

*Obrázek 7: MIP* 

Otevřete modul Roadmapping, vyberte *surová* obrazová data a zvolte *lokální* hodnocení *maximálního kontrastu v obraze.* Po spuštění procedury tlačítkem *Spustit* Vás program požádá o výběr pozice v modulované struktuře, kde bude hodnocen maximální kontrast v obraze. Kontinuální zobrazení (obrázek 8) ukazuje cévní strom, potlačené anatomické pozadí a zaváděný katetr, který je superponovaný do scény. Tlačítkem *Schéma/Studie* se lze opět přepnout na blokové schéma vysvětlující princip algoritmu.

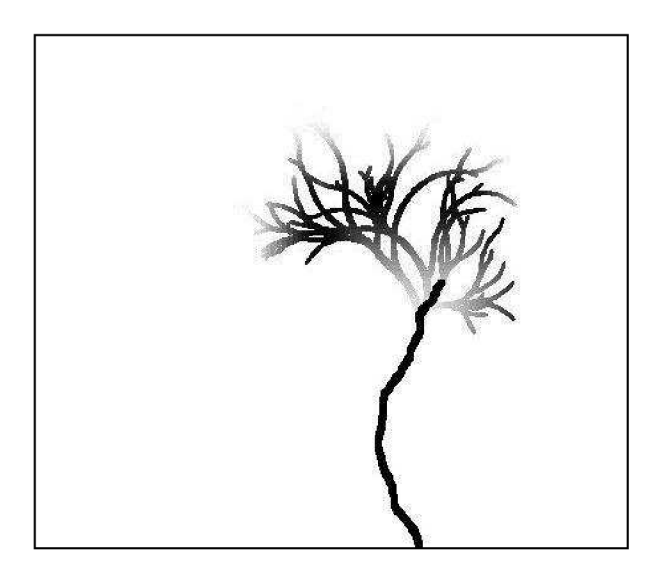

*Obrázek 8: Roadmapping* 

Spusťte modul Landmarking z hlavního menu. Vyberte *surová* obrazová data a *Laplaceův* lokální operátor. Tlačítkem *Schéma/Studie* se lze opět přepnout na blokové schéma vysvětlující princip algoritmu. Po spuštění procedury tlačítkem *Spustit* se nejdříve předzpracuje subtrahovaný obraz lokálním operátorem. Takto zpracovaný obraz je zobrazen, zatímco na pozadí probíhá výpočet, který může trvat delší dobu. Procedura landmarkingu zahrnuje i jev recirkulace kontrastní látky. Kontinuální zobrazení ukazuje stacionární anatomické pozadí, ve kterém je zvýrazněna struktura. Struktura je plněna kontrastní látkou, která navíc recirkuluje přes srdce a vrací se zpět v nižší koncentraci do oblasti zájmu. Do živého skiaskopického obrazuje dále superponován zaváděný katetr (obrázek 9).

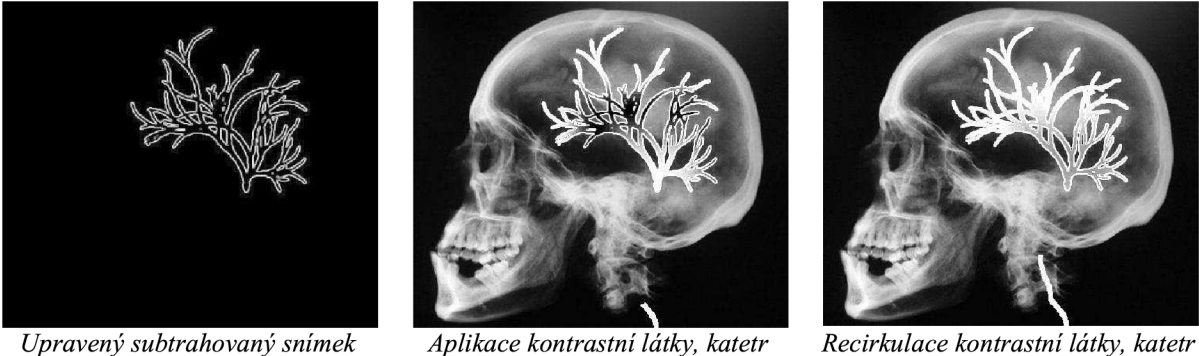

*Obrázek 9: Landmarking* 

### **Pixel Shift**

Modul slícování obrazů spustíte z hlavního menu tlačítkem *Pixel Shift.* Z roletového menu vyberte *data s pohybovým šumem.* Zvolte *slícování 2 snímků.* Pomocí *posuvníků*  vyberte dva snímky, které se mají slícovat a stiskněte tlačítko *Spustit.* Program Vás požádá o *zadání 3 bodů* v obraze. Nejúspěšnějšího výsledku lze dosáhnout v případě, že jsou tyto body zvoleny v blízkosti výrazných hran mimo modulovanou strukturu. Výsledkem metody jsou tři snímky. První ukazuje předzpracovaný obraz pro algoritmus. Další dva (obrázek 10) slouží pro porovnání, protože zobrazují výsledek subtrakce dvou snímků zatížených pohybovým šumem, kdy v jednom případě nebyla použita procedura slícování obrazů a v druhém ano.

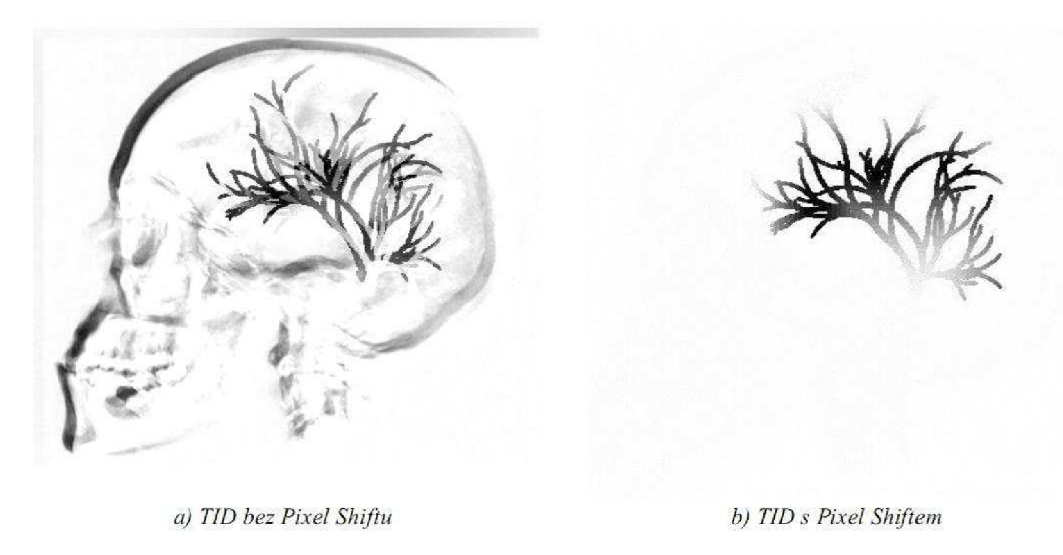

*Obrázek 10: Pixel Shift* 

Vygenerujte si protokol provedených simulací v úkolu 4. V hlavním menu spusťte modul *Protokol,* kde zadejte požadované údaje a stiskněte tlačítko *Generovat.* 

Simulace kumulací a subtrakcí vyzkoušejte i pro soubory obrazových dat zatížených pohybovým šumem - pro kumulace, zatížených fyzikálním a pohybovým šumem - pro subtrakce. Výběr správného souboru obrazových dat provedete v jednotlivých modulech v roletovém menu *Data.* 

#### **5. Reálná studie**

#### *Teorie:*

*Kumulačními metodami lze potlačovat fyzikální šum. Subtrakčními metodami lze potlačovat strukturální šum. Pohybový šum v reálně studii velmi komplexní (translace, rotace, deformace struktur apod.).* 

#### **Studie, kumulace, subtrakce**

V hlavním menu spusťte modul *Reálná scéna.* Tlačítkem *Přehrát* je možné reálnou studii zobrazit. Tlačítky *Kumulace* a *Subtrakce* jsou spuštěny procedury vybraných metod s patřičným nastavením (stejně jako v modulech kumulačních a subtrakčních metod). Vyzkoušejte několik metod zpracování na soubor reálných obrazových dat. Porovnejte výsledky zpracování reálné studie s modelovou.

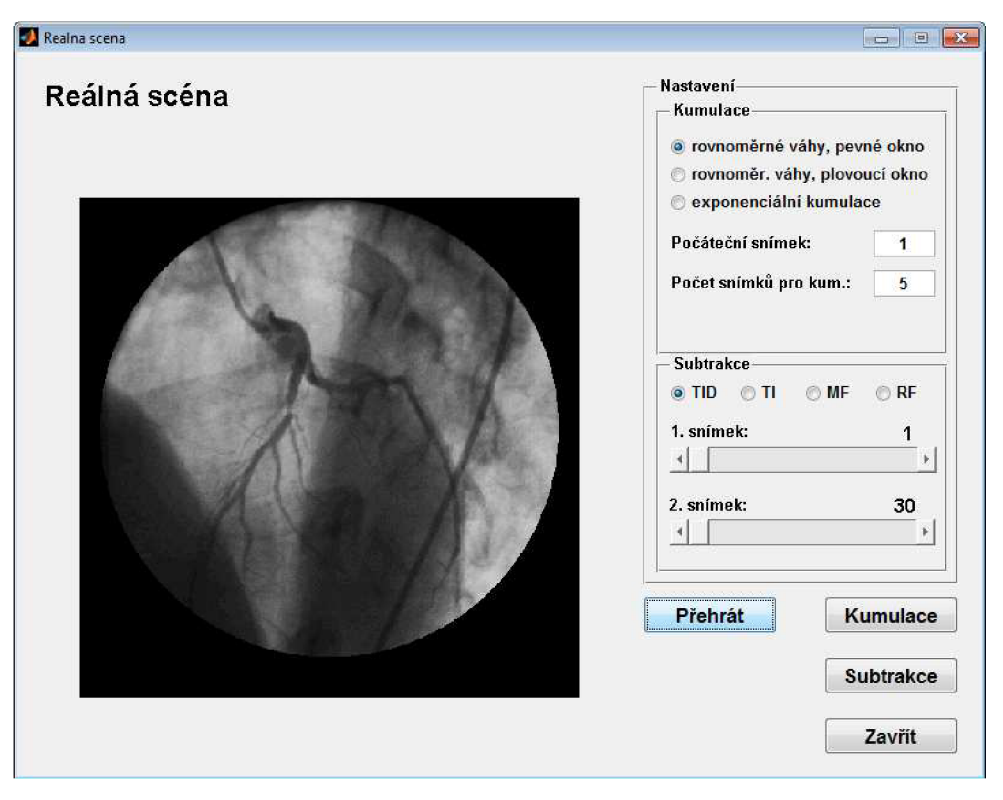

*Obrázek 11: Modul Reálná scéna*